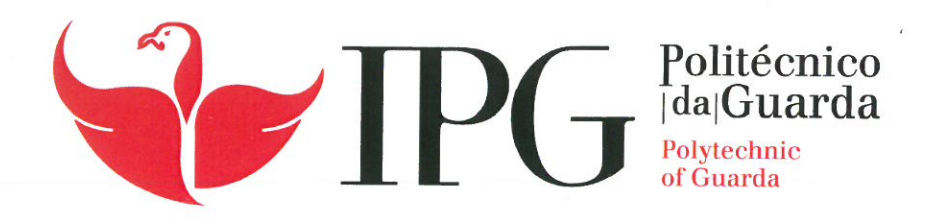

## RELATÓRIO DE PROJETO

Licenciatura em Engenharia Informática

Micael José Gonçalves Capalão

dezembro | 2019

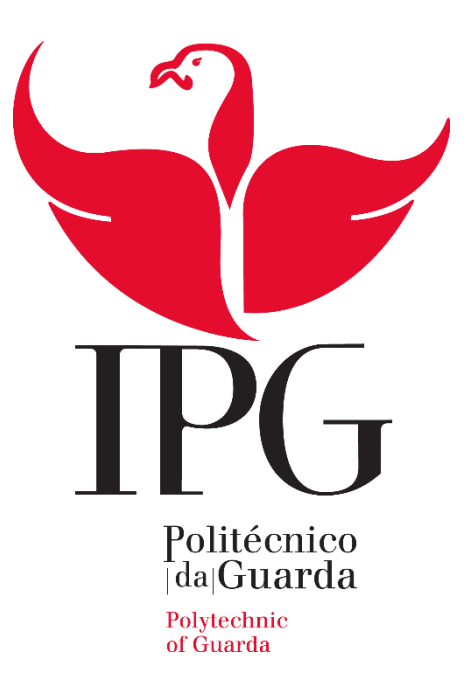

Escola Superior de Tecnologia e Gestão

Instituto Politécnico da Guarda

# RELATÓRIO DE PROJETO EM CONTEXTO DE ESTÁGIO

Análise de Requisitos em Projetos com *Salesforce*

Micael José Gonçalves Capelão

RELATÓRIO PARA A OBTENÇÃO DO GRAU DE LICENCIADO

EM ENGENHARIA INFORMÁTICA

Dezembro/2019

## <span id="page-3-0"></span>**Agradecimentos**

Em primeiro lugar agradecer aos meus pais pela oportunidade. Por todo o acompanhamento e apoio oferecido.

Agradecer a entidade de acolhimento pela possibilidade de concluir o estágio, assim como todos os membros da empresa.

Por último um agradecimento ao meu orientador Professor Celestino Gonçalves pela paciência e a serenidade que sempre mostrou e aconselhou.

## <span id="page-4-0"></span>**Elementos identificativos**

#### **Aluno:**

Nome: Micael José Gonçalves Capelão

Número: 1011158

Curso: Engenharia Informática

#### **Orientador do projeto:**

Nome: Professor Celestino Gonçalves

#### **Supervisor do Projeto:**

Nome: Eng. Carlos Pinto

#### **Estabelecimento de ensino:**

Escola superior de Tecnologia e Gestão – Instituto Politécnico da Guarda

Morada: Av. Dr. Francisco Sá Carneiro 50, 6300-559 Guarda

#### **Duração do projeto em contexto de estágio:**

Início: 11 de junho de 2018

Fim: 30 de julho de 2018

## <span id="page-5-0"></span>**Resumo**

O presente relatório tem como finalidade transmitir e apresentar todo o desenvolvimento do trabalho realizado na empresa Dom Digital, atualmente designada por Loba. Trabalho este realizado no âmbito de projeto em contexto de estágio para a unidade curricular de Projeto de Informática.

Este projeto consistiu em três etapas, sendo elas:

- O Levantamento e Análise de Requisitos de um caso de estudo em contexto real, para a empresa Bricomarché, onde se analisaria o desenvolvimento de dois serviços destintos, um de Reparações e outro de Encomendas.
- O Levantamento e Análise de Requisitos de uma aplicação nomeada de "Lista de Requisitos em *Salesforce*".
- Implementação em *Salesforce* da aplicação analisada no segundo ponto "Lista de Requisitos em *Salesforce*".

Este documento pretende detalhar todas as etapas no desenvolvimento do projeto, como análise e tratamento de requisitos e o desenvolvimento de diversos diagramas em concordância com os métodos utilizados diariamente pela Dom Digital.

Palavras-chave: *Salesforce*, Análise de Requisitos, Reparações, Encomendas

## <span id="page-6-0"></span>**Abstract**

The present document serves the purpose of presenting and transmitting all development and work done at Dom Digital Enterprise as a curricular internship project in the context of Project Subject of Computers Engineering Degree

This project was done in three phases, as follows:

- Analysis and Requiriment Elecitation of a case tudy in a real life scenario, for the company Bricomarché where there will be analyzed the development of two distinct services, one for Repairs and another for Orders.
- The Analysis and requiriment Elecitation of and app named as "Lista de Requisitos em *Salesforce*".
- The Implementation in *Salesforce* of the app analysed in the second point "Lista de Requisitos em *Salesforce*"

This document has the sole purpose of documenting every step of the project development, it's conditions and analysis, as the projection of several diagrams in concordance with the daily methods applied by Dom Digital

## Índice

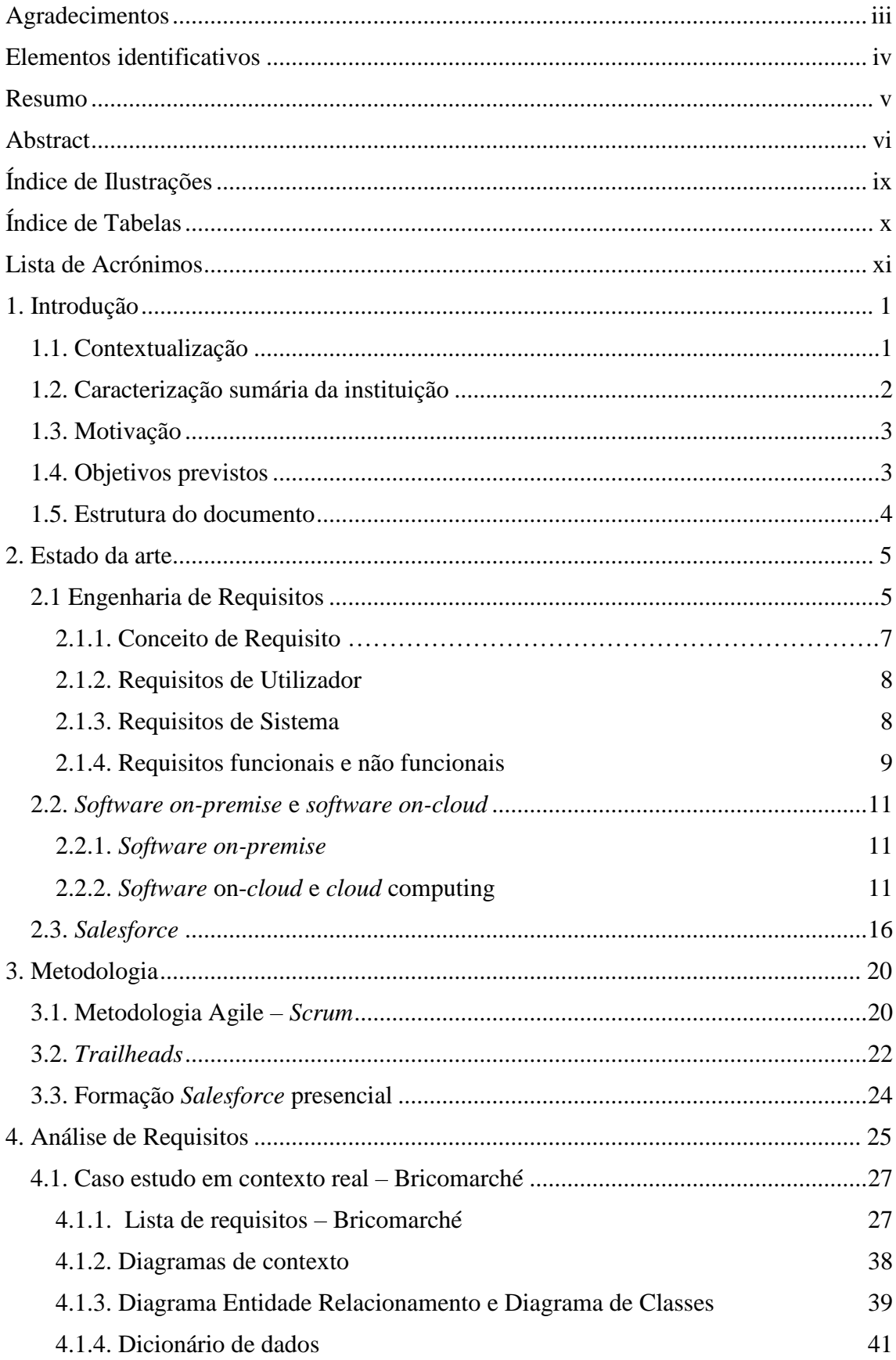

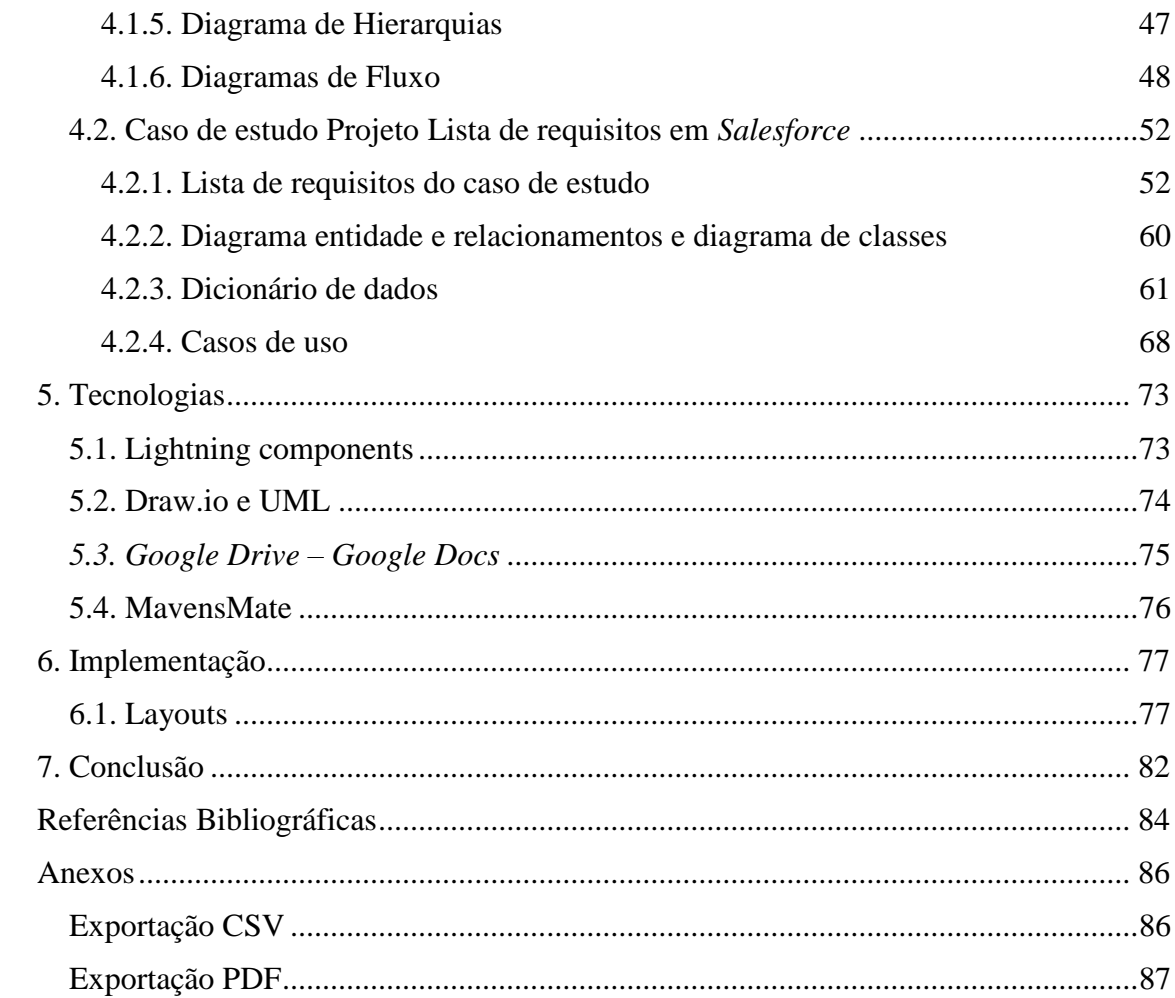

## <span id="page-9-0"></span>**Índice de Ilustrações**

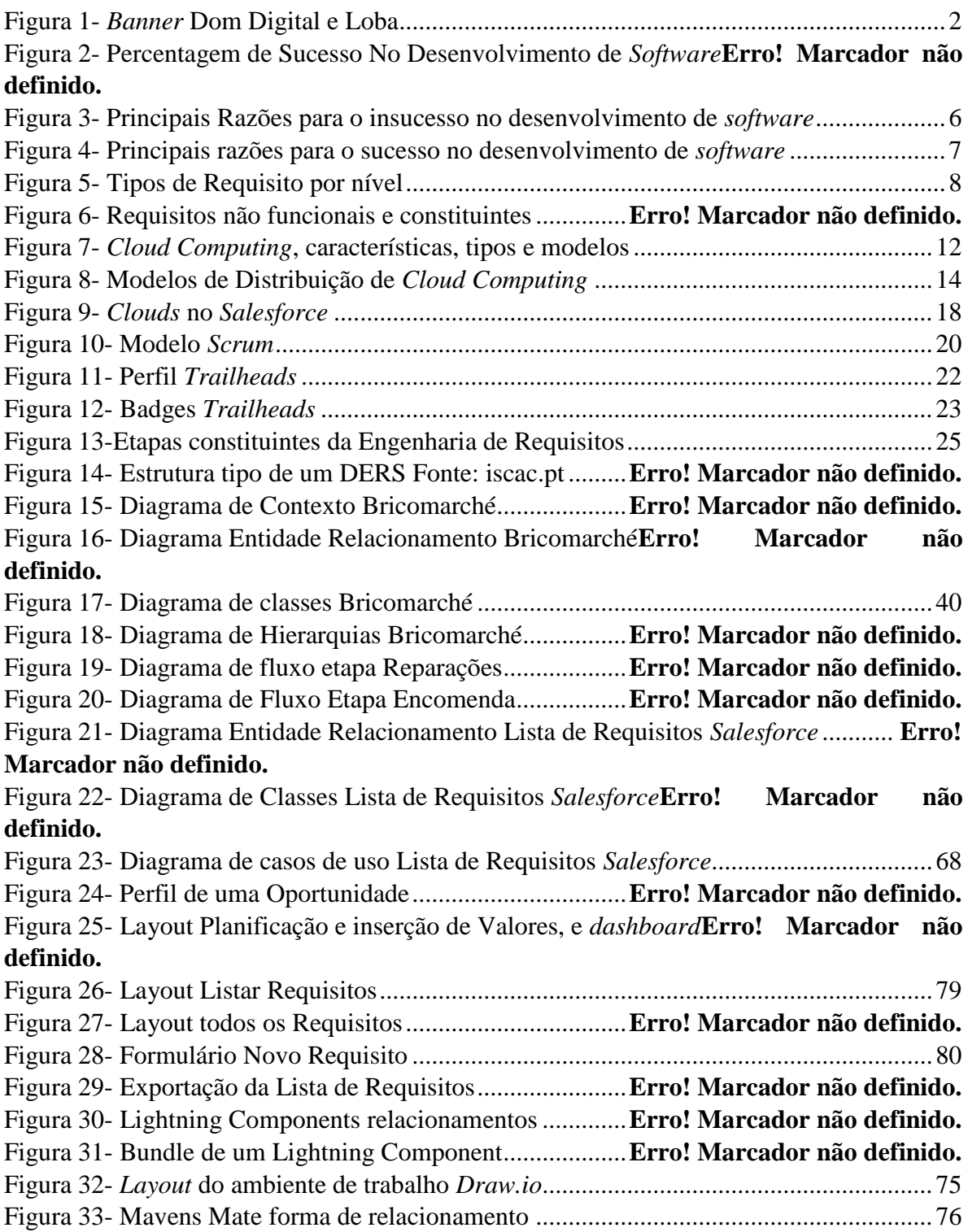

## <span id="page-10-0"></span>**Índice de Tabelas**

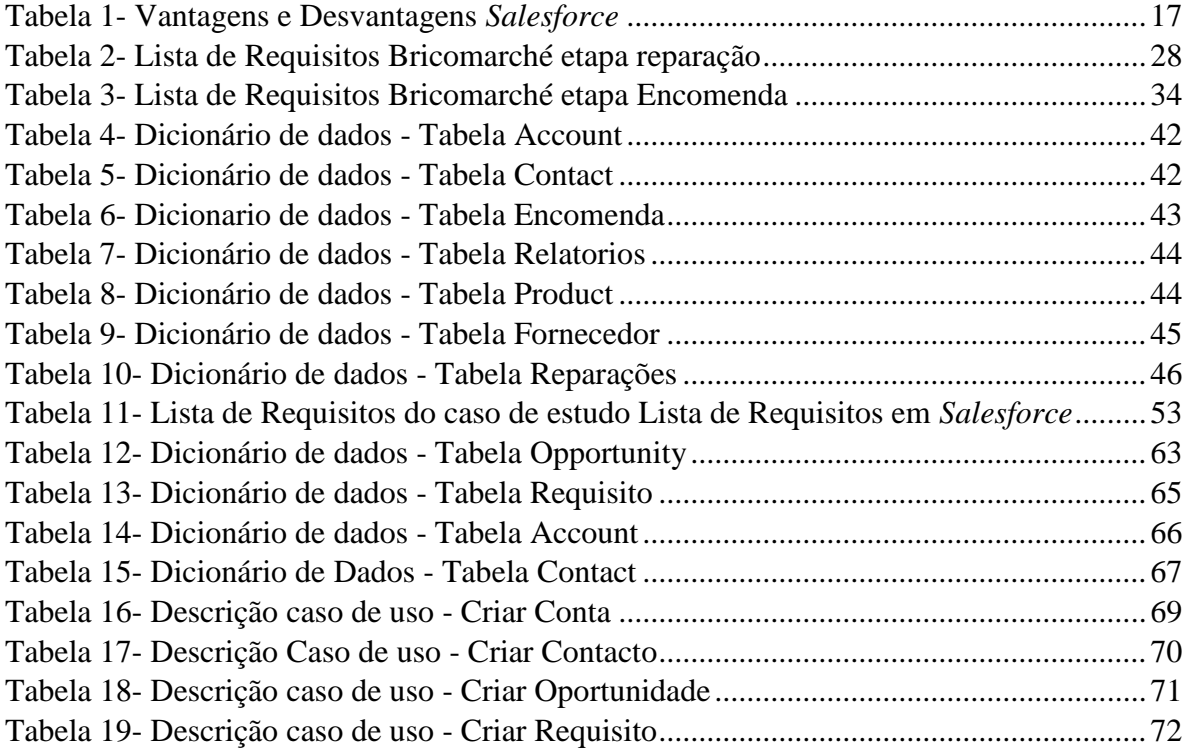

## <span id="page-11-0"></span>**Lista de Acrónimos**

- CRM- Customer Relationship Management
- CRUD Create Read Update Delete
- CSS- Cascading Style Sheets
- CTO- Chief Technology Officer
- DERS- Documento de Especificação de Requisitos de *Software*
- ER- Engenharia de Requisitos
- HTML- HyperText Markup Language
- IaaS- Infrastructure as a Service
- IEEE-Institute of Electrical and Electronics Engineers
- Org Organization
- PaaS-Plataform as a Service
- SaaS- *Software* as a Service
- TI- Tecnologia da Informação
- UML- Unified Modeling Language

## <span id="page-12-0"></span>**1. Introdução**

### <span id="page-12-1"></span>1.1. Contextualização

O mercado das novas tecnologias está a desenvolver-se diariamente a grande velocidade, cada vez existem mais *gadgets* portáteis munidos das últimas aplicações feitas para auxiliar as mais diversas situações possíveis no quotidiano. Existem plataformas robustas em *cloud* que oferecem a capacidade de hospedar qualquer serviço, até de forma gratuita. Em suma, num mundo cada vez mais tecnológico existe por sua vez mais desenvolvimento de novo *software*, o que gera uma oferta crescente.

A questão que se coloca é, será que esta oferta em quantidade de *software* e serviços, prima também pela qualidade? Estão os *developers* preocupados em desenvolver o produto de forma otimizada, mais segura e com menos erros, ou há necessidade de oferecer o produto para as massas, no menor tempo de produção possível, descuidando a preocupação pelos métodos de desenvolvimento?

De forma a melhor descrever esses métodos de desenvolvimento de *software*, vão ser analisados dois casos de estudo. O primeiro caso consiste na análise de requisitos para dois serviços distintos pretendidos pela companhia Bricomarché, de onde resultaria um serviço de Reparações e outro de Encomendas. O segundo será uma análise e implementação de uma aplicação de nome "Lista de Requisitos".

## <span id="page-13-0"></span>1.2. Caracterização sumária da instituição

A instituição de acolhimento do estágio foi a Dom Digital, situada na Guarda, é uma empresa bastante conhecida no panorama nacional pelos trabalhos desenvolvidos em *Salesforce*, sendo que foram os primeiros parceiros oficiais *Salesforce* em Portugal, em 2003. Tem serviços desde consultoria (*Salesforce Gold Partner*) até ao desenvolvimento de aplicações ou soluções na *cloud*, já com provas dadas no desenvolvimento com exemplos como o RTP *Play*, Dom Hotel e *speedy data*.

Durante o período no qual decorreu o estágio, a empresa estava a passar por um processo de crescimento por fusões e aquisições por parte da empresa LOBA, Figura 1.

<span id="page-13-1"></span>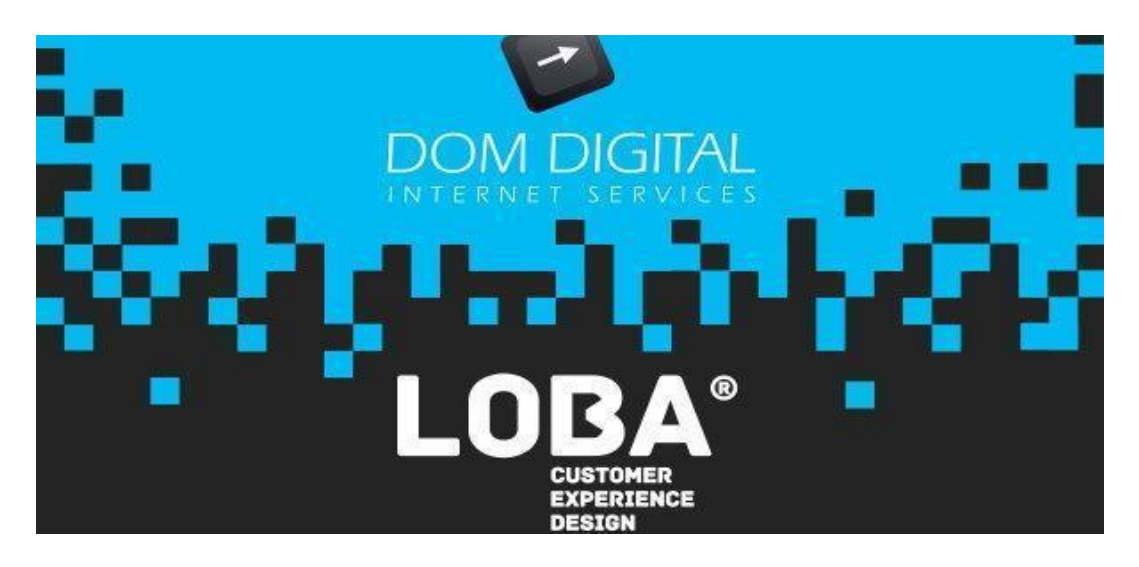

**FIGURA 1-** *BANNER* **DOM DIGITAL E LOBA**

#### <span id="page-14-0"></span>1.3. Motivação

Munido de vontade para ter experiência profissional em contexto real na área, procurei na Dom Digital uma proposta de projeto em contexto de estágio. Após uma conversa com a empresa foi-me questionado acerca das áreas que me despertavam maior interesse, tendo sido posteriormente sugerido o presente projeto com foco em Análise de Requisitos, parte inerente da Engenharia de *Software*.

Visto já ter interesse na área devido às diversas unidades curriculares ao longo do percurso académico como em Engenharia de *Software* I e II, mas também sentido a necessidade desta mesma área aquando do desenvolvimento de alguns trabalhos para disciplinas de cariz mais prático, como Programação ou Arquitetura de Computadores, esta necessidade tornou clara a importância de partir com uma boa base do "que se vai fazer, como e de que maneira" no momento da implementação.

### <span id="page-14-1"></span>1.4. Objetivos previstos

De entre outras metas, é importante notar os principais objetivos a concluir no estágio curricular:

- Análise de Requisitos em contexto real Projeto Bricomarché
- Análise de Requisitos ao Projeto Lista de Requisitos
- Implementação do último projeto

Estes objetivos pretendem ser alcançados por via de aprender e aplicar conhecimentos em *Salesforce* assim como desenvolver programação na Plataforma, aprender os paradigmas da Análise de Requisitos e a sua inclusão num contexto real para os projetos introduzidos.

#### <span id="page-15-0"></span>1.5. Estrutura do documento

- 1. O presente relatório foi estruturado em sete capítulos, incluindo a Introdução, sendo que esta tem a finalidade de introduzir os paradigmas do projeto, as motivações, os objetivos, assim como este mesmo tópico que pretende explicitar a estrutura usada.
- 2. No segundo capítulo é abordado o estado da arte. Aqui foi desenvolvido o tema de Engenharia de Requisitos, assim como a noção de requisitos, devido à importância destes para com o presente relatório. São também abordados e comparados os tipos de distribuições de *software*, *on-premise* e *on-cloud,* assim como detalhado o processo de *cloud computing* de forma a melhor introduzir o conceito de *Salesforce*.
- 3. No terceiro capítulo é explicitado o método de desenvolvimento ágil, assim como a sua aplicação no contexto de estágio, *scrum* neste caso. É explicada a forma metódica como o estágio foi em direção aos objetivos previstos, detalhando a parte formativa em *Salesforce*, seja na plataforma de *e-learning* ou na formação presencial.
- 4. No quarto capítulo foi abordada a Análise de Requisitos em duas etapas: -A primeira etapa consistiu em fazer toda a análise de requisitos de um projeto em contexto real sobre o desenvolvimento de serviços de encomenda e reparação para um Bricomarché.

-A segunda etapa, onde foi feita a Análise de Requisitos a um projeto de Folha de requisitos que posteriormente foi implementado. Esta segunda etapa contou com ferramentas de *Salesforce*, como *SchemaBuilder*, assim como é demonstrada as suas vantagens.

- 5. No quinto capítulo é detalhada a implementação do projeto no ambiente *Salesforce*, assim como as suas funcionalidades e automatismos.
- 6. No sexto capítulo, referente a Tecnologias, é feita uma breve descrição de ferramentas e tecnologias usadas que possam não ter sido descritas ou explicadas anteriormente no relatório.
- 7. Por fim, o sétimo capítulo pretende concluir o relatório, na forma de uma reflexão sumária de todo o projeto, medindo os objetivos alcançados mediante os propostos, assim como as lições aprendidas com o decorrer deste estágio.

### <span id="page-16-0"></span>**2. Estado da arte**

#### <span id="page-16-1"></span>2.1 Engenharia de Requisitos

A Engenharia de Requisitos é um processo que visa originar um DERS (Documento de Especificação de Requisitos de *Software*) para, sem qualquer possibilidade de dúvida explicitar os requisitos a serem desenvolvidos posteriormente, assim como possibilitar a sua manutenção.

*"Os requisitos de um sistema são as descrições do que o sistema deve fazer, os serviços que oferece e as restrições a seu funcionamento. Esses requisitos refletem as necessidades dos clientes para um sistema que serve a uma finalidade determinada, como controlar um dispositivo, colocar um pedido ou encontrar informações. O processo de descobrir, analisar, documentar e verificar esses serviços e restrições é chamado engenharia de requisitos (RE, do inglês requirements engineering)."* [2, p. 102]

Sendo o DERS o objectivo final da Engenharia de requisitos, podemos concluir com a descrição de *Sommerville*, que este é um processo de múltiplas etapas, e que só após a conclusão de cada uma é possível originar um documento assim. Sabendo então a resultante da Engenharia de requisitos é necessário mostrar a importância da mesma para o bom e bemsucedido desenvolvimento de *software*. Como podemos verificar pelos dados fornecidos pelo *Chaos report* [3] pelo "*Standish Group*", existe uma percentagem muito grande de *software* que ou falha ou tem um sucesso limitado, ou seja, aquém do previamente projetado (Figura 2).

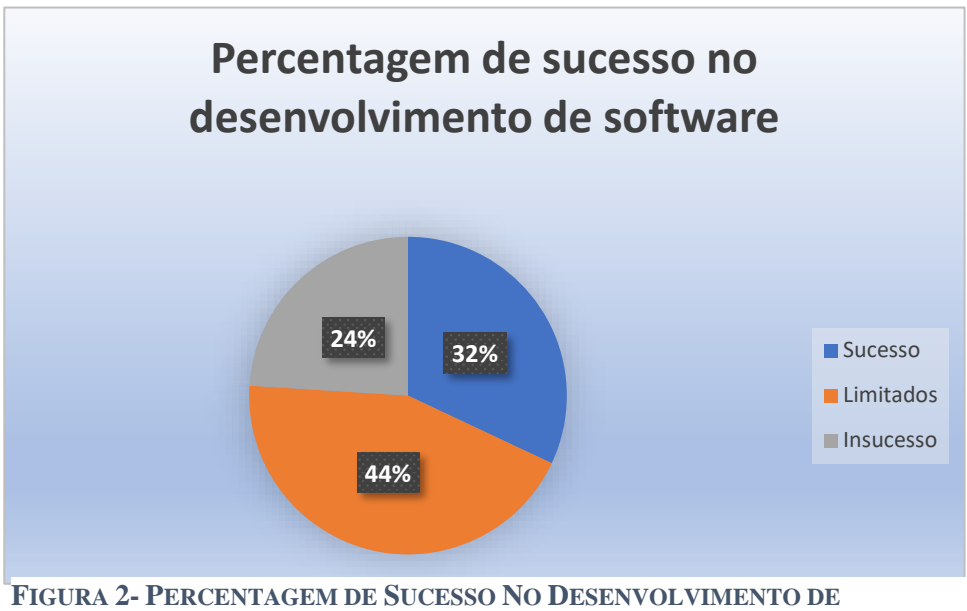

*SOFTWARE ADAPTADO DE CHAOS REPORT***[3]**

Como tal é importante saber quais as causas e razões a que se deve a elevada taxa de projetos com um sucesso limitado ou insucesso (Figura 3), assim como as razões pelas quais os projetos acabaram por ser um sucesso (Figura 4). Como podemos verificar nos gráficos seguintes, as etapas de Engenharia de Requisitos ou as suas especificidades (como má explicitação de um requisito) são grandes causas do insucesso no desenvolvimento de *software*, assim como quando bem empregues são parte da solução para o sucesso.

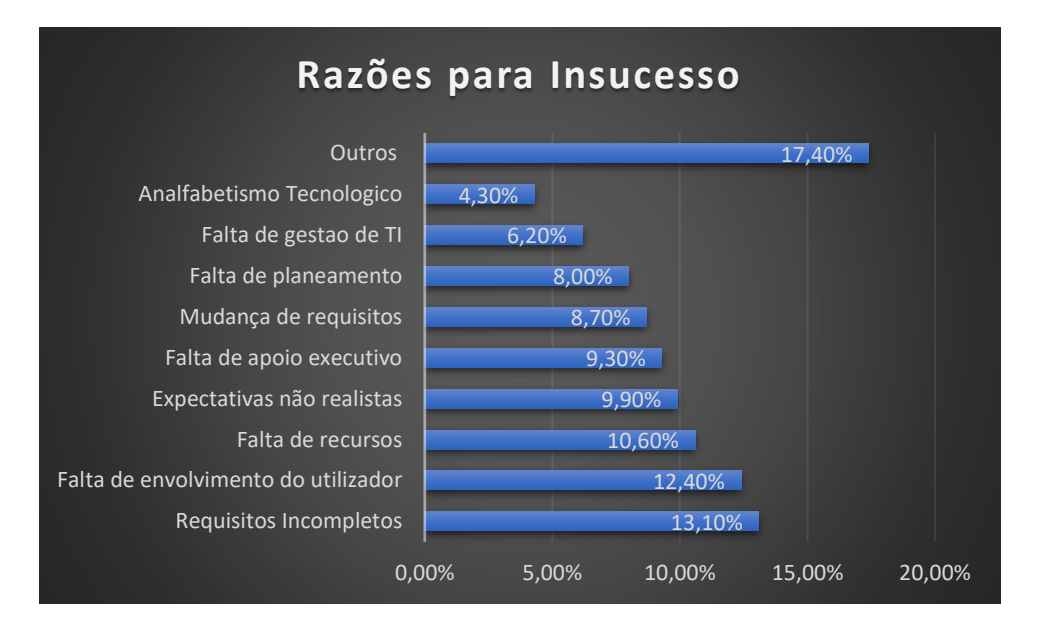

<span id="page-17-0"></span>**FIGURA 3- PRINCIPAIS RAZÕES PARA O INSUCESSO NO DESENVOLVIMENTO DE** *SOFTWARE ADAPTADO DE CHAOS REPORT* **[3]**

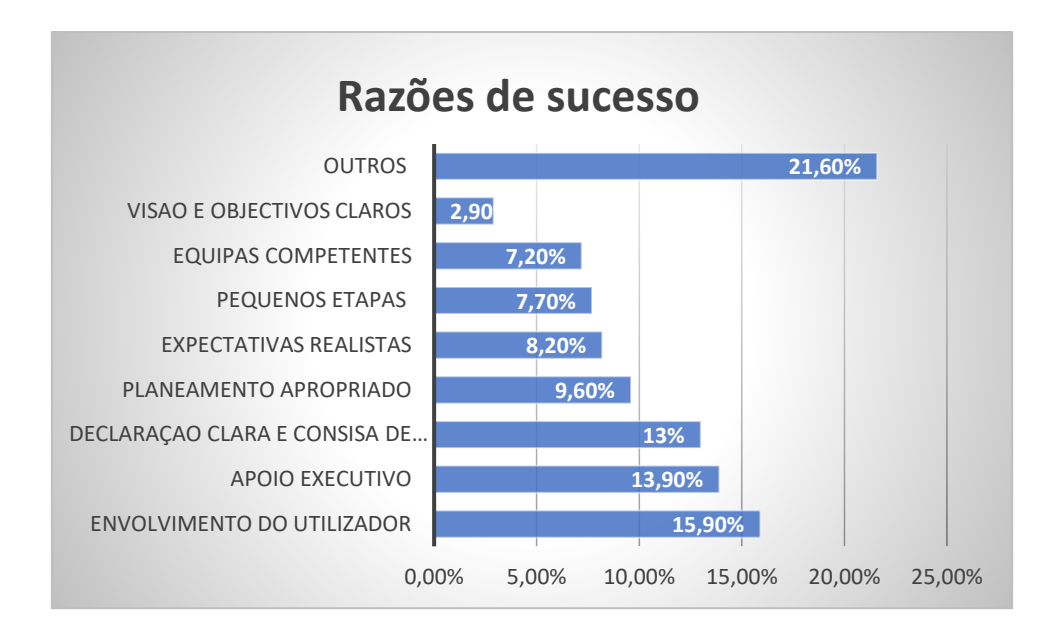

<span id="page-18-1"></span>**FIGURA 4- PRINCIPAIS RAZÕES PARA O SUCESSO NO DESENVOLVIMENTO DE** *SOFTWARE ADAPTADO DE CHAOS REPORT* **[3]**

Então, devido a inerente relação entre a Engenharia de Requisitos e o desenvolvimento de *software* de forma bem-sucedida, é importante definir as suas etapas, mas também definir o que são e para que servem os requisitos, sendo estes a base de toda a Engenharia de Requisitos.

#### <span id="page-18-0"></span>2.1.1. Conceito de Requisito

Devido à sua importância, é necessário definir um requisito de forma a melhor o perceber. Segundo o guia "*Business Analysis Body of Knowledge*" (BABOK) [3], um requisito é identificado por estes seguintes pontos:

- Condição ou capacidade precisa pelo stakeholder para resolver o problema ou alcançar um objetivo.
- Condição ou capacidade que é necessária ter ou possuir pela solução ou por um componente da solução para satisfazer o contrato, predefinições, especificações ou qualquer outra especificação formalmente acordada e imposta.
- Uma representação documentada de uma condição ou capacidade como descrito em cima.

A forma como classificamos um requisito é importante pois podem prevenir problemas no desenvolvimento do processo de Engenharia de Requisitos, para isso deve ser clara a separação dos distintos níveis de descrição de um requisito. Como tal, é aceite dois tipos principais de requisitos, como demonstra a Figura 5.

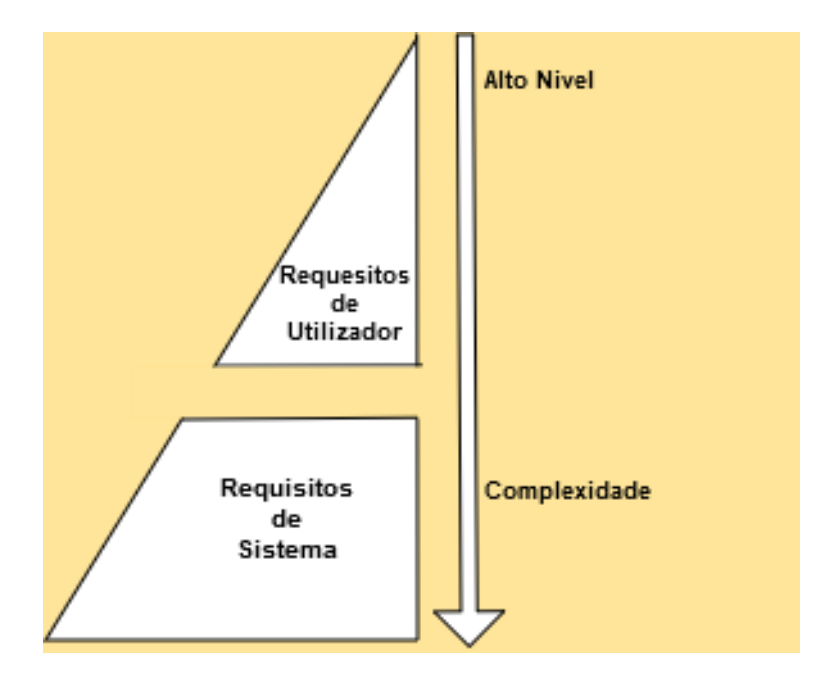

<span id="page-19-2"></span>**FIGURA 5- TIPOS DE REQUISITO POR NÍVEL**

#### <span id="page-19-0"></span>2.1.2. Requisitos de Utilizador

Os requisitos do utilizador são requisitos de alto nível de abstração onde é apresentado ponto de vista e objetivos permitidos pelo sistema ao utilizador. Devido ao uso de uma linguagem natural, com o auxílio de diagramas e gráficos para melhor compreensão dos serviços fornecidos pelo sistema (e as suas restrições), este tipo de requisitos é muitas vezes direcionado a ser lido pelos clientes ou *stakeholders*, devido a sua possível falta de conhecimento técnico.

#### <span id="page-19-1"></span>2.1.3. Requisitos de Sistema

Os Requisitos de Sistema são de baixo nível de abstração, tendo assim mais em conta detalhes sobre as funções, objetivos e restrições, é utilizado uma linguagem técnica de forma a ter a descrição do requisito o mais explícito possível. Tendo em conta que é destinado a ser lido

por alguém com conhecimento técnico, como *developers* ou Programadores, este tipo de escrita permite de forma clara e sem enganos saber como, e de que maneira vai ser implementado o *software*.

Em jeito de conclusão, é necessário escrever os requisitos com diferentes níveis de complexidade, mediante os leitores em causa. Um cliente ou *stakeholder* não estará de todo interessado em saber como vai ser a implementação do sistema ou os seus detalhes, assim como a alguém que vai fazer parte do desenvolvimento do projeto lhe é supérfluo a quantidade de informação num requisito desenvolvido em alto nível.

#### <span id="page-20-0"></span>2.1.4. Requisitos funcionais e não funcionais

Existe ainda outra forma comum de classificar requisitos:

Os requisitos funcionais, especificam funções do sistema ou alguma capacidade que o sistema deva realizar, assim como especificar o que fazer caso não aconteça algo. Podem ser diretamente tirados dos casos de uso.

Em contrapartida os requisitos não funcionais, em vez de especificar o que o sistema tem capacidade para fazer, declaram a maneira como o vai fazer. Pode também restringir o comportamento de certas funções, seja por desempenho, qualidade ou imposição de normas.

É de notar que ambos os tipos de requisitos são importantes e estão intrinsecamente ligados. A título de exemplo, seja um requisito não funcional sobre um processo de segurança, mas que com o seu desenvolvimento e detalhe origina vários outros requisitos funcionais. Esta propriedade de restrição, ou o facto de gerar outros requisitos mostra que na realidade os requisitos não são independentes. Por isso os requisitos de sistema não apenas especificam as funções ou capacidades de um sistema, mas acabam por especificar também as necessidades para garantir esses serviços e funções sejam concluídos corretamente. [5] [6]

Exemplo de Requisitos funcionais [6]:

"O sistema pode registar novas contas"

"O sistema oferece campos de pesquisa ao todo ou a um conjunto da base de dados"

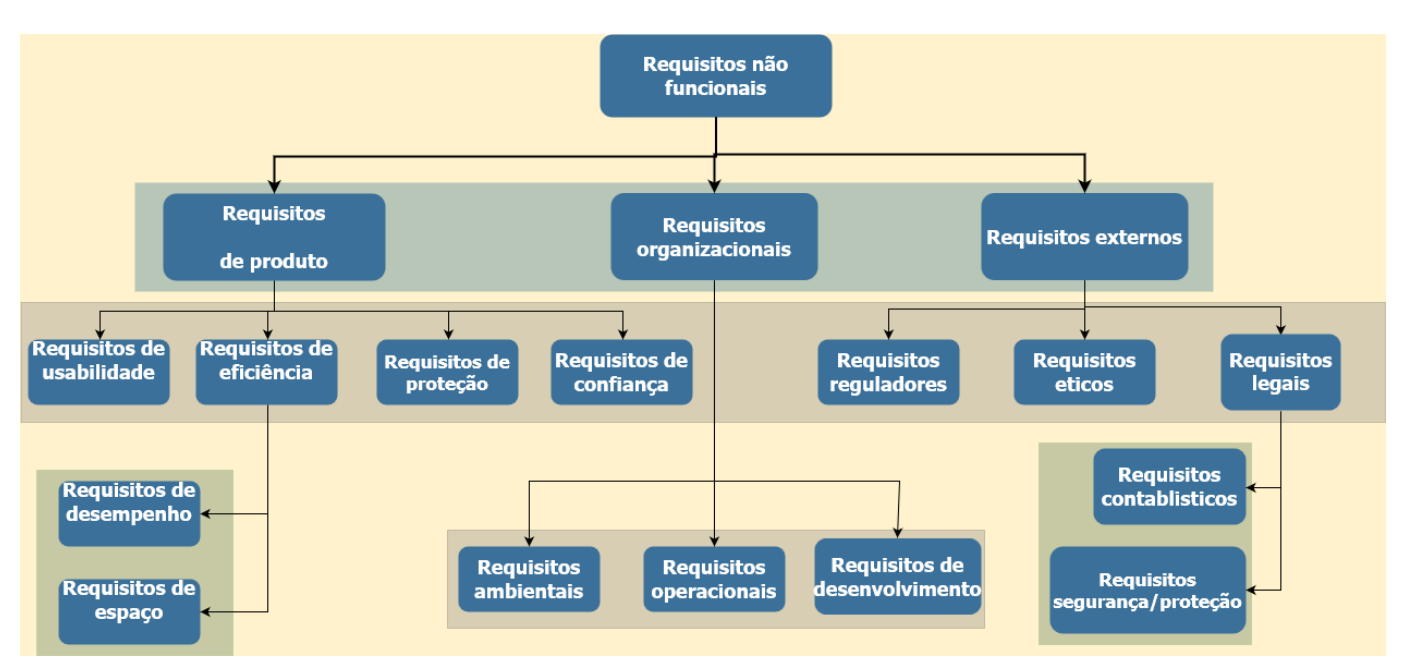

**FIGURA 6- REQUISITOS NÃO FUNCIONAIS E CONSTITUINTES**

#### Requisitos não funcionais

Tal como ilustrado na Figura 6, existem três grandes grupos no que toca à organização dos requisitos não funcionais. Se os requisitos caracterizarem ou identificarem o programa, eles são incluídos no grupo dos requisitos de produto. Por sua vez, se o requisito for baseado em normas políticas ou baseadas no modo de ação de uma empresa, chamamos de requisitos organizacionais. Requisitos externos, como identifica o nome são requisitos exteriores ao serviço, mas que têm de ser tidos em conta, seja o exemplo de normas éticas, procedimentos legais ou regulamentares [5].

Exemplos de requisitos não funcionais [6]:

"Cada vez que existe uma falha de sistema, deve ser imitido um relatório sobre as falhas"

"O sistema oferece a opção campos de pesquisa caso o acesso de segurança seja igual ou superior a developer"

"O suporte ao produto deverá ser feito exclusivamente num site *web*, sendo este uma base de conhecimento sobre o produto".

#### <span id="page-22-0"></span>2.2. *Software on-premise* e *software on-cloud*

No meio empresarial há dois tipos principais de distribuição de *software*, o *software onpremise,* o tipo de distribuição tradicional, e o *software on-cloud*.

#### <span id="page-22-1"></span>2.2.1. *Software on-premise*

O *software* on-premise [7] é a forma tradicional de distribuição de *software*, consistindo este em ser instalado e usado nas infraestruturas do cliente, ou seja, implica fazer uso dos recursos computacionais disponíveis no lado do cliente. Por norma adquirir este tipo de *software* só implica a compra de uma licença ou cópia de *software*.

É considerado um sistema mais seguro, pois tudo acontece nas infraestruturas do cliente, filtrando assim muito do que entra e sai, pode também não necessitar de uma conexão a internet permitindo ser usado de forma offline.

A nível de desvantagens, como habitualmente implica uma compra dessa licença ou cópia de *software*, tem um custo inicial avultado. É necessário ter hardware com capacidade para correr os programas, que caso seja com tarefas muito exigentes será mais custoso. Apesar de oferecer um serviço de suporte ao cliente e a possível ajuda na integração inicial, implica uma equipa de pessoal especializado para fazer a manutenção e atualização do *software*.

#### <span id="page-22-2"></span>2.2.2. *Software* on-*cloud* e *cloud* computing

O *software* on-*cloud* ou Saas (*software as a service*) é um dos serviços disponibilizados pela "*Cloud* computing", e como tal é melhor definir este último:

*Cloud* computing [8] é um conceito de distribuição de serviços (*software* e não só), que é constituído por cinco características fundamentais, integrado em quatro tipos de *Clouds* e é servido ao cliente em 3 tipos de modelos diferentes (Figura 7).

Devido a evolução tecnológica que quotidianizou o uso da internet, obtemos uma estabilidade e velocidade na rede que tornou cada vez mais o *cloud computing* uma solução aliciante.

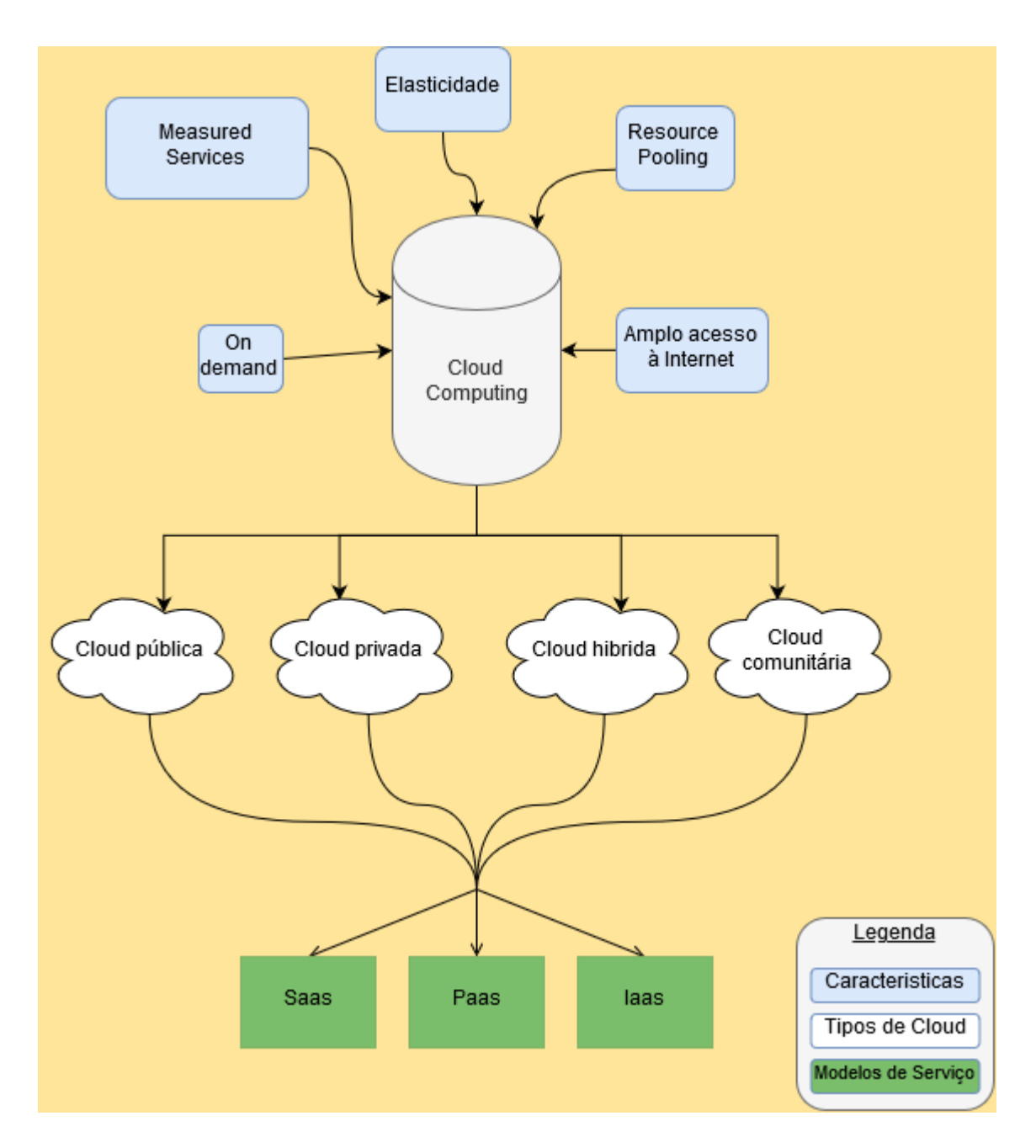

<span id="page-23-0"></span>**FIGURA 7-** *CLOUD COMPUTING***, CARACTERÍSTICAS, TIPOS E MODELOS**

A principal característica que define *cloud computing* [8], é a forma como pode ser obtido. O chamado "*on-demand*" ou "a pedido" evita o período de espera de dias até obter uma cópia/licença de *software* (como no caso do *software on-premise*), para alguns minutos ou horas, e como é praticado um sistema de "*pay per use*" é evitado o avultado custo das distribuições de *software on-premise*.

Devido a estar hospedado em uma nuvem, os sistemas aí embutidos controlam e otimizam os recursos usados no momento por meio de um recurso de medição num nível de abstração relativamente ao tipo de serviço desempenhado, seja no controlo de contas ativas ou de uso excessivo de memória por serviços inativos (*measured services*).

No caso do *software* tradicional se fosse necessária mais memória ou poder de processamento iria ser necessário fazer um *upgrade* ao *hardware*, envolvendo custos e implementações. Na eventualidade desta necessidade ter sido ultrapassada e ter recursos a mais, esses mesmos recursos ficariam por usar, mas o custo monetário e técnico já tinha sido gasto. A elasticidade da nuvem pretende colmatar exatamente esse problema, caso estejam a ser precisos mais recursos, o sistema é facilmente escalável, até servir os recursos necessários, assim, como diminuir os recursos presentes no sistema quando estes deixam de ser precisos (sendo que mais recursos implicam um custo superior para o seu uso).

O chamado *Resource Pooling* consiste na partilha de recursos de sistema entre os vários clientes, fazendo com que aumente a taxa de uso dos mesmos, o que significa que menos recursos ficam no inativo fazendo então render mais os recursos disponíveis. É uma característica que permite ao *software* "particionar-se" de forma a servir vários clientes ao mesmo tempo.

Por fim, o amplo acesso à internet (*Broad Network Access*) possibilita um tipo de acesso totalmente distinto aos demais tradicionais, onde tanto é possível trabalhar num *desktop*, laptop, tablet ou smartphone desde que tenha uma ligação à internet. Existindo uma, é possível aceder a todo o conteúdo e serviços num só sítio em qualquer lugar.

No que toca aos diferentes tipos de *clouds* [8] [9]:

- *Cloud* Pública em que toda a infraestrutura está localizada no lado da companhia da fornecedora da nuvem, sendo que esta localização está separada do cliente sem este ter modo físico de controlo sobre ela. Enquanto que bastante bom a nível de performance são mais vulneráveis a vários ataques.
- *Cloud* Privada é muito idêntica à *Cloud* Pública, mas existe um servidor dedicado para cada um dos clientes, existe também a possibilidade de ter uma *cloud* "*onpremise*", ou seja, no local, se a empresa assim entender o investimento. A migração é facilitada devido a centralização de dados, necessitando só a mudança física da *Cloud* para as instalações da empresa.
- *Cloud Híbrida* é uma junção das duas anteriores, em que existe uma *Cloud* Pública designada para operações com um baixo nível de risco, como entrar em contacto com clientes, e uma *Cloud* Privada quando a necessidade de segurança for maior, como manter dados sensíveis seguros.
- *Cloud* Comunitária parte do mesmo paradigma da pública, no entanto todas as organizações ou empresas que usam esta *cloud* são idênticas, ou de objetivos parecidos, fazendo com que seja possível associar comunidades a *clouds*.

Google docs Salesforce **SaaS** Netsuit · Software · Force.com • Dados PaaS • Azure · Software Rackspace.com · Dados  $\bullet$  AWS laaS · Runtime e middleware • Go GRID · Sistema operativo

No que toca aos modelos de distribuição (Figura 8) são destacados três principais tipos [11].

Estes são os mais abrangentes porque, por mais que haja outros tipos de modelo com pequenas adições ou diferenças, normalmente podem ser sempre incluídos nos principais modelos, sejam estes:

<span id="page-25-0"></span>**FIGURA 8- MODELOS DE DISTRIBUIÇÃO DE** *CLOUD COMPUTING*

• *Software as a service* (SaaS) [11]: Pode ser considerada a evolução natural da distribuição de *software*, se considerarmos que a distribuição anterior por meios físicos (*software on-premise via cd-rom ou DvD*) foi durante muito tempo a única opção viável. Esta distribuição devido à falta de uma infraestrutura que conseguisse viabilizar um modelo como o SaaS, mas com a evolução, estabilidade e velocidade da internet foi permitido reunir condições para esta ser um modelo convencional. A única "responsabilidade" do utilizador é mesmo fazer uso do *software* e serviços

disponibilizados pelo fornecedor, sendo que tudo o resto é tratado pelo fornecedor, desde segurança, atualizações e suporte.

O modelo *Saas* tem como público alvo os utilizadores finais, portanto níveis como infraestrutura ou arquitetura do sistema estão vedados ao utilizador. Estas restrições resultam em uma falta de liberdade ou soluções em certos casos, mas também deixando o sistema mais *user friendly* para ser operado.

- *Platform as a service* (*PaaS*) [10]: Este modelo é conceitualmente descrito sendo uma plataforma de computação que fornece uma solução integrada, conjunto de soluções ou serviços por meios de uma conexão de internet. Muitas das vezes estes conjuntos de soluções ou serviços podem ser componentes ou subsistemas usados no desenvolvimento de um produto ou aplicação. Seja por exemplo o caso de uma aplicação *web*, no seu desenvolvimento é necessário o suporte de um sistema operativo, um servidor, bases de dados e o *middleware* necessário ao desenvolvimento. É isto o oferecido pelo modelo PaaS, uma plataforma para o desenvolvimento e construção, portanto direcionado para *Developers*.
- *Infrastructure as a service* (*IaaS*) [10]: Pode ser também denominada por *Hardware as a service* (*Haas*), este modelo tem como objetivo facilitar o acesso e fornecimento de recurso usados nos modelos previamente introduzidos. Seja hospedar servidores, armazenamento ou componentes de redes, são aqui situados os recursos usados pelos outros modelos, podendo em alguns casos servir também algum tipo de *software* se necessário. O público alvo deste tipo de modelo são arquitetos de *software*, onde a liberdade nos modelos de *SaaS* e *PaaS* não é suficiente para as necessidades ou fins objetivados, é também o modelo que põe mais recursos e serviços na responsabilidade do utilizador.

#### <span id="page-27-0"></span>2.3. *Salesforce*

*Salesforce* é [12] uma CRM (*Customer Relationship Manager*) que oferece várias soluções em *cloud*, sendo por isso distribuído como um modelo de *Software as a service* (Saas). O conjunto de serviços oferecidos pela *Salesforce* permitem um maior grau de contacto e satisfação com o cliente, ajudando a fechar propostas ou a identificar novas possíveis, tudo isto com o suporte total de um serviço em *cloud*.

Alcançou mediatismo devido à inovação de ser das primeiras plataformas CRM em *cloud*. Esta liderança evoluiu para a atribuição de diversos prémios [13], nomeando 4 anos consecutivos de "*Forbes' World's Most Innovative Company* (Forbes: 2011, 2012, 2013, 2014)", mais recentemente (2019) "*FORTUNE*"100 *Best Companies To Work For*", segundo classificado em "*LinkedIn Top Companies*".Para além dos prémios recebidos também podemos reconhecer o *Salesforce* estatisticamente, em uma página inicial do site oficial temos publicitado "crescimento em média de 27% nas vendas, 32% na conversão de "*leads*", 34% de satisfação de cliente [12]". Outros valores estatísticos [14] como 19.6% do mercado de crm's global e 83% das empresas da *Fortune* 500 (quinhentas maiores empresas dos estados unidos) serem clientes *Salesforce*. Foi também reportado em 2017 como tendo mais de 150.000 companhias a usar os seus serviços [12].

Na Tabela 1 são ilustradas algumas vantagens e desvantagens de usar *Salesforce*.

<span id="page-28-0"></span>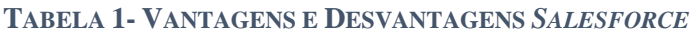

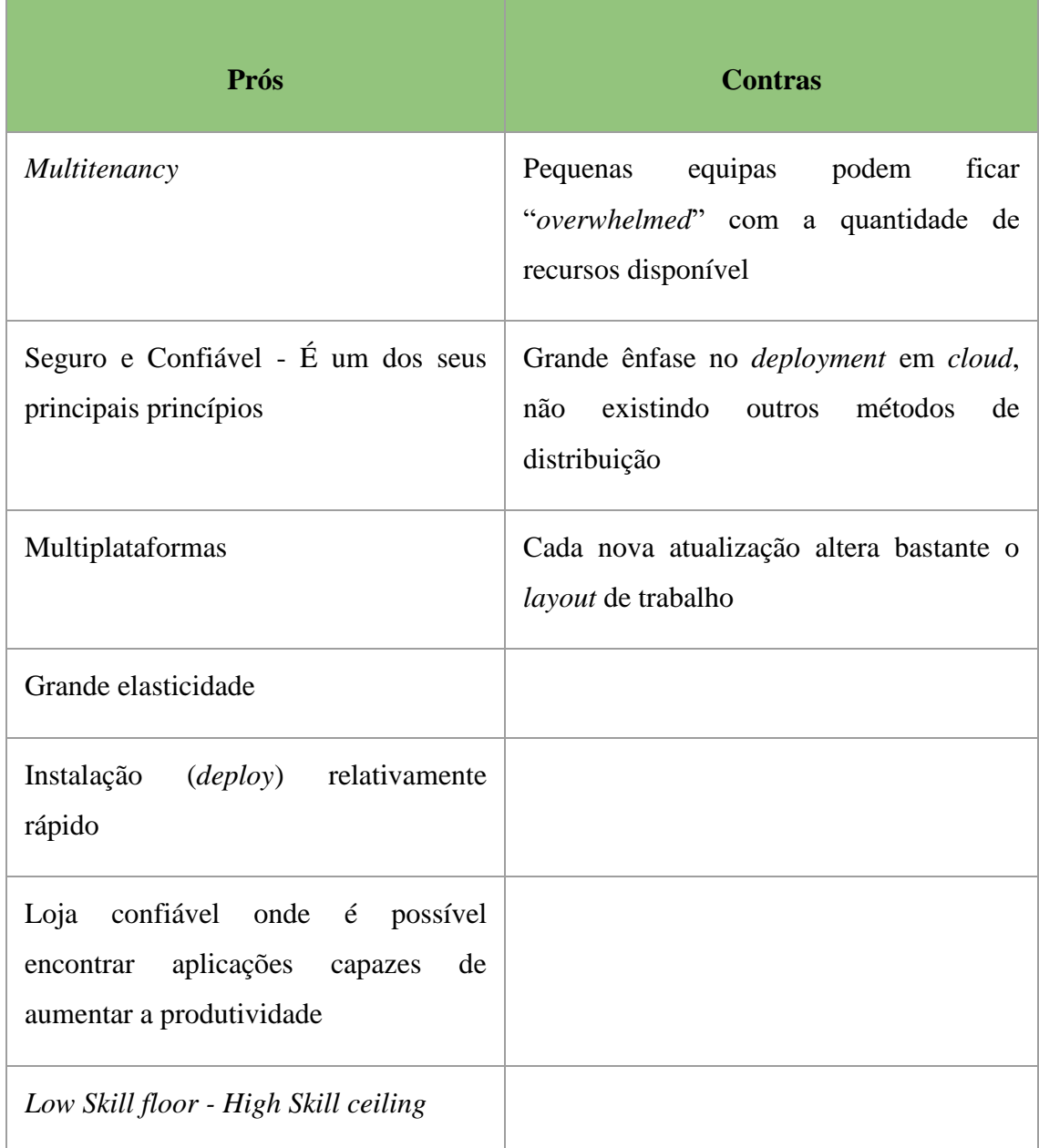

#### Serviços *Salesforce*

A forma como o *Salesforce* pretende chegar ao cliente é pela forma de diferentes *clouds* (ainda que interligadas entre elas), cada uma oferecendo diferentes tipos de serviços e soluções (Figura 9).

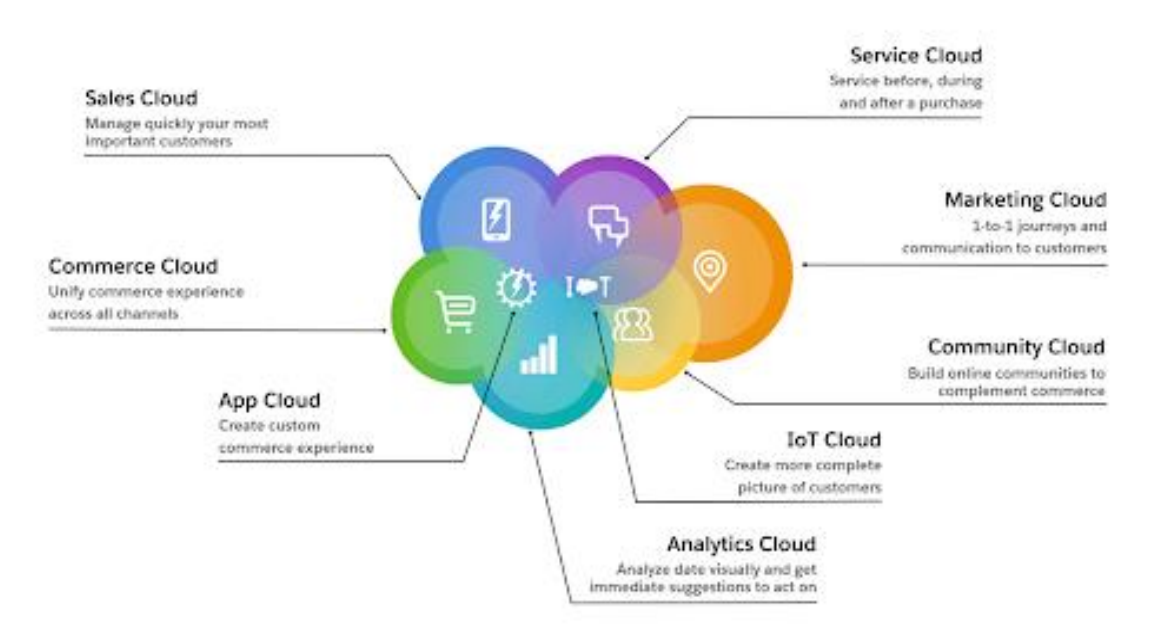

<span id="page-29-0"></span>**FIGURA 9-** *CLOUDS* **NO** *SALESFORCE* **FONTE: LOBA.PT**

#### *Sales Cloud*

É também chamada de "*Salesforce crm*" pois é a parte mais virada para com as necessidades do cliente, como tal pode ser usada para ver o crescimento de negócios, encontrar novos clientes (*leads*) e fechar propostas. Permite também gerir oportunidades, gestão de "*leads*", relatórios e *dashboards* (gráficos em tempo real).

#### *Service Cloud*

Enquanto que a *Sales cloud* tem como foco o negócio do cliente, a *service cloud* detém as ferramentas para melhorar o contacto com o cliente, como atendimento personalizado, seja por e mail, vídeo chamada ou telefone, e devido a ter todos os detalhes relevantes em relação a qualquer caso, é possível ir direto ao assunto o que melhora a produtividade da empresa.

#### *Marketing cloud*

É uma plataforma automatizada de *marketing* que pretende distribuir por diferentes canais, diferentes tipos de publicidade, de forma a esta ser o mais eficiente possível em públicos alvos diferentes. Seja por emails publicitários de cariz promocional, ou por mensagem ou notificações *push*, tudo num ambiente que permite mandar conteúdo relevante para a audiência certa de forma a gerar compromisso ou interesse.

#### *Community Cloud*

É o local onde se podem juntar todos os intervenientes e fazer uma comunidade, juntando pessoas relevantes ao negócio, pessoas que possam ter dúvidas sobre o produto e pessoas que possam tirar essas mesmas dúvidas. A possibilidade de juntar toda a gente facilita a colaboração e partilha de informações, melhorando a produtividade dos trabalhadores e satisfação do cliente.

#### *Analytics Cloud*

As análises ao produto são essenciais para o sucesso e para uma boa gestão de um negócio, estas análises permitem melhorar o desempenho ou a qualidade dos produtos. Como a *Salesforce* trabalha num ambiente centralizado, isto é, os dados encontram-se todos no mesmo sítio, podendo ser acedidos de diferentes modos e locais. Isto permite que em qualquer momento ou local seja possível aceder e analisar dados, seja a nível de campos repetidos, nulos ou até em alguns casos onde a verificação falhou.

Com esta análise é possível resolver muitas vezes problemas complicados e difíceis de identificar. É possível ser utilizada em qualquer dispositivo, e o resultado da análise pode ser de diferentes níveis de abstração.

#### *App Cloud*

É uma extensão do *Salesforce1* (aplicação mobile) que tem o intuito de juntar a plataforma *mobile,* social *e cloud* em uma só para os *developers*. É possível utilizar plataformas como o *Heroku* para desenvolver e fazer *deploy* a aplicações nas mais variadas línguas e tecnologias. É integrado também com a *Salesforce Lightning mobile framework*, que permite fazer um desenvolvimento conjunto de uma aplicação que funcione em diferentes dispositivos.

Tem também uma "*App Store*" onde é possível descobrir e comercializar aplicações previamente desenvolvidas que podem servir as necessidades, em vez de desenvolver uma cada vez que é necessário.

#### *Commerce Cloud*

É uma solução de comércio B2C (*Business-to-consumer*) ou B2B (*Business-to- Business*) que consiste numa plataforma de comércio com diferentes clientes, que capacita marcas a criar experiências de compra em diferentes canais, como o *mobile,web* e lojas.

### <span id="page-31-0"></span>**3. Metodologia**

#### <span id="page-31-1"></span>3.1. Metodologia Agile – *Scrum*

Um processo de desenvolvimento de *software* é um conjunto de atividades parcialmente ordenada que se relacionam entre si e tem como finalidade obter um produto final, é um processo pertencente a Engenharia de *Software* sendo também um importante fator para obter *software* de qualidade. Estes diferentes métodos podem ser agrupados em duas grandes metodologias, clássica e Ágil.

A metodologia Ágil ao contrário da Clássica, não se identifica por apresentar a integridade de todo o produto, por uma análise completa ou pela definição de todas as categorias e requisitos. Invés disso, defende que se deve procurar por satisfazer o cliente através de entregas contínuas de *software* com valor, mantendo a comunicação constante com o cliente, e de mesmo modo mantendo a comunicação com a equipa. Algo comum na metodologia Ágil é a tentativa de minimizar o risco de desenvolvimento de *software* em curtos espaços de tempo, chamado de iteração. Uma iteração tem normalmente duração de um período entre uma a quatro semanas, onde cada iteração é tratada como uma parte do projeto total.

O *Scrum* foi o método Ágil utilizado no desenvolvimento dos projetos, sendo este constituído por várias etapas (Figura 10):

<span id="page-31-2"></span>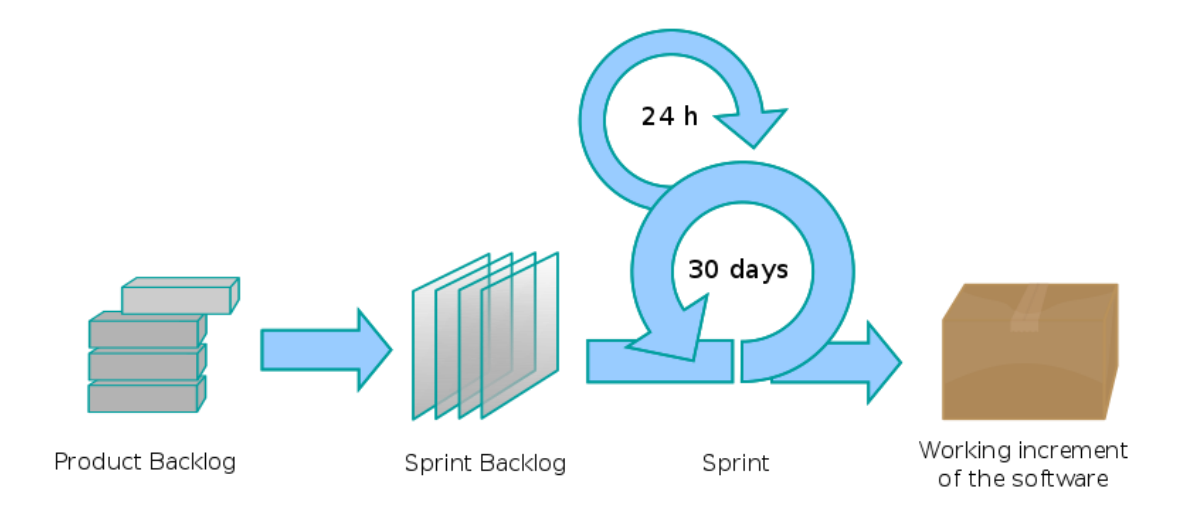

**FIGURA 10- MODELO** *SCRUM* **FONTE: WIKIPEDIA.ORG**

*Product Backlog*, é uma lista ordenada de itens ou requisitos (funcionais e não funcionais) à responsabilidade do "*Product owner*", sendo este que a mantém e organiza as suas prioridades (e a re-prioriza se necessário) assim como é definida a carga horária para cada requisito.

*Sprint Backlog* que pretende transformar os requisitos com maior nível de prioridade do *Product Backlog* em tarefas, definindo metas e formas de execução, para isto é feita uma reunião geral, onde também é debatido e agendado as tarefas a serem começadas no próximo *Sprint (Sprint Planning)*.

*Sprint* é a fase de desenvolvimento, onde vão ser feitas as tarefas previamente definidas para o atual *sprint*. Existe muito a ideia de um quadro dividido em várias colunas sendo estas: "*Itens de Backlog*, Por fazer, A fazer e Feito!", onde são colados papéis com as tarefas definidas e a posição destes vai sendo alterada consoante o seu estado de desenvolvimento. O sprint por norma dura entre uma a quatro semanas, e durante esta etapa é feita uma reunião diária (*daily scrum*) de forma a notificar o *Scrum Master* (normalmente o gestor do projeto) sobre algum previsto ou impedimento encontrado no desenvolvimento. No final de cada *Sprint* é feita mais uma reunião geral, onde é readaptado o *Product Backlog.* Se for necessário mediante as informações disponíveis, é também planeado o próximo *Sprint.*

Durante o estágio, foi definido um *Product Backlog,* o qual foi sofrendo algumas alterações, mas que permitiram o planeamento das tarefas seguintes. Foram realizadas também breves reuniões diárias, ou de dois em dois dias, mediante a disponibilidade do orientador, onde analisamos o que tinha sido desenvolvido, discutindo soluções e correções assim como as tarefas a priorizar nos seguintes dias.

Foi considerado durante o estágio três Sprints principais:

- O primeiro, foi a análise de requisitos em contexto real;
- O segundo, a análise de requisitos ao meu projeto a implementar;
- O terceiro, a implementação em *Salesforce* do meu projeto.

Sendo uma das vantagens do *Scrum* desenvolver pedaços "com valor" de um total, houve situações onde apesar de já me encontrar a trabalhar em tarefas de um novo Sprint ter de voltar ao previamente feito para nova análise e retificação de alguns pontos. Este recuo acontecia principalmente após reuniões de "*daily scrum*" no dia, ou pela presença do CTO que também supervisionava os projetos e fazia por estar a par dos desenvolvimentos dos mesmos. Estas últimas reuniões podem ser consideradas uma "*week Scrum*", apesar de não acontecer especificamente todas as semanas, podendo por vezes ocorrer mais do que uma vez por semana ou nem chegar a acontecer.

#### <span id="page-33-0"></span>3.2. *Trailheads*

Um *Trailhead* refere-se ao ponto inicial de um trilho, e é por isso um bom nome escolhido para a página de tutoriais de *Salesforce*. Muitas vezes a palavra tutoriais é usada para referir coisas simples e introdutórias, apesar de também podermos encontrar tutoriais de principiante nos Trailheads estes têm diferentes graus de dificuldade. Podemos encontrar desde as primeiras introduções ao *Salesforce*, como usar os menus e afins, até aos super-emblemas, que podem demorar meses a fazer e implicam um conhecimento técnico avançado. As conquistas do utilizador são apresentadas num perfil por meio de uma pontuação e medalhas (*badges*) (Figura 11).

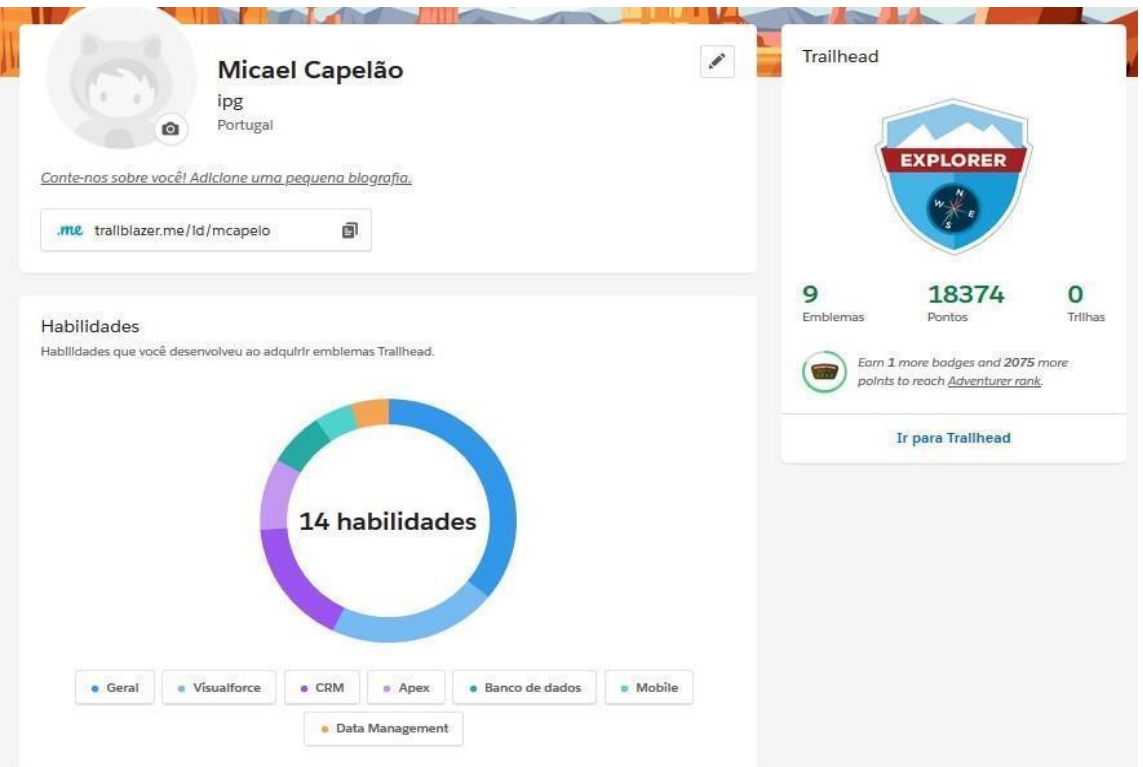

<span id="page-33-1"></span>**FIGURA 11- PERFIL** *TRAILHEADS*

Os *Trailheads* criam uma Org (organização) fictícia (chamada de *playground*) onde o utilizador pode experimentar o que quiser sem correr riscos de alterar algo numa Org real de um cliente, podendo então aprender com os erros de uma forma segura. São introduzidas matérias, com um breve questionário no fim para confirmar a aprendizagem de conceitos. De seguida é colocado um problema em contexto prático sobre o conceito introduzido, na forma de um desafio a ser implementado na Org. Este por sua vez vai ser confirmado e avaliado pelo sistema, atribuindo então uma pontuação (mediante a dificuldade do *Trailhead*). Após vários *Trailheads* do mesmo tipo, mas de incremental dificuldade, é recebido uma *Badge*  (emblema) como reconhecimento perante as aptidões aprendidas pelo utilizador relativamente ao tema em que estava a trabalhar (Figura 12).

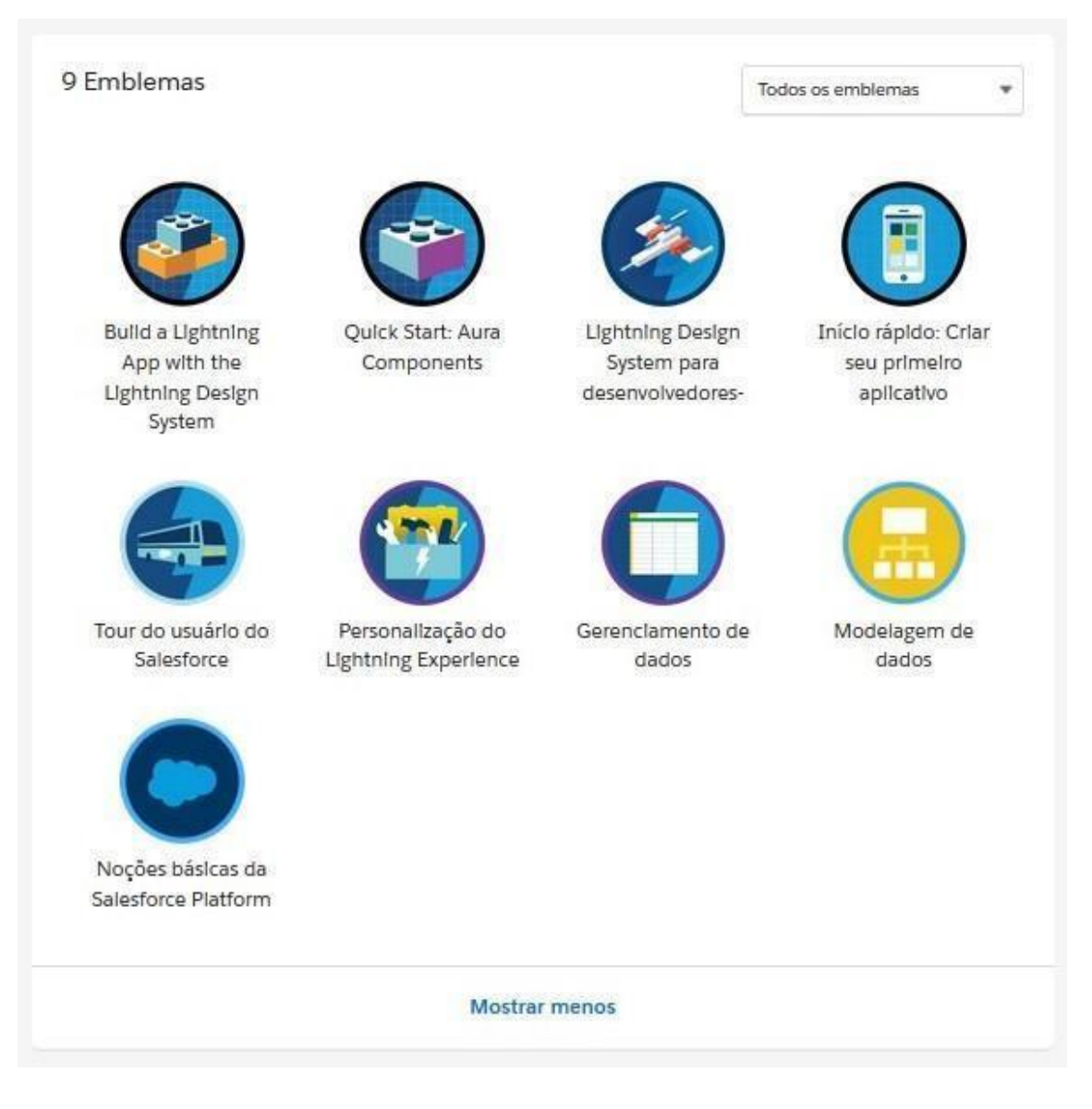

#### <span id="page-34-0"></span>**FIGURA 12- BADGES** *TRAILHEADS*

Devido à imensidão de serviços e funções existentes no *Salesforce* era necessário este tipo de plataformas de aprendizagem pois para além de ser uma ótima maneira de centralizar informação e documentação técnica, a forma de aprender é tida como um desafio e a dificuldade gradual aumenta a vontade de aprender. Para além de melhorar o perfil (Figura 11) e apresentar outro tipo de badges, esta melhoria de perfil tem algumas vantagens profissionais, apesar de não tão "sério" como um certificado em alguma nova tecnologia, este pode ser partilhado e associado ao perfil do *LinkedIn* de forma a complementar o grau de capacidade e conhecimentos sobre *Salesforce*.

#### <span id="page-35-0"></span>3.3. Formação *Salesforce* presencial

Como forma de alcançar alguns dos objetivos definidos no estágio, nomeadamente desenvolver e aplicar conceitos em *Salesforce*, houve a participação presencial na formação de *Salesforce* nas instalações da Dom Digital. Esta formação era de duas horas diárias (não fazendo parte das horas regulamentares do estágio), onde diferentes profissionais da empresa abordavam assuntos e tecnologias com as quais trabalhavam diariamente ou conceitos necessários para próximas sessões, portanto lecionada de forma contínua. Em fases iniciais foi introduzido os conceitos de CRM's, *Clouds* e *Salesforce*, assim como objetivado a mais valia de uma certificação em *Salesforce*.

Como forma de apoio foi também usado um *eBook* [15], "*Lightning Platform Fundamentals*" onde era apresentado o desenvolvimento de um projeto genérico abordando grande parte das funcionalidades da plataforma em uso. Seguir este livro ajudou em muito no aumento de agilidade e ambientação em relação ao *Salesforce*. Foram também abordados temas mais específicos como *Lightning componentes*, *Salesforce1*, *Marketing Cloud e Pardot*.

Ter Profissionais que para além do ponto de vista da formação que estão a dar, também trabalham diariamente com esse tipo de área, dá uma perceção diferente e muito elucidativa das diferenças entre o teórico e as aplicações práticas dos conceitos, foi sem dúvida uma experiência enriquecedora e que ajudou em muito no desenvolvimento do projeto.
# **4. Análise de Requisitos**

Já foi explicitado previamente o que é a Engenharia de Requisitos dentro da Engenharia de *Software*, assim como foi denotada a sua importância. Como tal é importante perceber os estágios pelo qual a Engenharia de requisitos passa, de maneira a melhor perceber quando e como o trabalho é desenvolvido.

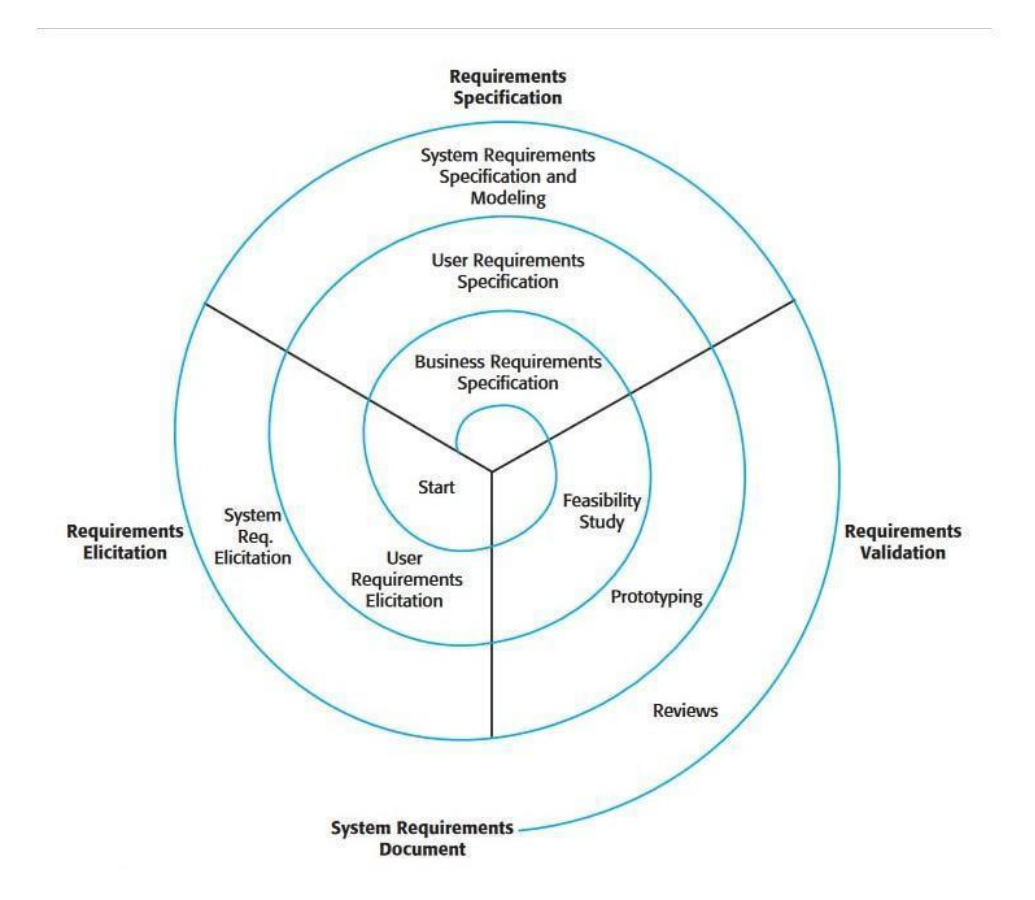

#### **FIGURA 13-ETAPAS CONSTITUINTES DA ENGENHARIA DE REQUISITOS**

A Engenharia de requisitos, apesar de se encontrar dividida em várias etapas diferentes, não se resume em acabar uma das etapas e seguir para a próxima. Esta é um processo iterativo [2] como é representado na figura 13, várias vezes a mesma etapa pode e deve ser repetida dependendo do nível de complexidade ou abstração pretendido. Podemos destacar quatro atividades de alto nível, sendo a primeira a que permite avaliar se o sistema deve sequer chegar a ser debatido, isto é, por meios de um estudo de mercado/viabilidade económica chega-se à conclusão se o projeto é ou não uma mais valia para a empresa, caso este seja positivo, podemos então dizer que na realidade o processo de engenharia de requisitos começa aqui.

As primeiras iterações vão ser de um nível de abstração mais alto, de forma a saber o que faz o sistema, quais as suas funções e serviços, antes de definir de que modo vão ser cumpridas essas tarefas.

É então feito o levantamento de requisitos (normalmente de alto nível, os "*user cases*" com alto nível de abstração, e menor complexidade técnica), apesar de existirem várias formas, as principais maneiras de fazer este levantamento de dados é reunindo com os stakeholders. Em reunião tenta-se ao máximo definir o sistema de forma a que satisfaça as necessidades do cliente. Caso não seja possível reunir sempre com os stakeholders, também é possível fazer este levantamento de uma forma mais informal por via de questionários ou utilizando documentação existente.

Com o resumo obtido do levantamento de informação, vamos praticar a Análise de Requisitos [16] propriamente dita, vão ser definidos e explicitados cada uma das necessidades referidas pelo cliente. Como referido é importante definir o que o sistema deve fazer nesta etapa, invés de procurar maneiras de como este o vai fazer.

De forma a assegurar um desenvolvimento processual ordenado, deve-se realizar nesta fase uma etapa de validação onde se pretende concluir se os requisitos definem o sistema que o cliente realmente quer. Caso haja a incerteza, no que toca a servir as necessidades do stakeholder, existe a possibilidade de fazer um protótipo.

As iterações continuam a aumentar o nível de complexidade, chegando por isso a ser debatido com mais detalhe os *system requirements*, assim como começar a classificar e organizar os requisitos. Após a sua listagem são debatidas as soluções para desenvolver o sistema na próxima etapa assim como a priorização e negociação dos requisitos.

São feitas as iterações necessárias até todos os requisitos estarem bem definidos e no final de todo este processo é gerado um documento de requisitos [16]. Este documento pretende

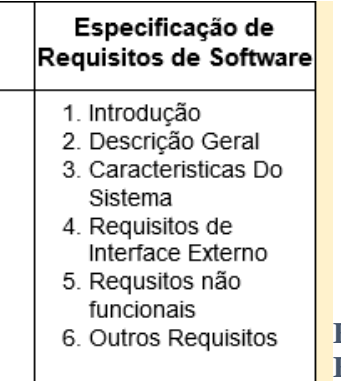

apresentar toda a informação de um modo explícito e estruturado (Figura 14), de forma a ser um guia de suporte ao desenvolvimento e manutenção do sistema.

**FIGURA 14- ESTRUTURA TIPO DE UM DERS FONTE: ISCAC.PT**

### 4.1. Caso estudo em contexto real – Bricomarché

No caso de estudo em contexto real, foi-me apresentada uma proposta do Bricomarché onde se pretendia implementar um serviço de reparações e outro de encomendas, em adição aos serviços que eles já prestavam. A primeira etapa da Engenharia de requisitos tinha já sido feita neste ponto, onde por meio de algumas reuniões que o meu supervisor de estágio tinha tido com os *stakeholder,* foi elaborado um resumo e a partir daí foi iniciado o processo de explicitar e desenvolver os requisitos.

#### 4.1.1. Lista de requisitos – Bricomarché

É de seguida listado os requisitos que foram deduzidos por mim mediante os apontamentos e resumo da reunião com os *stakeholders*. Foi também fundamental reunir e discutir certos pontos para uma melhor e correta explicitação dos requisitos, pois algumas dúvidas ou incoerências foram surgindo devido à falta de contexto em alguns casos ou à natureza dúbia de tentar explicitar algo a partir de um resumo, ainda que objetivo, de uma terceira pessoa.

É descrito em listas diferentes os dois casos, uma para a etapa de reparação e outro para a de encomenda, pois era assim que os clientes pretendiam que fosse tratado.

Denoto que não deve ser considerado os valores inseridos nas horas, estes são só uma estimativa, como forma confirmar o funcionamento do cálculo da orçamentação no final de cada lista. Estimar um período temporal para o desenvolvimento de um requisito, é uma tarefa que exige bastante conhecimento na plataforma em uso assim como experiência de cariz profissional.

#### 4.1.1.1. Lista de requisitos – Reparação

Foi o primeiro caso analisado, tratava em criar um serviço de reparação para itens previamente adquiridos em uma das lojas do grupo. Tinha como foco eliminar falhas humanas, quer na falta de informação ou a falha de resposta atempada, assim como possibilitar uma forma de organização informática, diminuindo o uso do formato físico de papel (Tabela 2).

# **TABELA 2- LISTA DE REQUISITOS BRICOMARCHÉ ETAPA REPARAÇÃO**

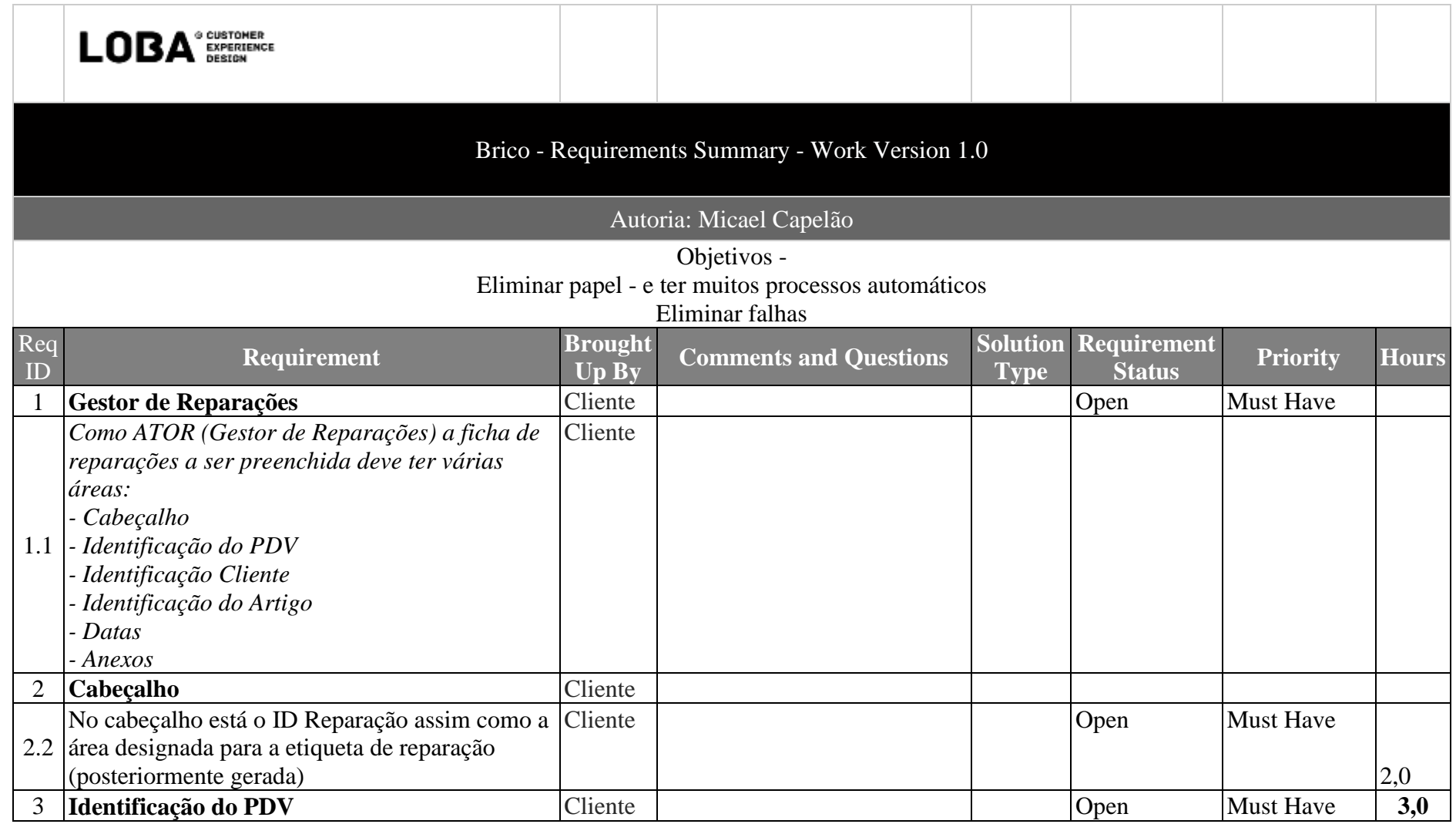

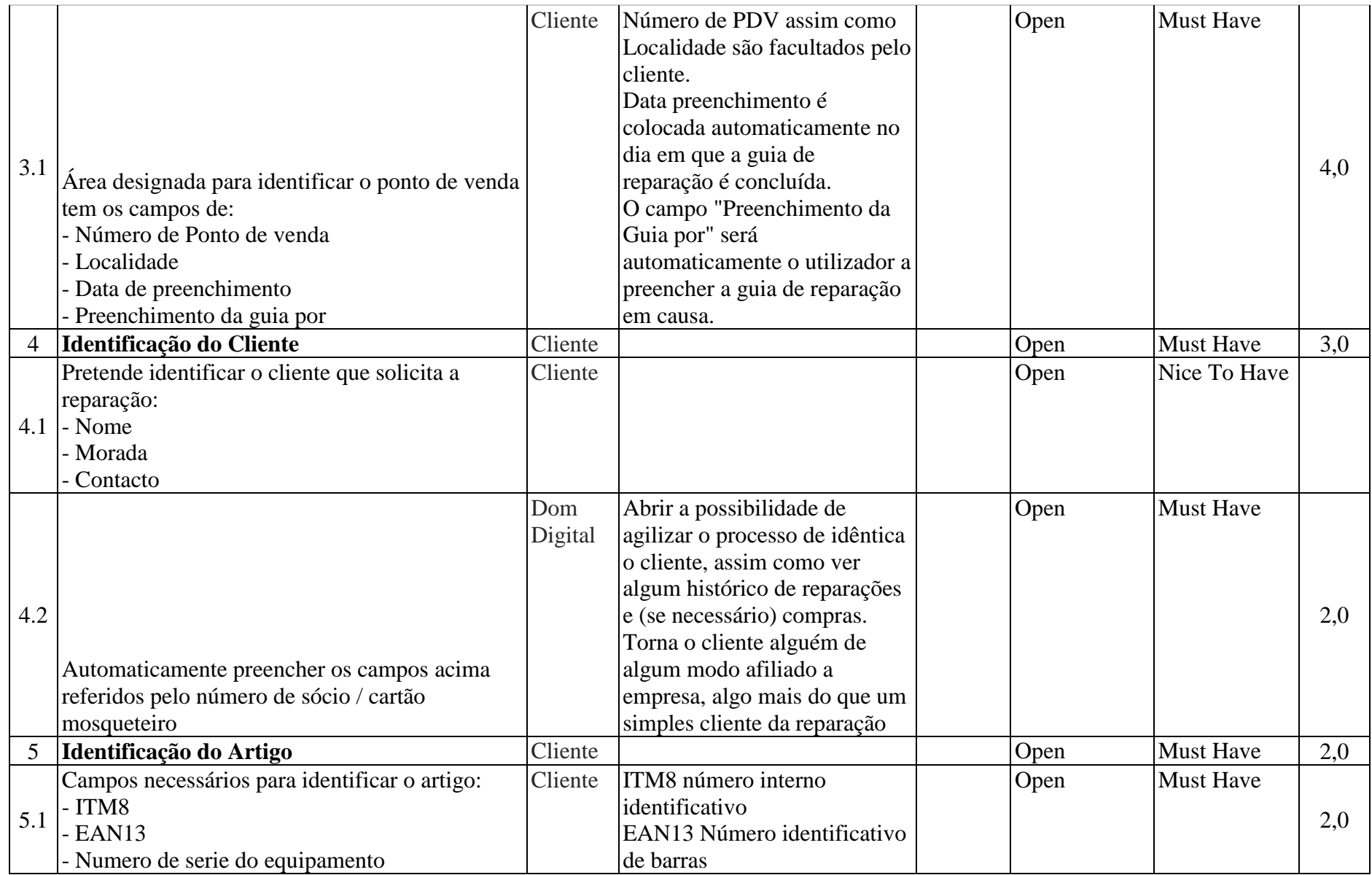

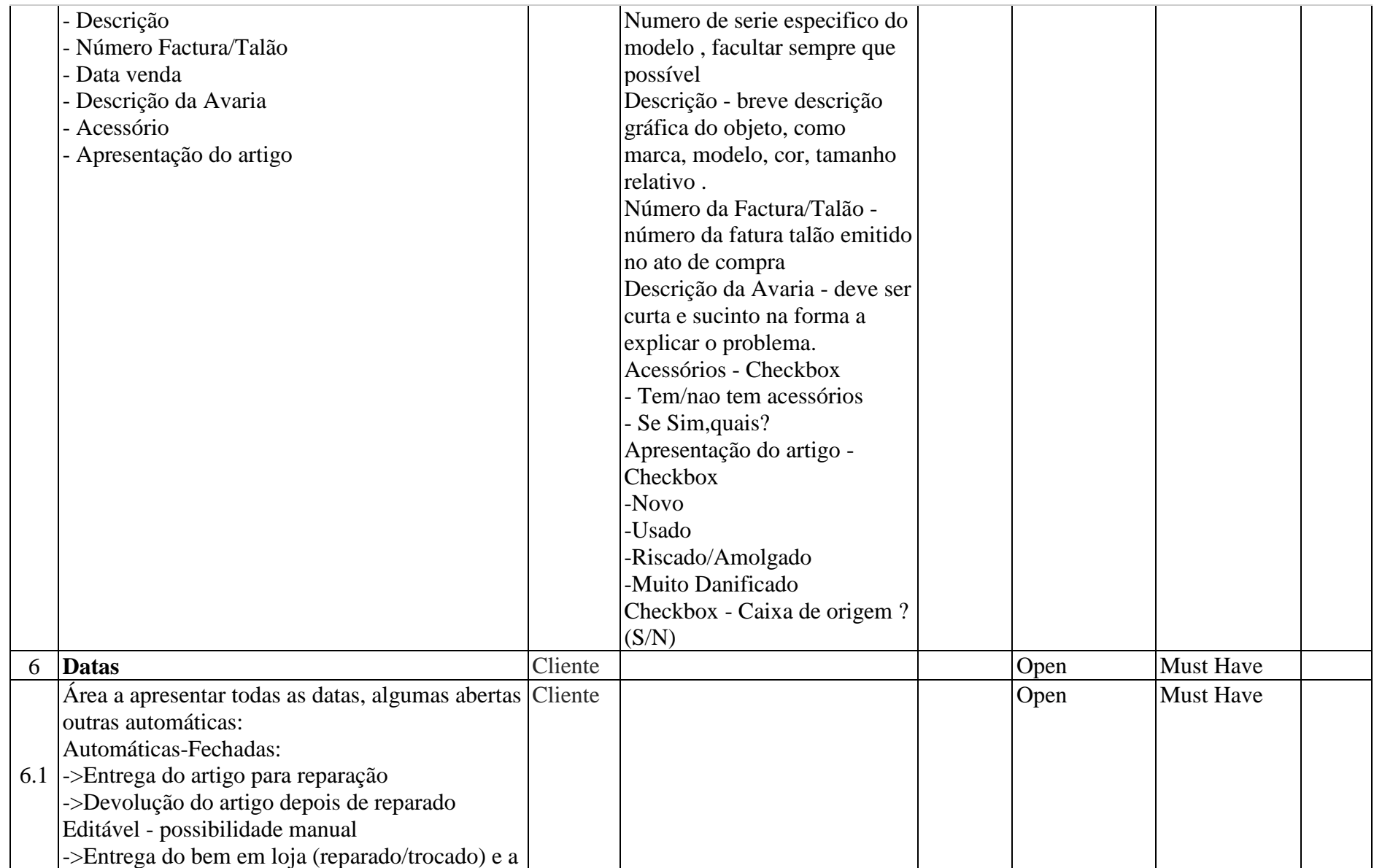

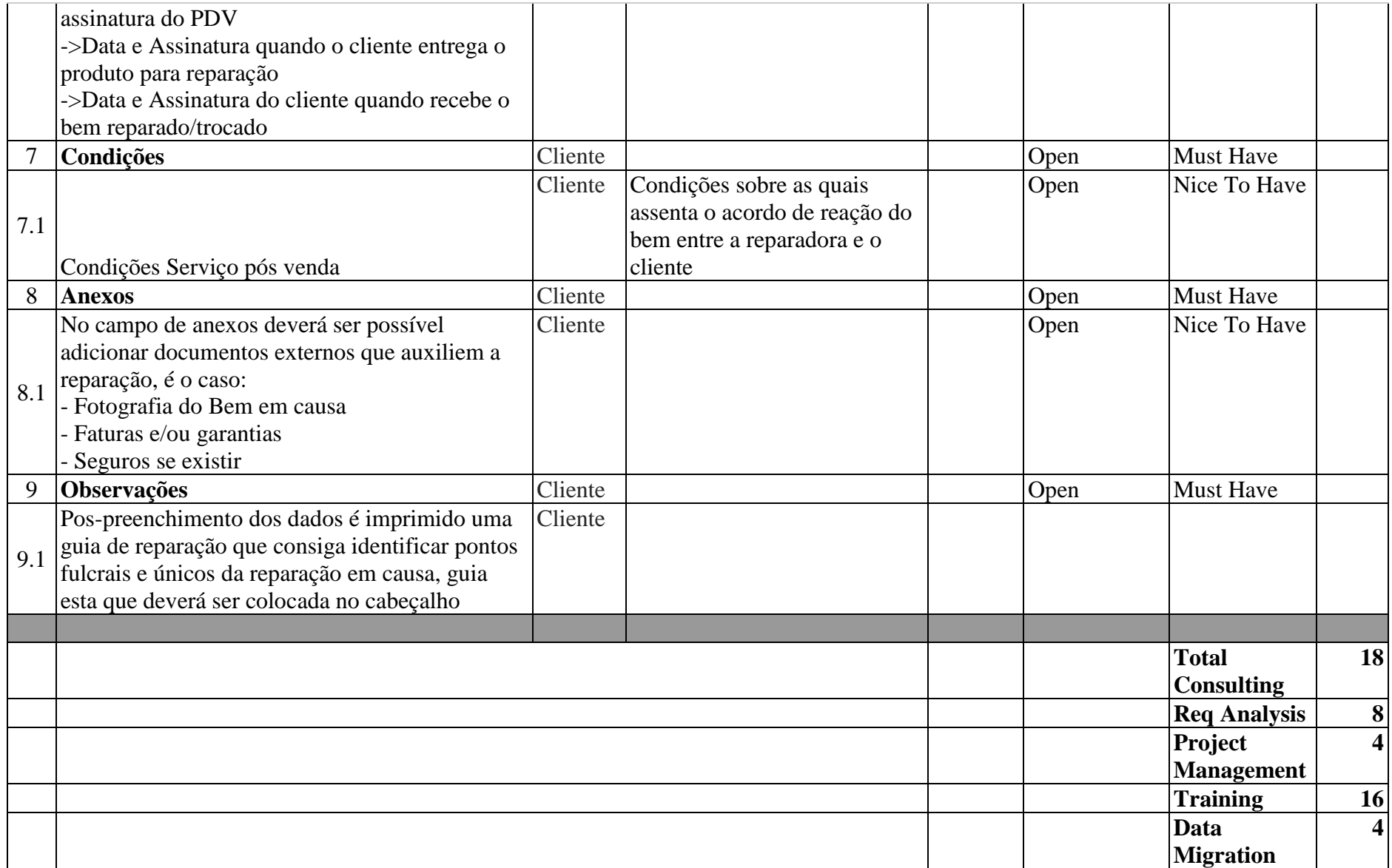

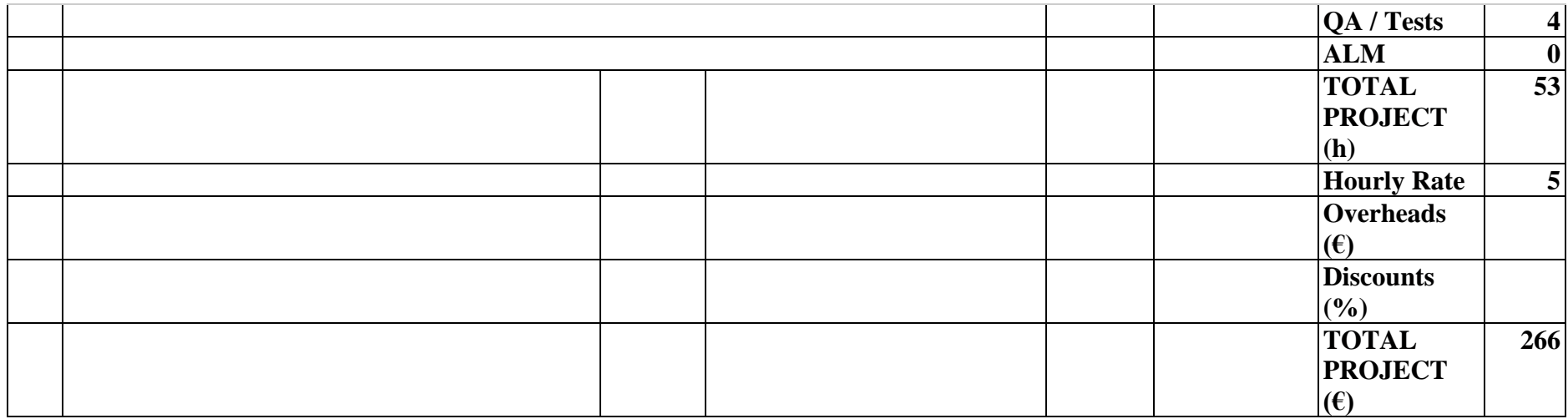

#### 4.1.1.2. Lista de requisitos – Encomenda

No segundo caso analisado, era necessário criar um serviço que possibilitasse a encomenda de um ou mais artigos, em diversas quantidades, a um fornecedor. Visava possibilitar ao cliente escolher vários artigos de que precisasse e efetuar a respetiva compra, e consequentemente ser notificado aquando a sua chegada dos fornecedores. Foram então estendidos e explicitados os requisitos deduzidos pelo resumo da reunião com os *stakeholder* (Tabela 3)*.*

Para além dos objetivos referidos no caso anterior, de reduzir falhas humanas e diminuir no uso de papel, este serviço tinha também como objetivo agilizar as vias de comunicação com as partes intervenientes, seja datas estimadas pelos fornecedores, como notificar o cliente da receção de artigos. Podemos identificar a forma como se davam estas relações e serviços no Diagrama de contexto da Figura 16.

## **TABELA 3- LISTA DE REQUISITOS BRICOMARCHÉ ETAPA ENCOMENDA**

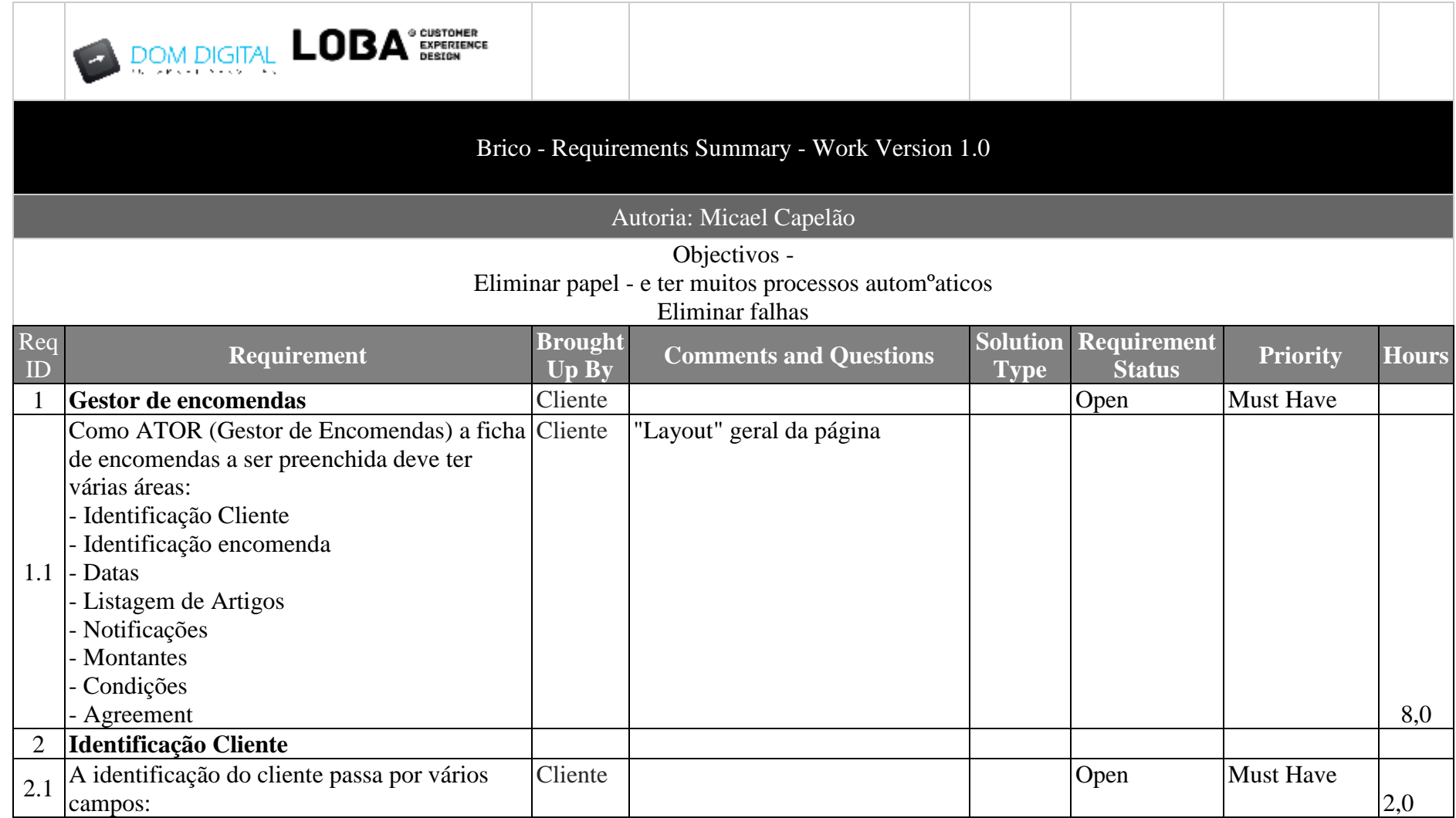

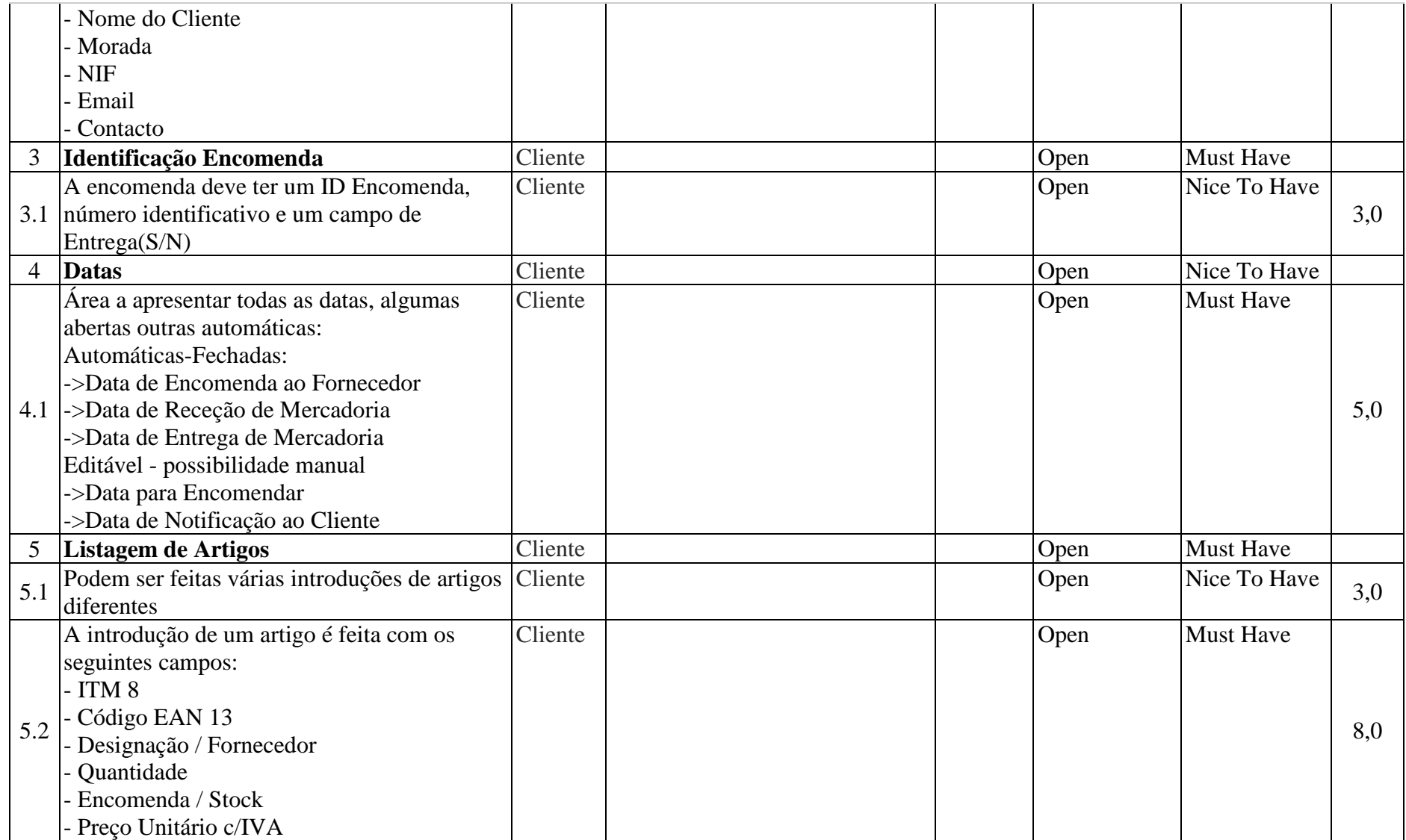

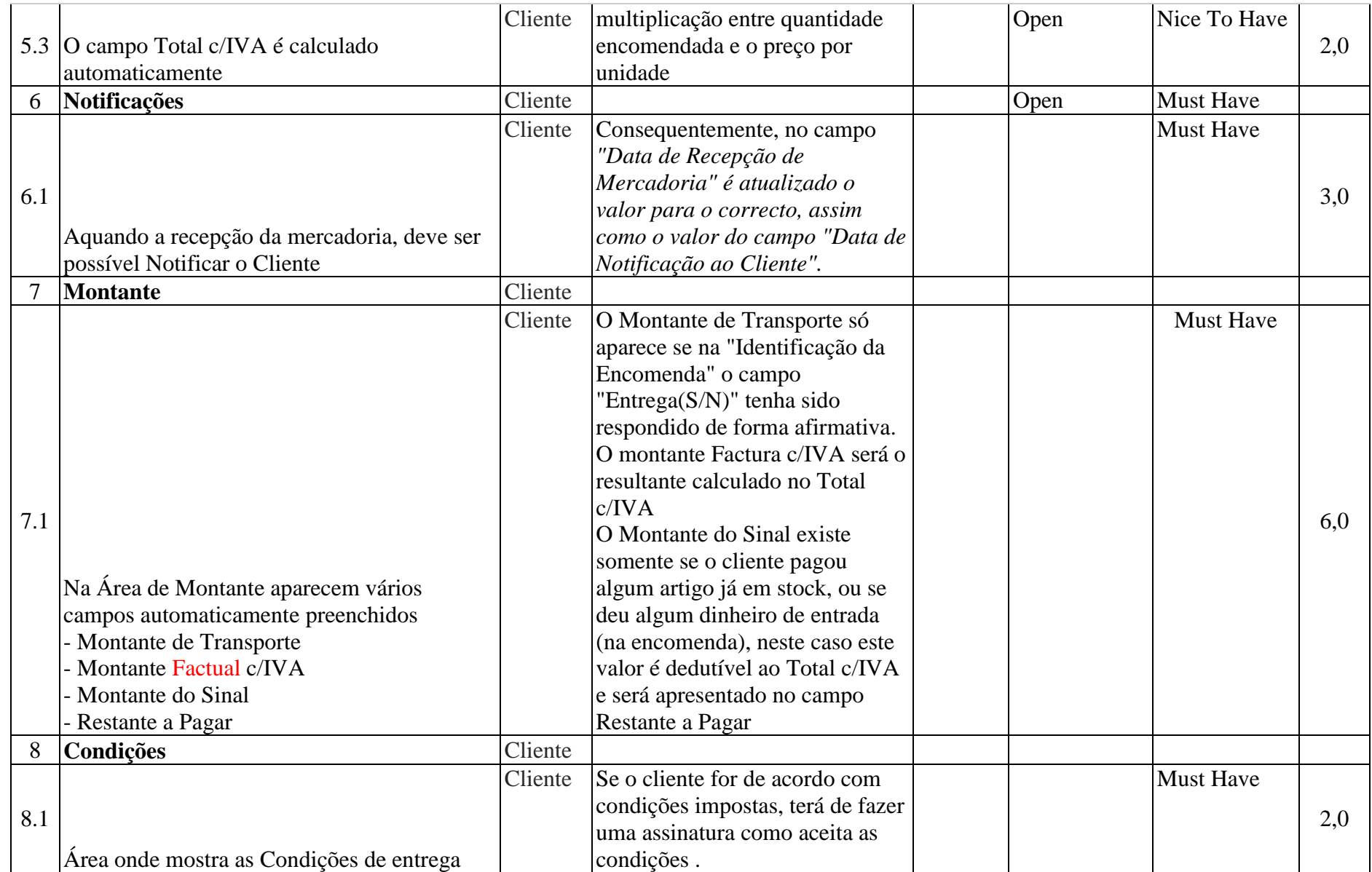

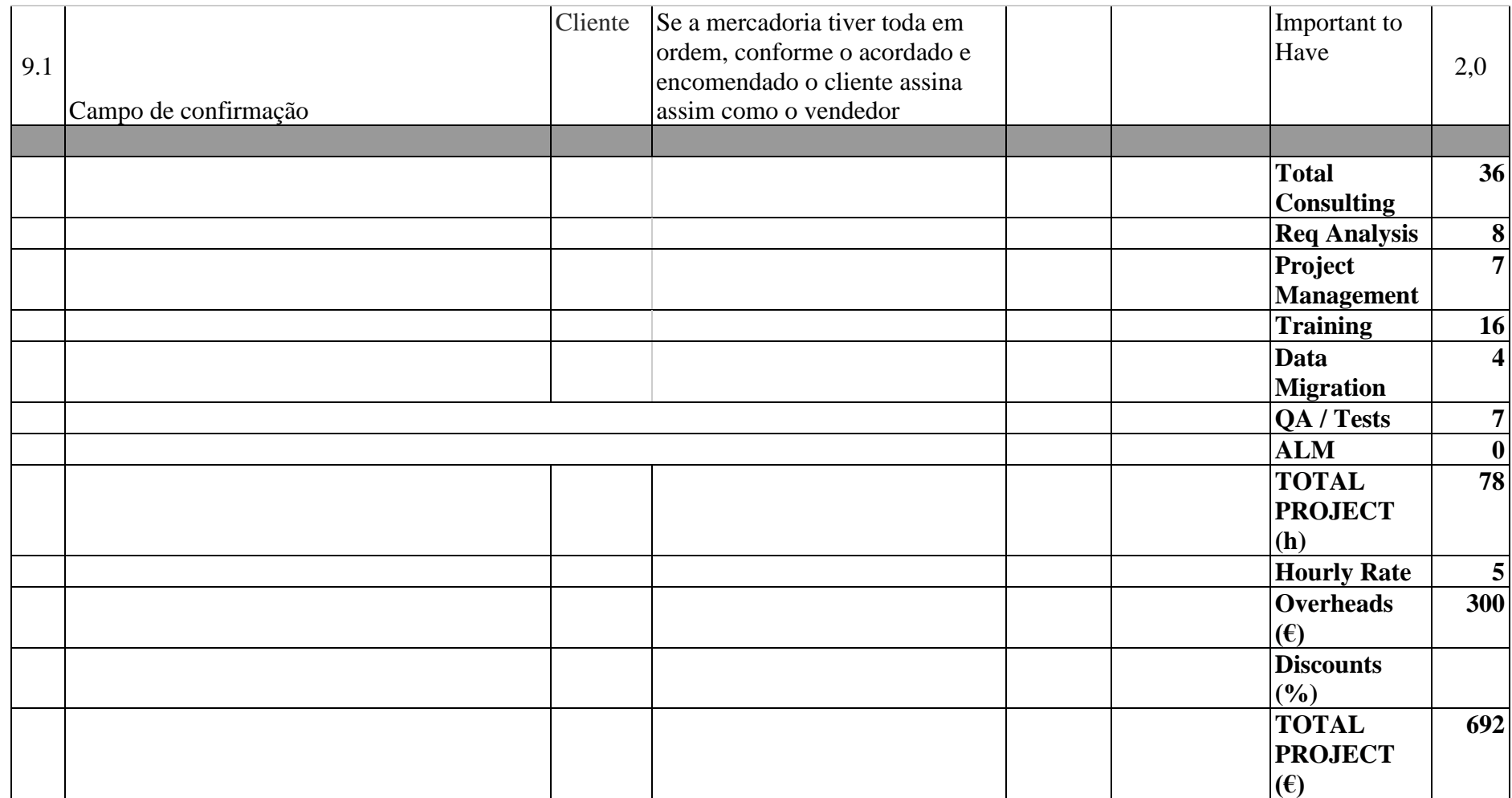

### 4.1.2. Diagramas de contexto

O diagrama de contexto (Figura 15) é por norma dos primeiros a ser estabelecido pois é um dos mais abrangentes, podendo incluir todo o sistema. Mostra as interfaces entre os sistemas e o contacto com as entidades externas. Não tendo em atenção a estrutura interna do sistema pois a sua finalidade é identificar limitações e restrições.

Podemos identificar uma fronteira (a azul) que identifica as áreas do serviço a ser desenvolvido dentro do *Salesforce*, assim como as comunicações para com as entidades internas e externas.

Denoto uma automatização na comunicação para com a entidade externa por parte do serviço *Salesforce*, sendo um dos pontos fortes de utilizar uma SaaS (designada pela linha a tracejado).

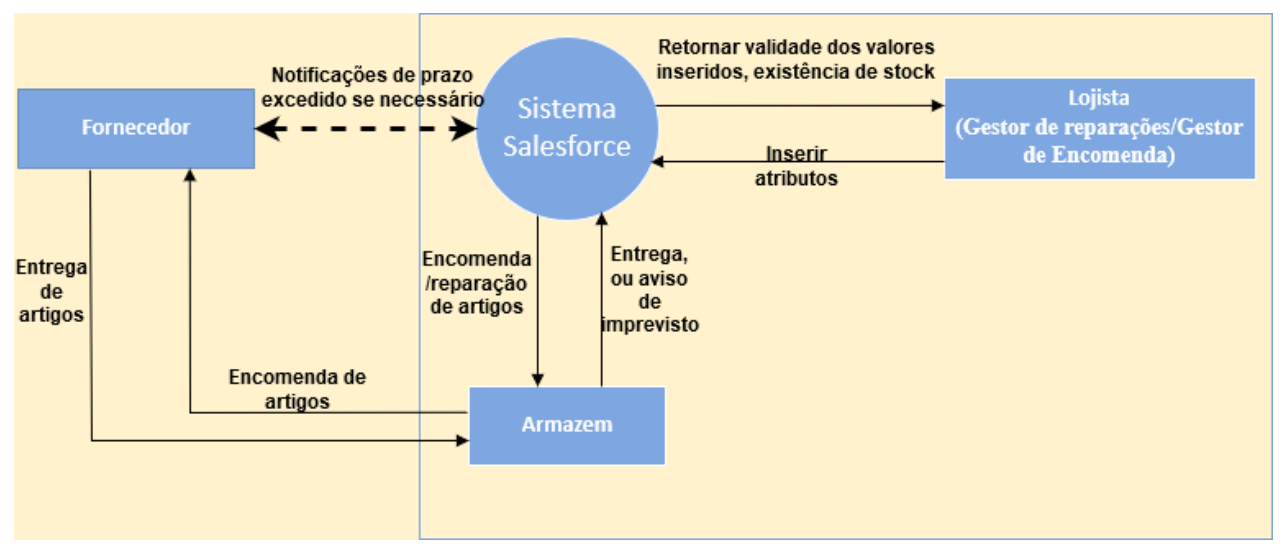

**FIGURA 15- DIAGRAMA DE CONTEXTO BRICOMARCHÉ**

### 4.1.3. Diagrama Entidade Relacionamento e Diagrama de Classes

No diagrama de entidade e relacionamento [17], são estendidas as entidades que atuam, quer de forma interna no sistema como também a inclusão da parte externa, de modo a estabelecer as relações entre essas entidades. É apresentado na Figura 16 um possível modelo para o Diagrama Entidade Relacionamento para o caso do estudo presente.

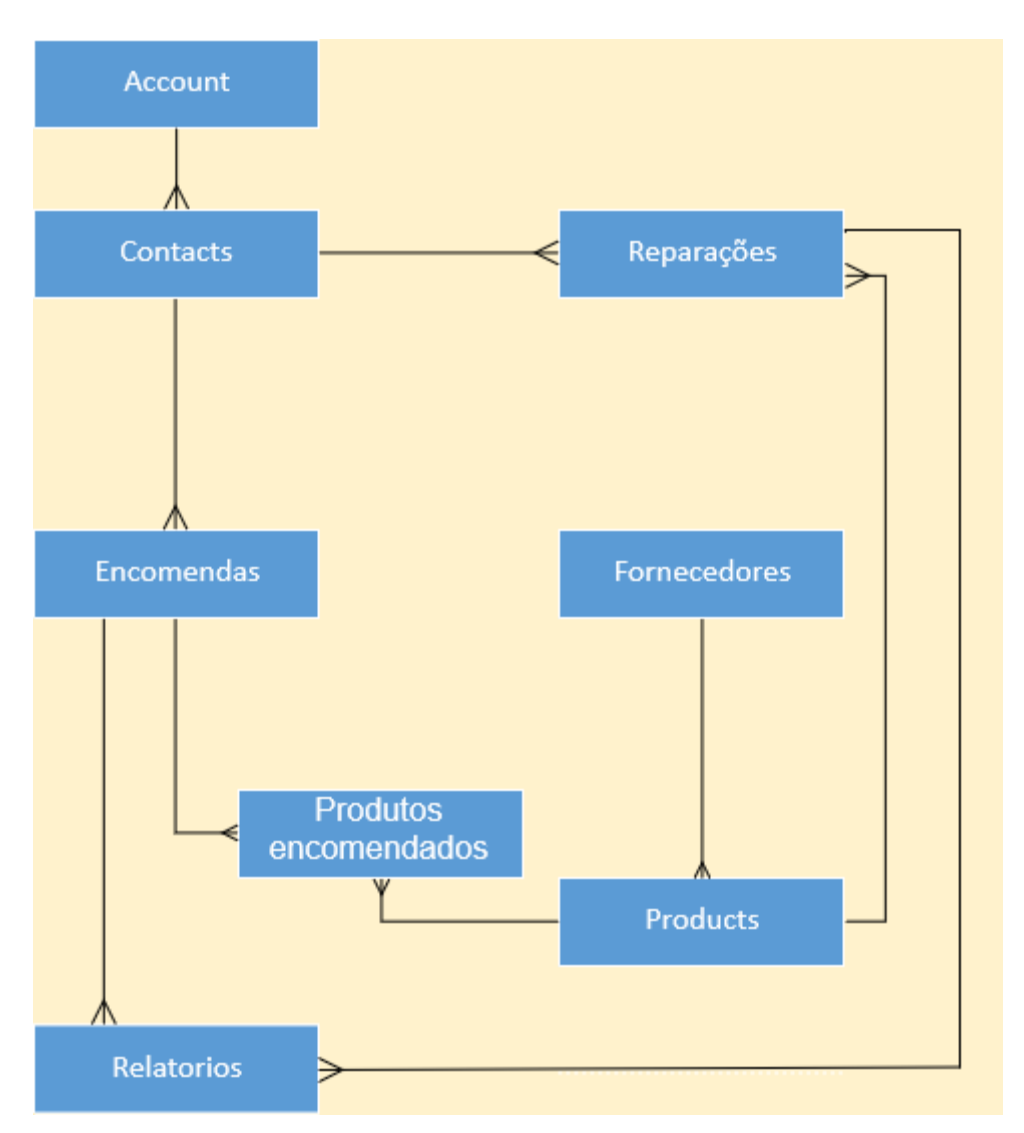

**FIGURA 16- DIAGRAMA ENTIDADE RELACIONAMENTO BRICOMARCHÉ**

Descrevendo as entidades na forma de classes é possível ver de forma mais explicita os constituintes da entidade, assim como o que as relaciona. Portanto o diagrama de classes é um diagrama de alta usabilidade durante o período de desenvolvimento devido as informações que permite ver de forma simples e rápida (Figura 17).

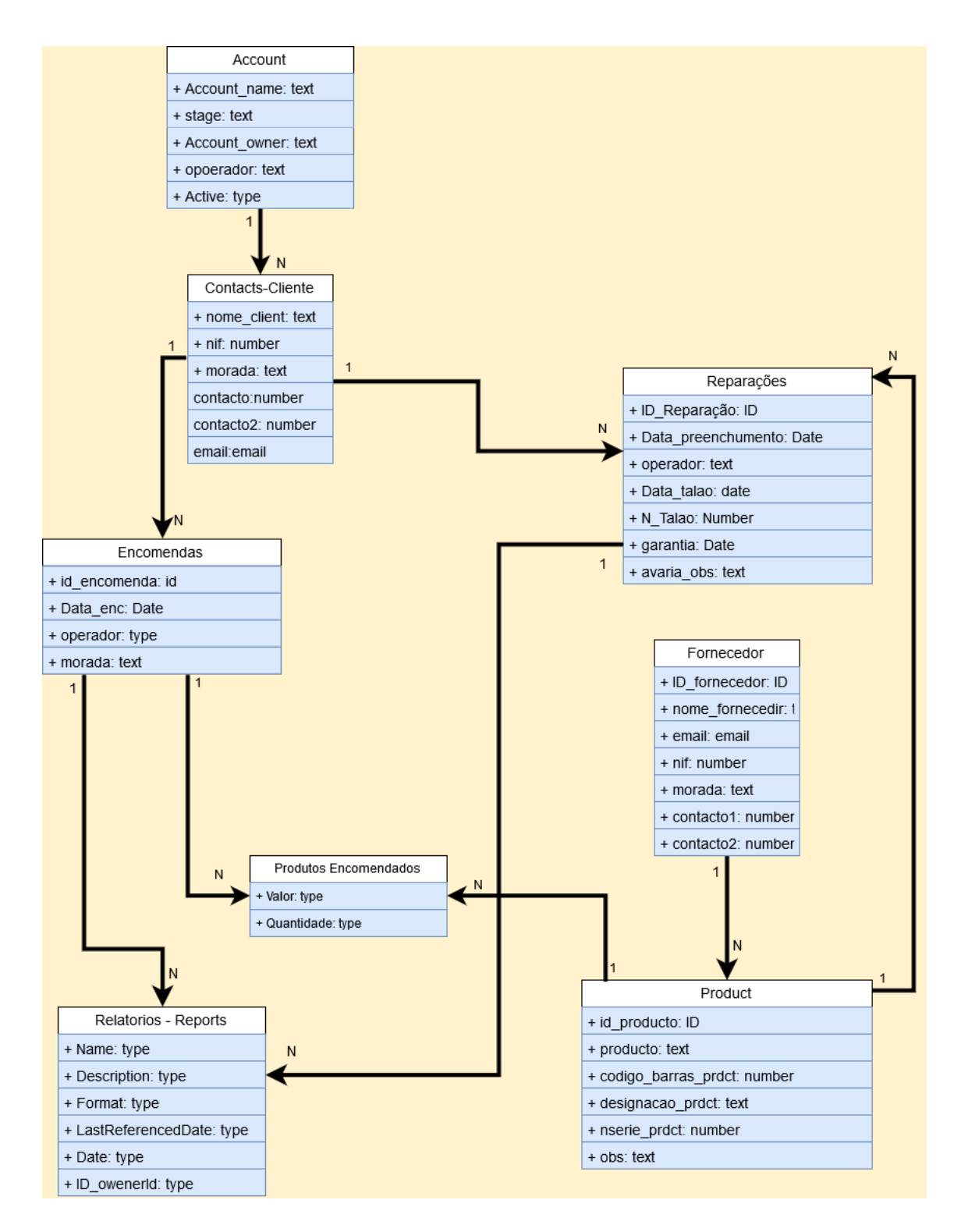

**FIGURA 17- DIAGRAMA DE CLASSES BRICOMARCHÉ**

### 4.1.4. Dicionário de dados

O dicionário de dados é uma lista de Metadados, ou seja, dados sobre outros dados, que pretende desenvolver e melhor explicar cada um dos dados, de forma a facilitar a forma como se identificam e organizam.

É uma forma de reduzir a utilização da definição semântica aquando da nomeação dos dados, de modo a que a utilização semântica passe só a ser como uma explicação clara do significado do dado. Por outro lado, é usada uma definição na forma de representação (tipo de dado) para identificar o tipo de armazenamento indicado.

Sendo que no projeto do Bricomarché só fiz a Analise de Requisitos, o processo de desenvolvimento foi atribuído aos profissionais da empresa, e ainda que se tenham baseado nesta analise, situações como os nomes atribuídos aos dados assim como o seu tamanho foram meramente uma forma de dos descrever e melhor definir, não sendo iguais aos nomes finais do projeto posteriormente implementado.

Foi feito o aproveitamento de objetos genéricos do *Salesforce,* o objeto *Account* e *Contact* para introduzir no *Account* o Gestor de Reparação e no *Contact* o cliente, estas tabelas já apresentam relações entre elas dai a sua escolha. O objeto de Relatórios, *Report* também é um elemento genérico que foi alterado para possibilitar a receção de elementos geradores do pedido de relatório. São então listados os dicionários de dados para melhor descrever os objetos e causa (Tabela 4 a Tabela 10).

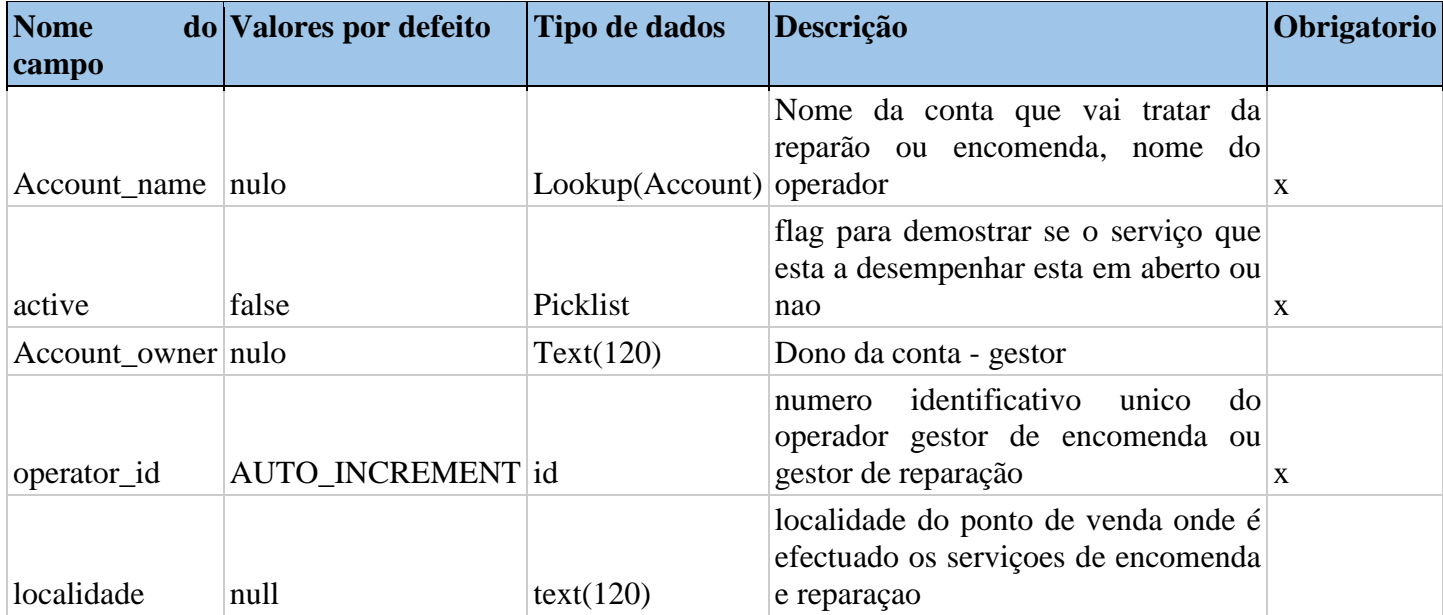

#### **TABELA 4- DICIONÁRIO DE DADOS - TABELA ACCOUNT**

### **TABELA 5- DICIONÁRIO DE DADOS - TABELA CONTACT**

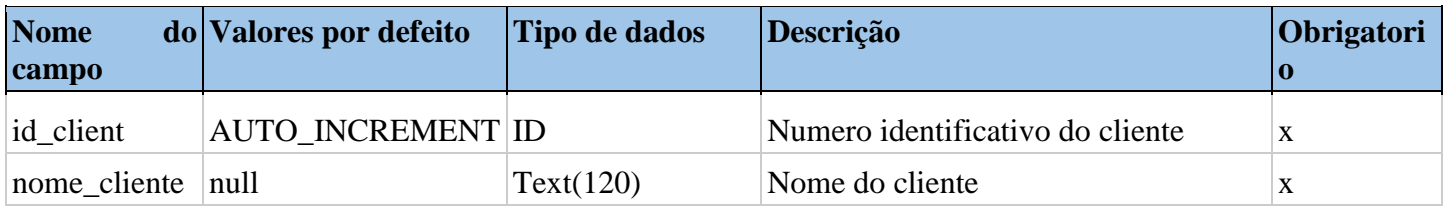

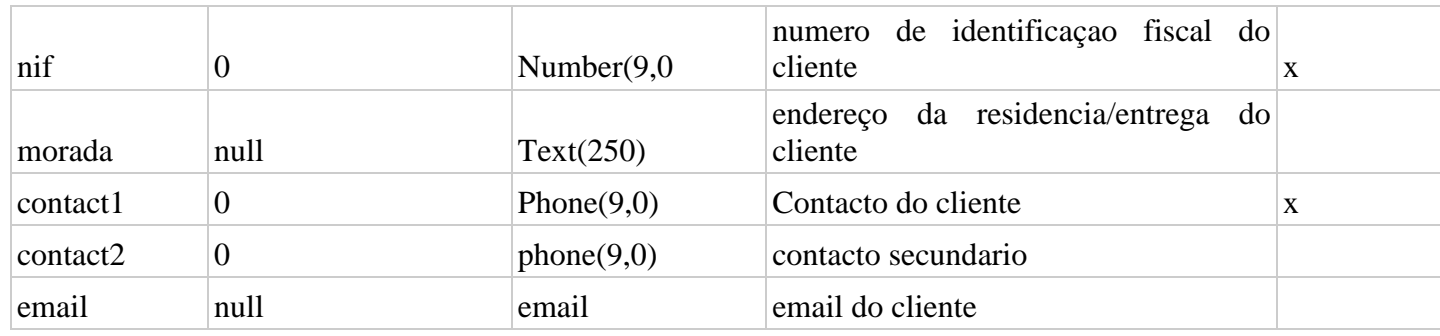

#### **TABELA 6- DICIONARIO DE DADOS - TABELA ENCOMENDA**

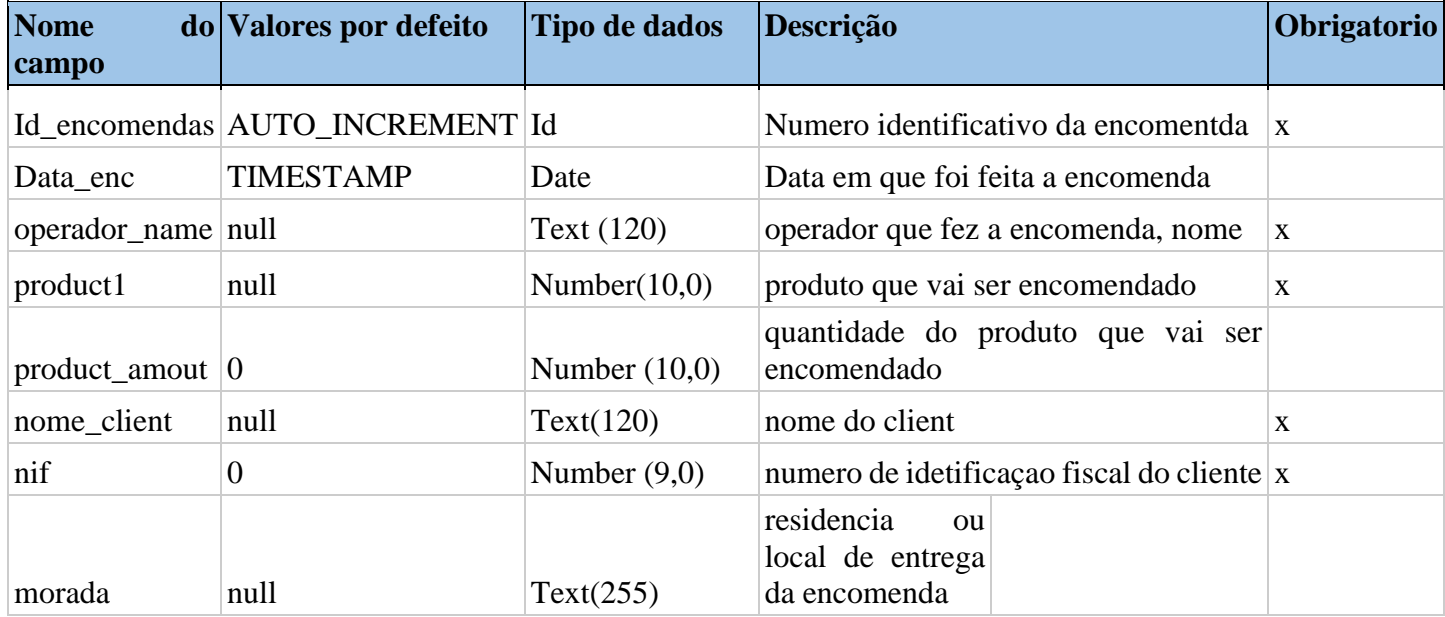

### **TABELA 7- DICIONÁRIO DE DADOS - TABELA RELATORIOS**

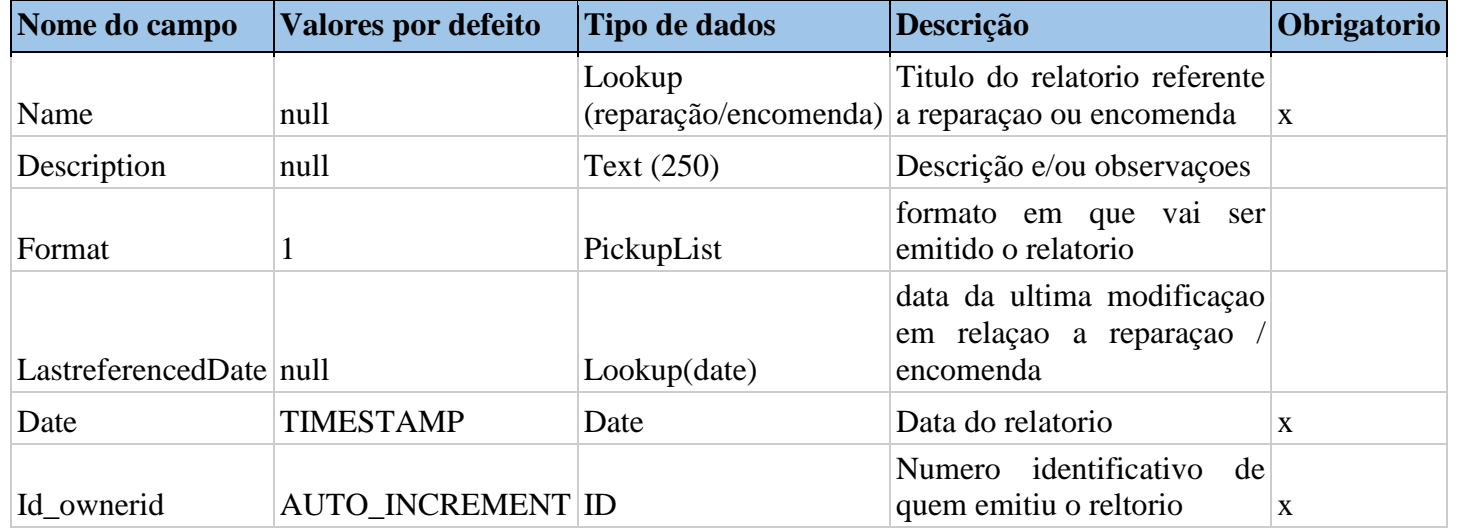

#### **TABELA 8- DICIONÁRIO DE DADOS - TABELA PRODUCT**

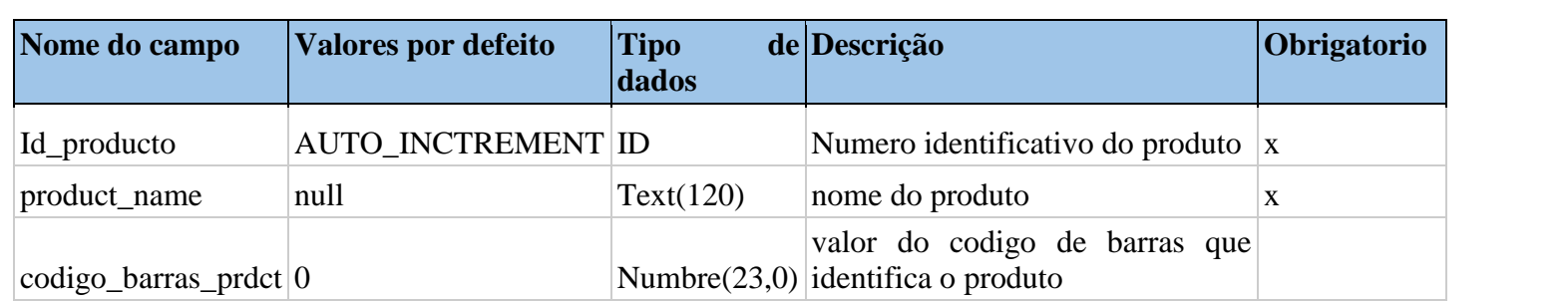

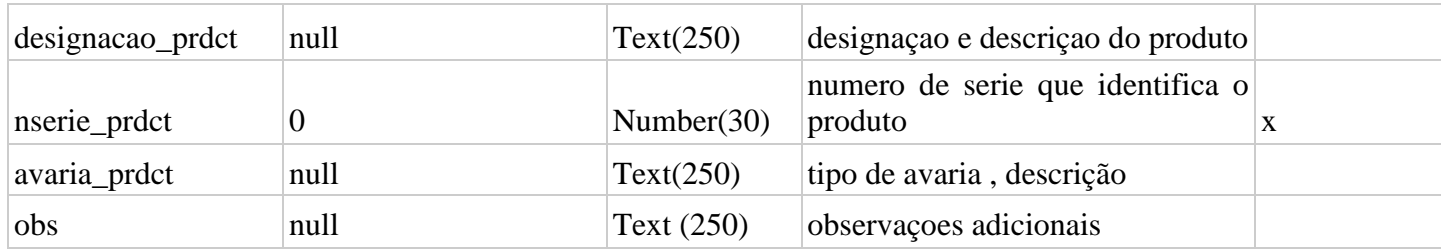

#### **TABELA 9- DICIONÁRIO DE DADOS - TABELA FORNECEDOR**

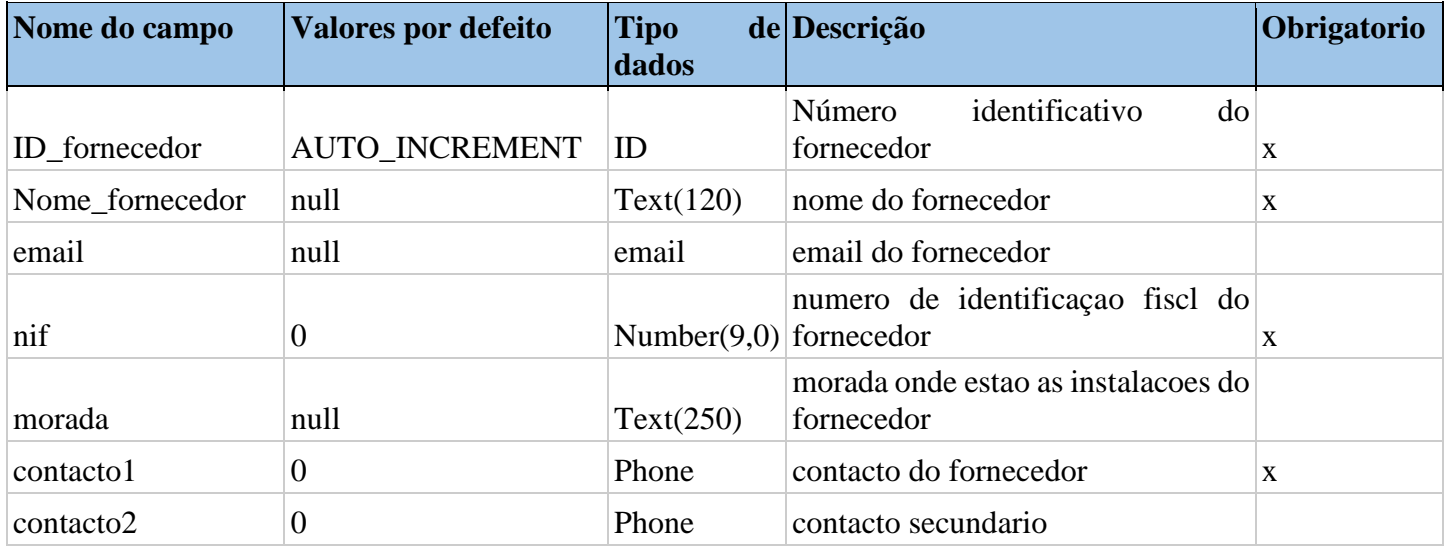

## **TABELA 10- DICIONÁRIO DE DADOS - TABELA REPARAÇÕES**

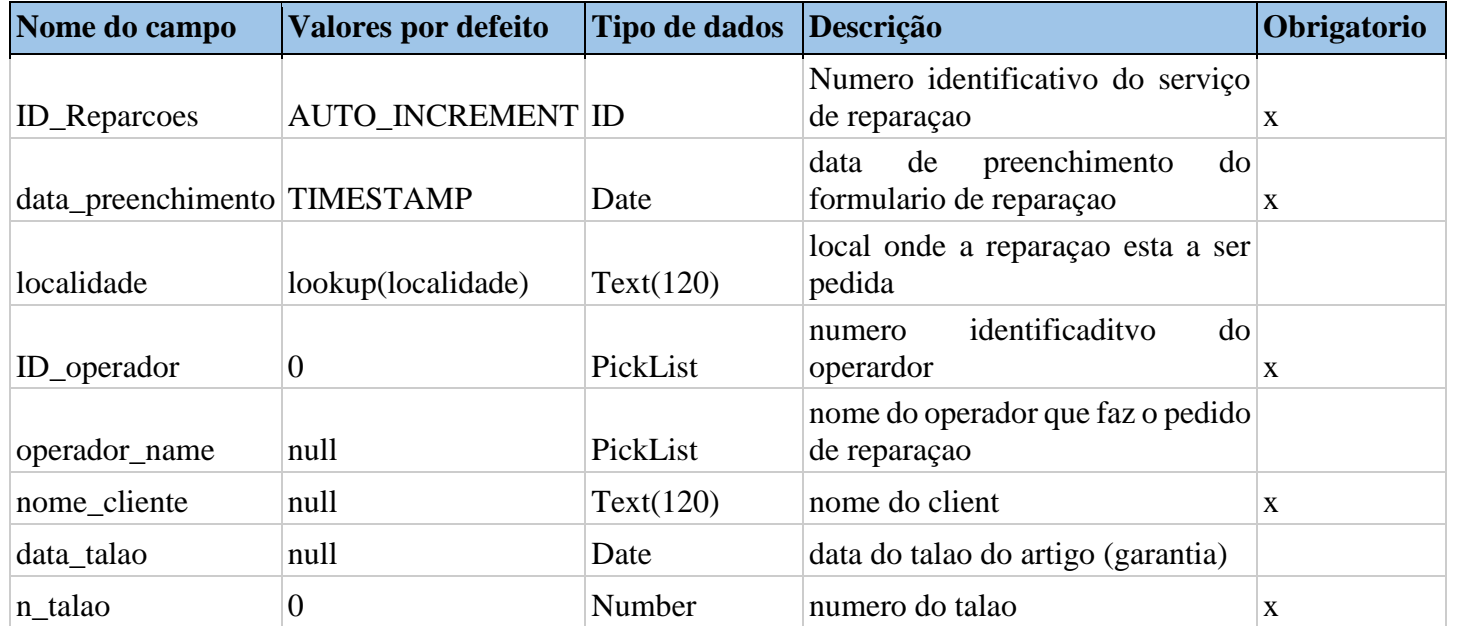

## 4.1.5. Diagrama de Hierarquias

Como forma de garantir um claro sistema de organização, quer seja na atribuição de tarefas e casos de uso, na responsabilidade atribuída, mas também na fácil visualização das ordens hierárquicas temos o diagrama de hierarquias (Figura 18).

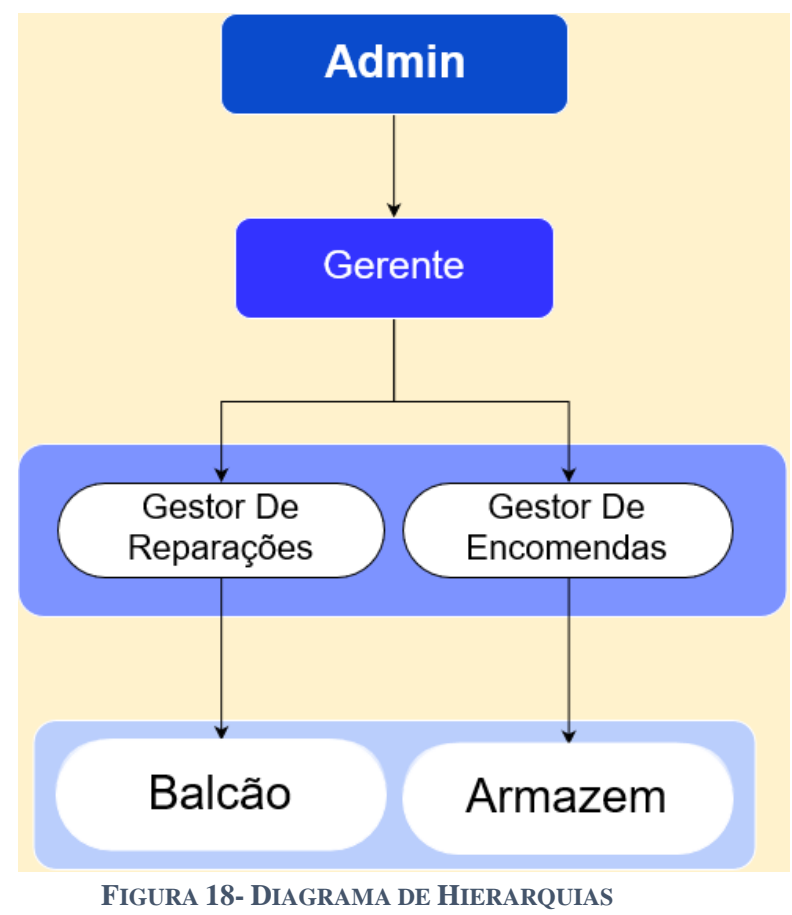

**BRICOMARCHÉ**

### 4.1.6. Diagramas de Fluxo

#### 4.1.6.1. Diagrama de fluxos reparações

É apresentado uma hipótese de diagrama de fluxo (Figura 19) onde são apresentadas autenticações e verificações ao longo do fluxo do serviço, este diagrama tem a particularidade de estar dividida em duas áreas, pois apesar de o fluxo ser contínuo, são tidas em conta duas áreas distintas no seu progresso. A primeira área trata da criação e preenchimento de um formulário relativamente à reparação e dados pessoais do cliente, incluindo automatismos como preenchimento automático de dados pessoais e verificação de valores.

A segunda área é relativa à parte que trata e gere as informações comunicadas pelo fornecedor, assim como as notificações a serem efetuadas para com o cliente e automatismos de relativamente ao tempo e condições.

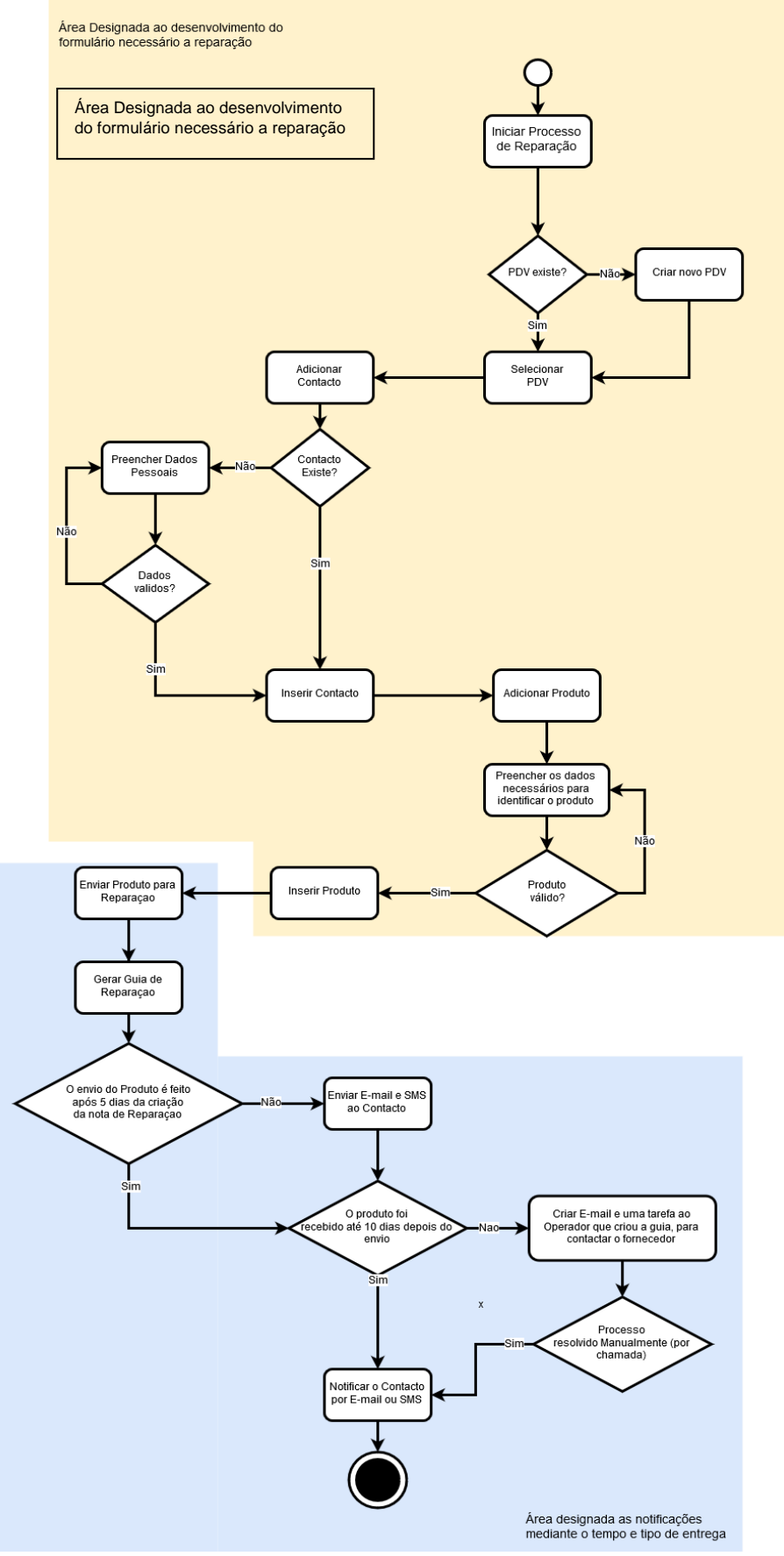

Área designada as notificações **FIGURA 19- DIAGRAMA DE FLUXO ETAPA REPARAÇÕES**

### 4.1.6.2- Diagrama de fluxo Encomenda

É apresentada uma hipótese de um diagrama de fluxo (Figura 20) para o serviço de encomendas pretendido. Esta conta com automatismos, como preenchimento automático do contacto mediante o Número de identificação fiscal, assim como validar este número e outros, como códigos de um artigo.

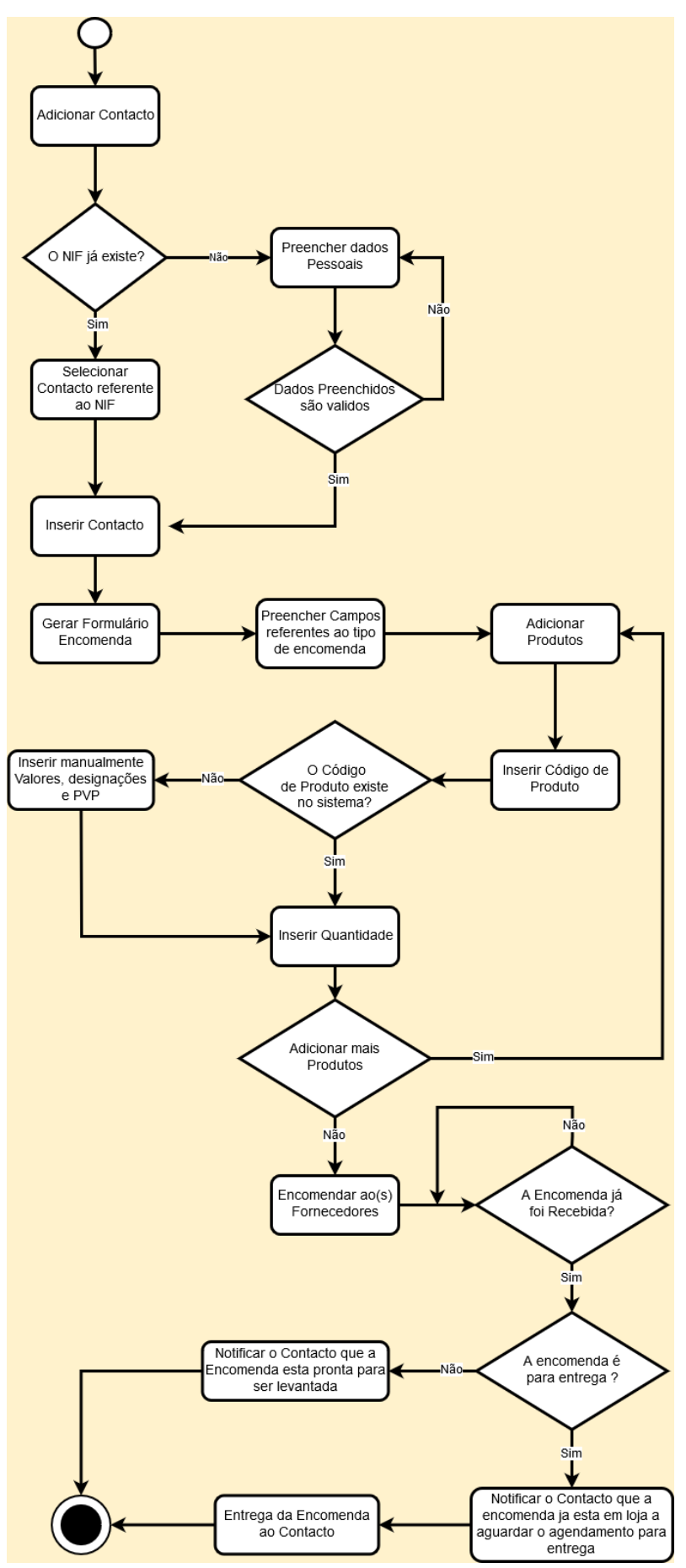

**FIGURA 20- DIAGRAMA DE FLUXO ETAPA ENCOMENDA**

## 4.2. Caso de estudo Projeto Lista de requisitos em *Salesforce*

Logo no capítulo 3, Estado da Arte, este relatório se diferenciou, pois não houve investigação de aplicações idênticas ou concorrentes. A razão é que o objetivo não era competir com as aplicações já existentes, mas sim fazer uso das diversas vantagens do *Salesforce*. Quase todas as tecnologias usadas pela empresa fazem parte dos serviços prestados pela *Salesforce*, mas no que toca aos levantamentos de dados, organização e desenvolvimento de requisitos, era efetuada num serviço de terceiros. Na necessidade de colmatar essa lacuna, surgiu a ideia de fazer uma aplicação "tipo folha de cálculo" idêntica ao Microsoft Excel ou Google Sheets, mas utilizando todas as vantagens disponíveis como pelos *Salesforce*, como:

- Centralização: O trabalho desenvolvido na empresa era quase exclusivamente feito dentro do *Salesforce*, juntar a isso a possibilidade de ter uma lista de requisitos na mesma plataforma em que estes estão a ser desenvolvidos é benéfico, seja a nível de facilidade de acesso, como a nível de produtividade devido à possibilidade de automatizar funções ou avisos.
- Caso os serviços previamente usados fossem P2U *(Pay to Use*) ou B2U (*Buy to Use*), é sempre benéfico conseguir substituí-lo por um outro *software* que não apresente nenhum encargo financeiro acrescido à empresa. Como no caso de a Dom Digital ser conhecida pelos serviços *Salesforce,* desenvolver nesta plataforma não seria nenhum encargo financeiro adicional.
- Mesmo sendo material de baixo risco de segurança (informações abstratas como resumos e apontamentos de reuniões com *stakeholder*), existe sempre a questão da segurança que é mais que assegurada na plataforma da *Salesforce*.

#### 4.2.1. Lista de requisitos do caso de estudo

Foi considerado este como o segundo *sprint*, tinha como objetivo a Análise do Projeto Lista de Requisitos em *Salesforce.* Projeto este a ser implementado em uma fase seguinte.

Foi feita a análise de requisitos para o projeto onde foram estendidos e explicitados os requisitos numa lista (Tabela 11), requisitos estes deduzidos pelas diversas reuniões com o orientador de estágio e o CTO da empresa.

#### **TABELA 11- LISTA DE REQUISITOS DO CASO DE ESTUDO LISTA DE REQUISITOS EM** *SALESFORCE*

DOM DIGITAL LOBA<sup>S CUSTOMER</sup>

Implementação de lista de requisitos em *Salesforce* - Requirements Summary - Work Version 1.1

Autoria: Micael Capelão

O projeto tem como finalidade desenvolver uma ferramenta no auxílio do levantamento de dados, esta ferramenta visa agilizar o processo de interação entre os *Developers* e os Stakeholders assim como o entendimento mútuo.

Para tal pretende-se desenvolver uma ferramenta usando *Salesforce*, o que nos dá a possibilidade de centralizar todo o processo, assim como ter toda a robustez disponibilizada pela plataforma.

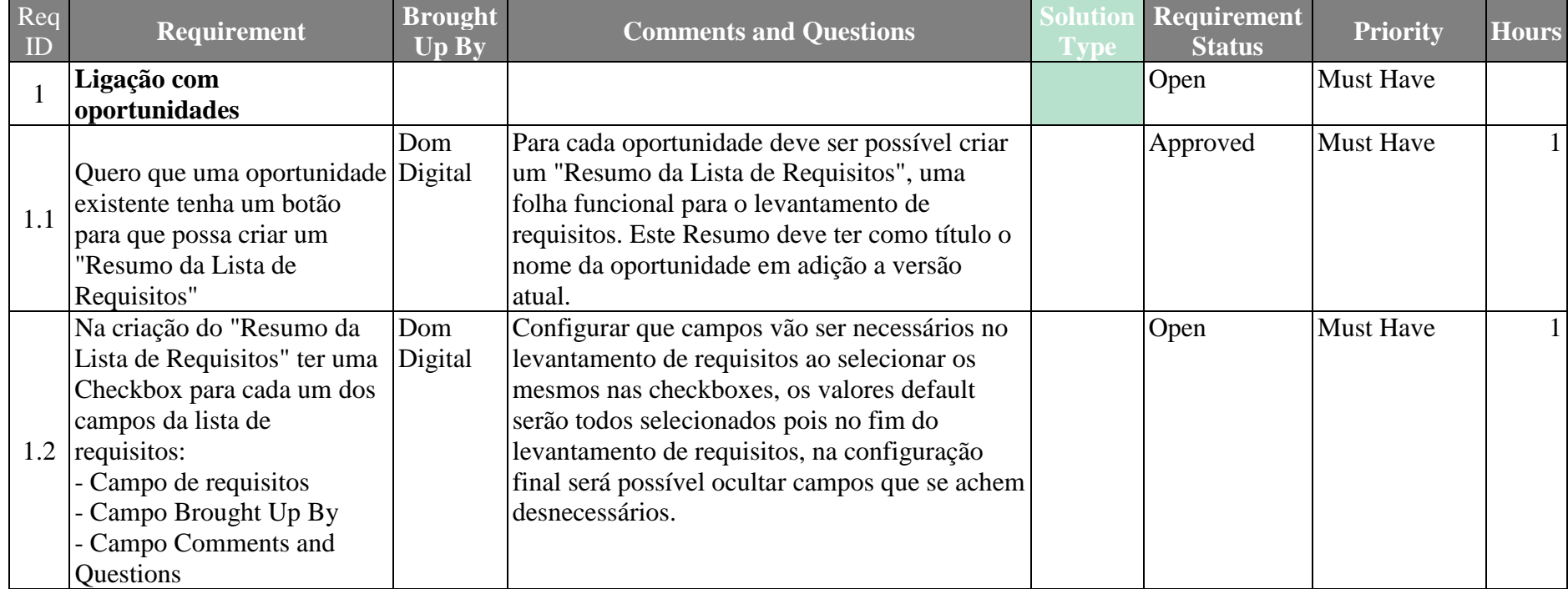

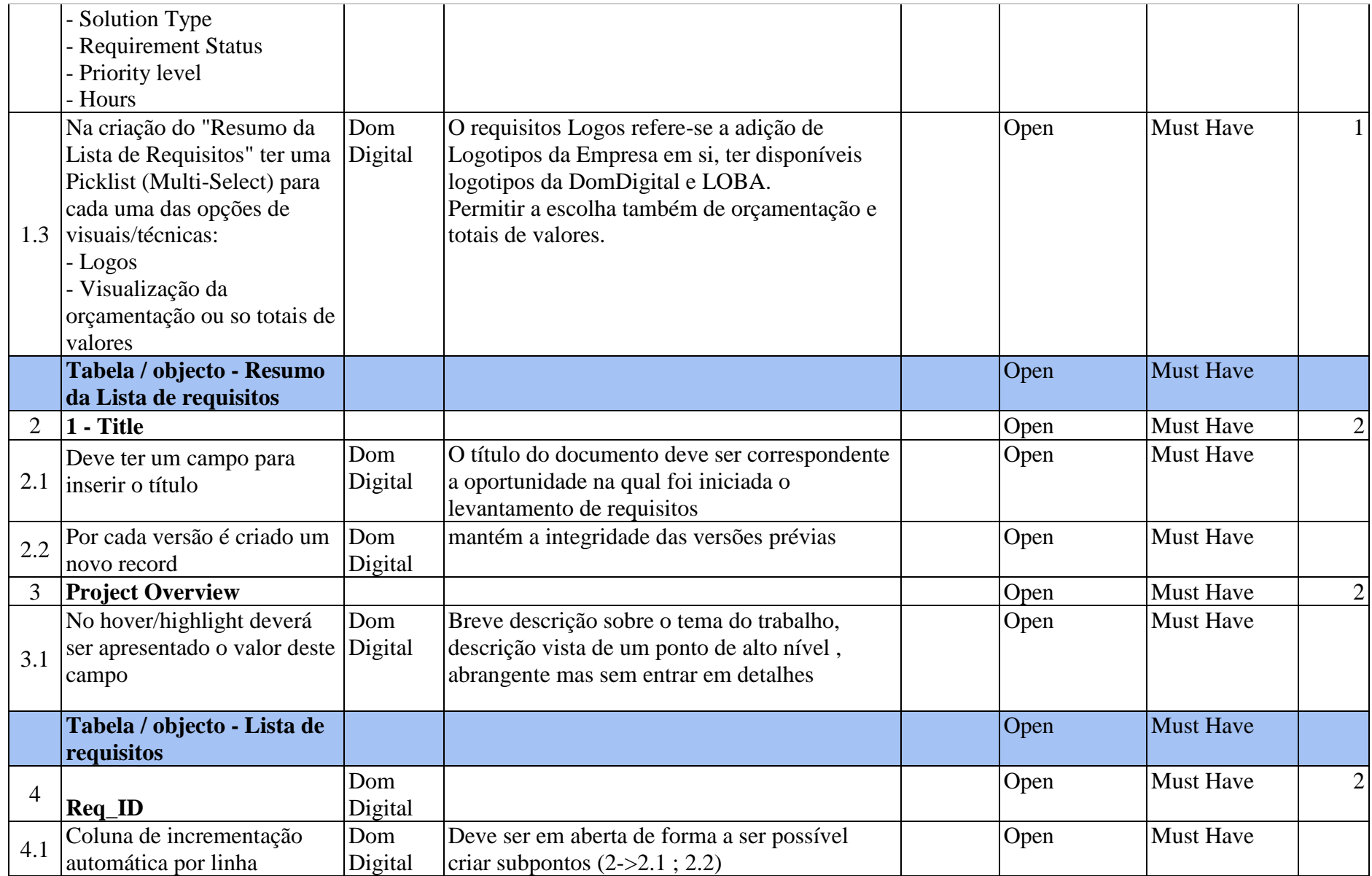

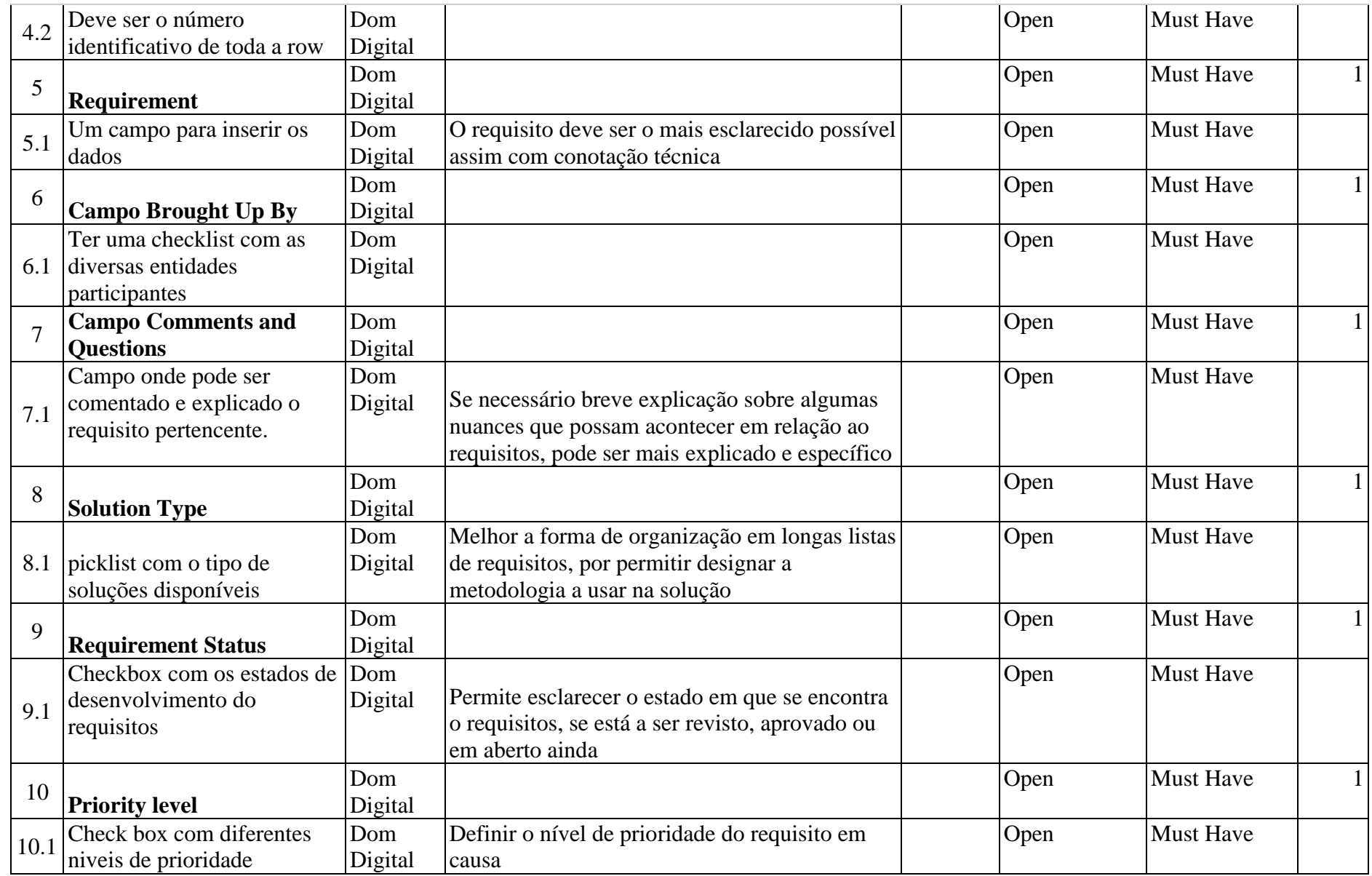

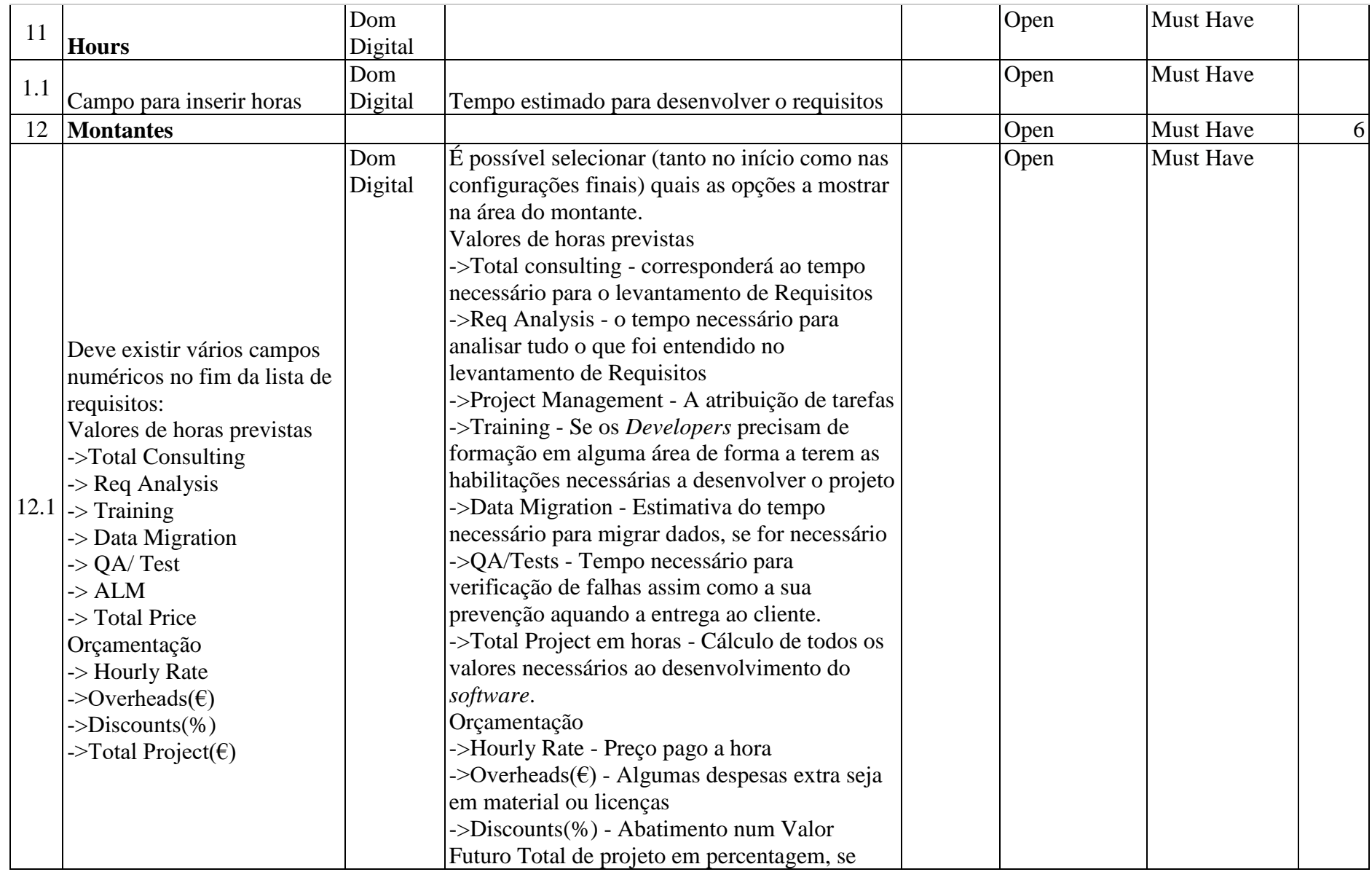

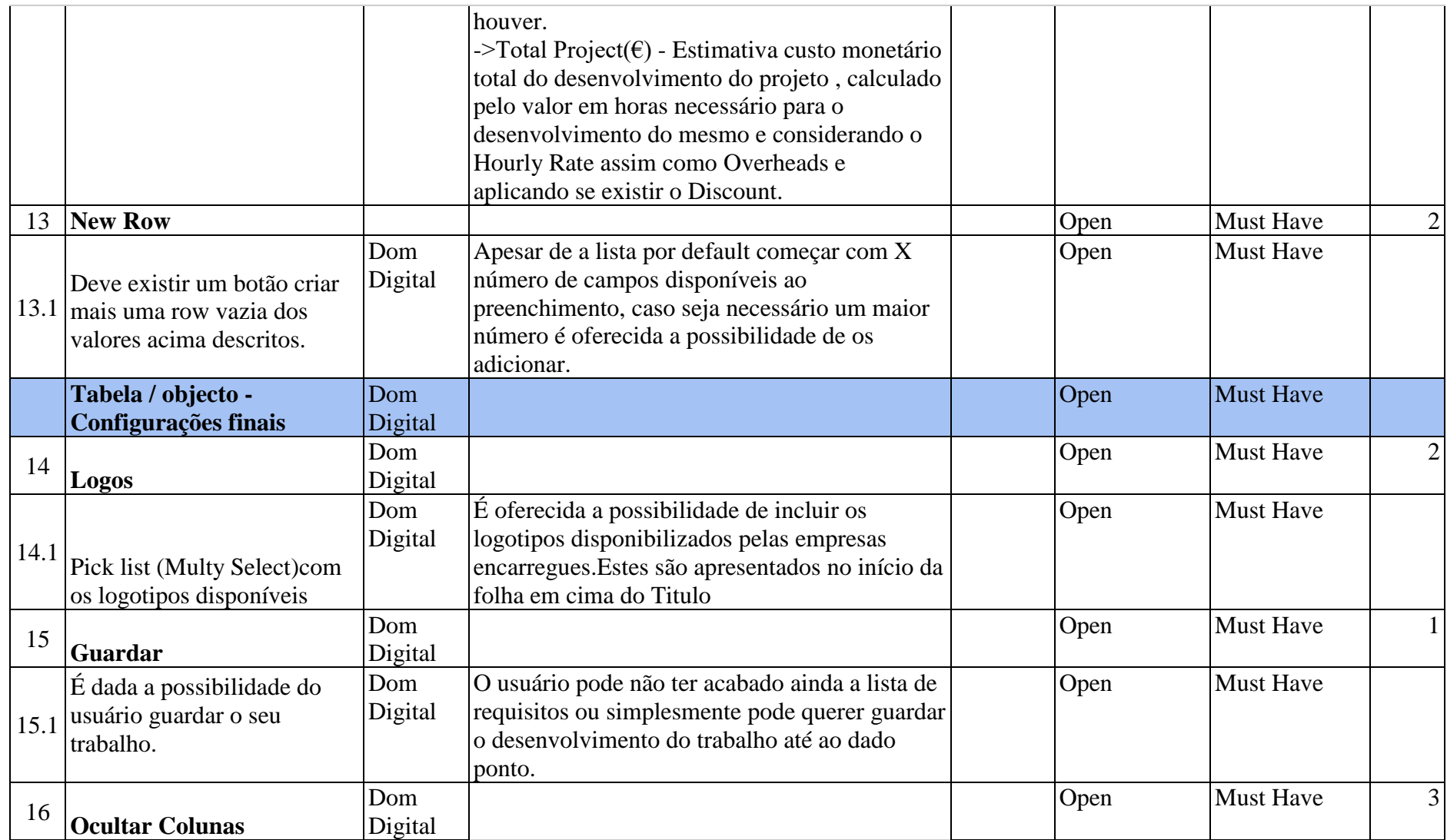

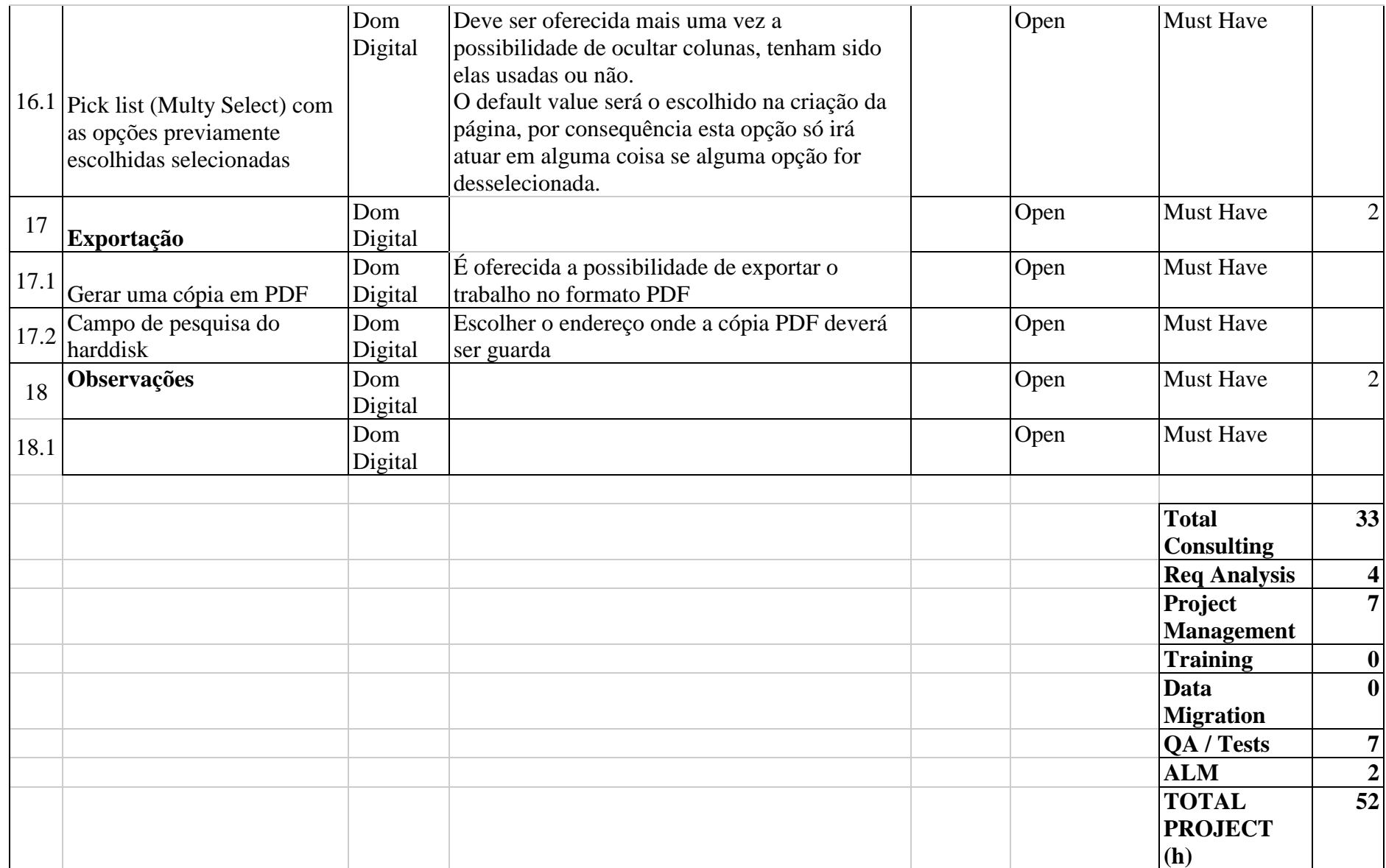

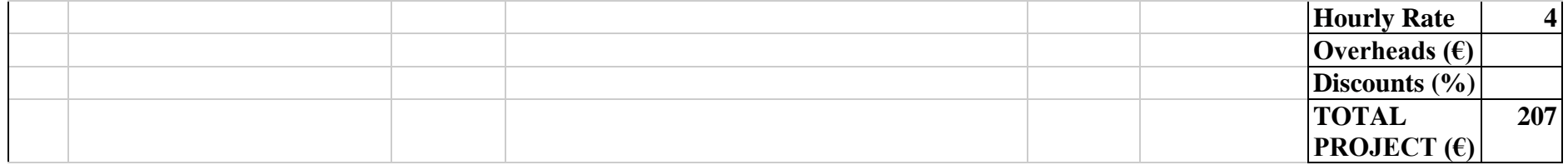

## 4.2.2. Diagrama entidade e relacionamentos e diagrama de classes

Como foi explicitado antes, o diagrama de entidade relacionamento permite estabelecer os relacionamentos com as diferentes entidades. Foram trabalhadas três tabelas genéricas já existentes do *Salesforce (Opportunity, Account, Contact*), nas quais foram adicionados os campos necessários para existir um relacionamento com a tabela Requisitos (Figura 21). A possibilidade de utilizar tabelas genericamente disponibilizadas pela *Salesforce*, permite um nível de organização e produtividade maior, pois grande parte das ligações e dependências entre elas já estão criadas.

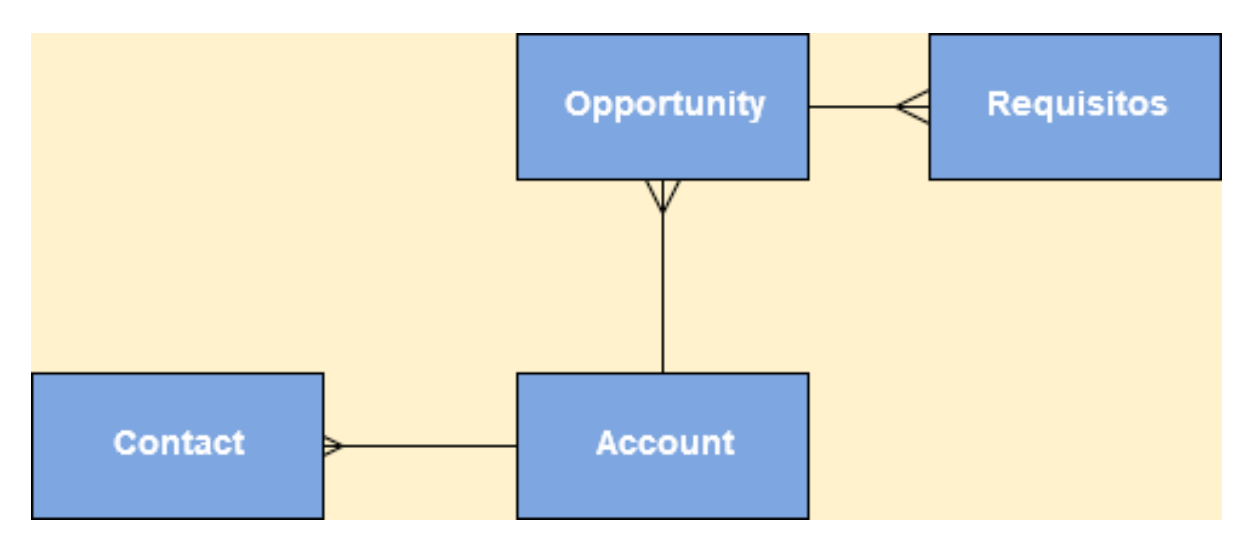

**FIGURA 21- DIAGRAMA ENTIDADE RELACIONAMENTO LISTA DE REQUISITOS** *SALESFORCE*
Utilizando a ferramenta *Schemabuilder* do *Salesforce* bastou selecionar os Objetos (tabelas, são tratadas como objetos em *Salesforce*) constituintes da aplicação implementada, é nos apresentado o diagrama de classes (Figura 22) e os seus relacionamentos. Para além de obter um diagrama ER (na forma de classes) também é possível juntar tabelas com outras que não estão de momento relacionadas. Possibilita assim um método de utilização extremamente "*user friendly*" de "*drag-and-drop*" para fazer tarefas que exigiram algum planeamento mais pesado e complicado num outro ambiente de análise de requisitos.

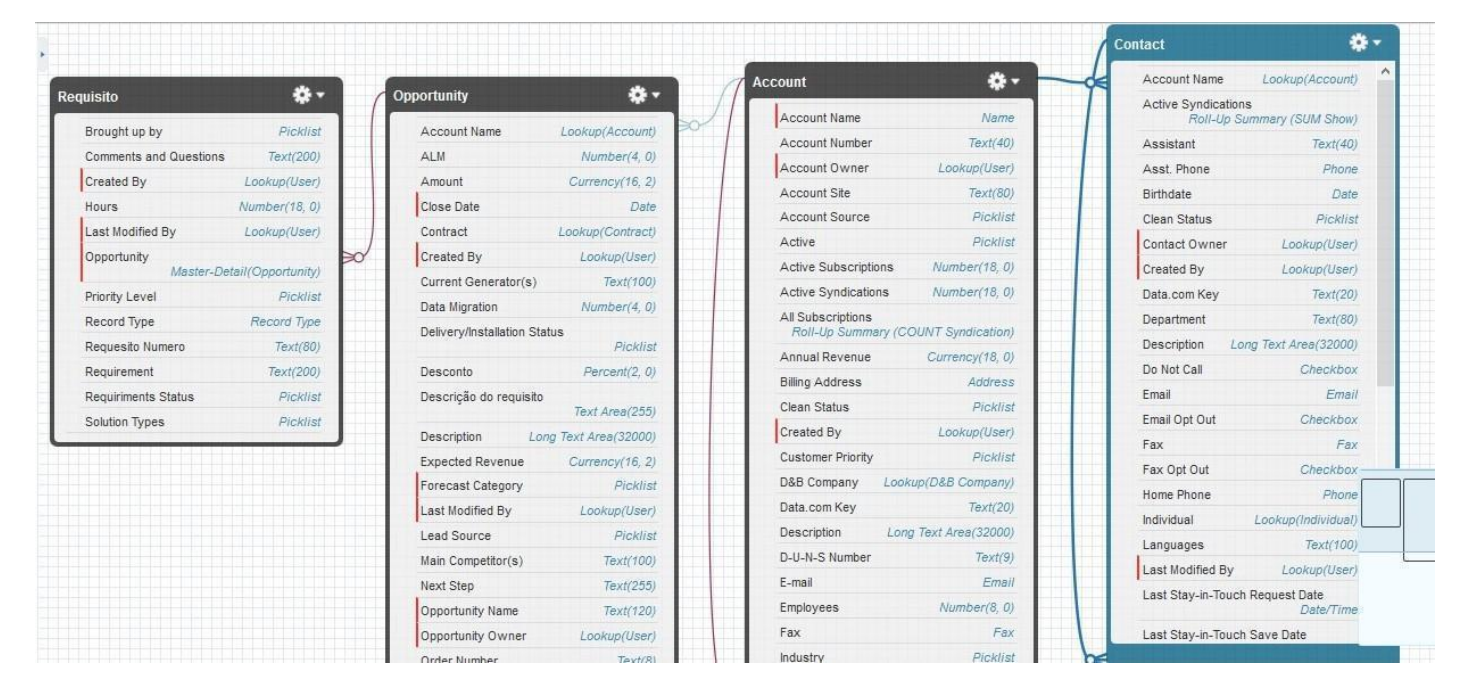

**FIGURA 22- DIAGRAMA DE CLASSES LISTA DE REQUISITOS** *SALESFORCE*

#### 4.2.3. Dicionário de dados

O conceito de dicionário de dados já foi previamente introduzido, neste caso existe a vertente que o projeto foi implementado, sendo assim valores finais utilizados realmente no projeto final.

No caso do *Salesforce*, todos os dados têm também um respetivo nome identificativo na API (normalmente não é mais do que o sufixo "\_c" ao nome do dado, salvo a exceção de dados já criados pelos *Salesforce* nos objetos genéricos) que permite fazer operações de maior complexidade como queries ou implementações.

Denoto também que no dicionário de dados faltam alguns campos que podem ser observados no diagrama de classes da Figura 21 , a razão disso é serem campos que não são utilizados na aplicação implementada da lista de requisitos, sendo elementos genéricos pertencentes aos objetos genéricos também do *Salesforce* (não permite que sejam eliminados). Por isso de forma a apresentar um dicionário de dados explícito e referente ao Projeto da lista de requisitos foi optado por a saída dos mesmos.

Como já foi referido, o *Salesforce* vem com objetos previamente criados, objetos estes que já tem uma relação de hierarquias e dependências entre eles. Foi, portanto, escolhido três objetos genéricos do *Salesforce* (*Opportunity*, *Account*, *Contact*) devido a essas mesmas características. Uma oportunidade é para ser considerada como um projeto, é chamado de oportunidade porque o *Salesforce* oferece a possibilidade de aplicar vários estados para a forma em que se encontra o projeto (Se está em negociação, se já se encontra a ser desenvolvido) essa barra de estados foi usada também na implementação (Figura 23). A *Account* é um objeto que retrata a entidade ao cargo de completar o projeto (*Opportunity*) e como tal pode ter vários indivíduos integrantes, são estes retratados pelo objecto *Contact*. A tabela Requisitos foi um objeto criada com ligações a tabela *Opportunity*, pois cada requisito é relativo a somente uma oportunidade. É listado de seguida o dicionário de dados para cada uma das tabelas em causa (Tabela 12 a Tabela 15).

#### **TABELA 12- DICIONÁRIO DE DADOS - TABELA OPPORTUNITY**

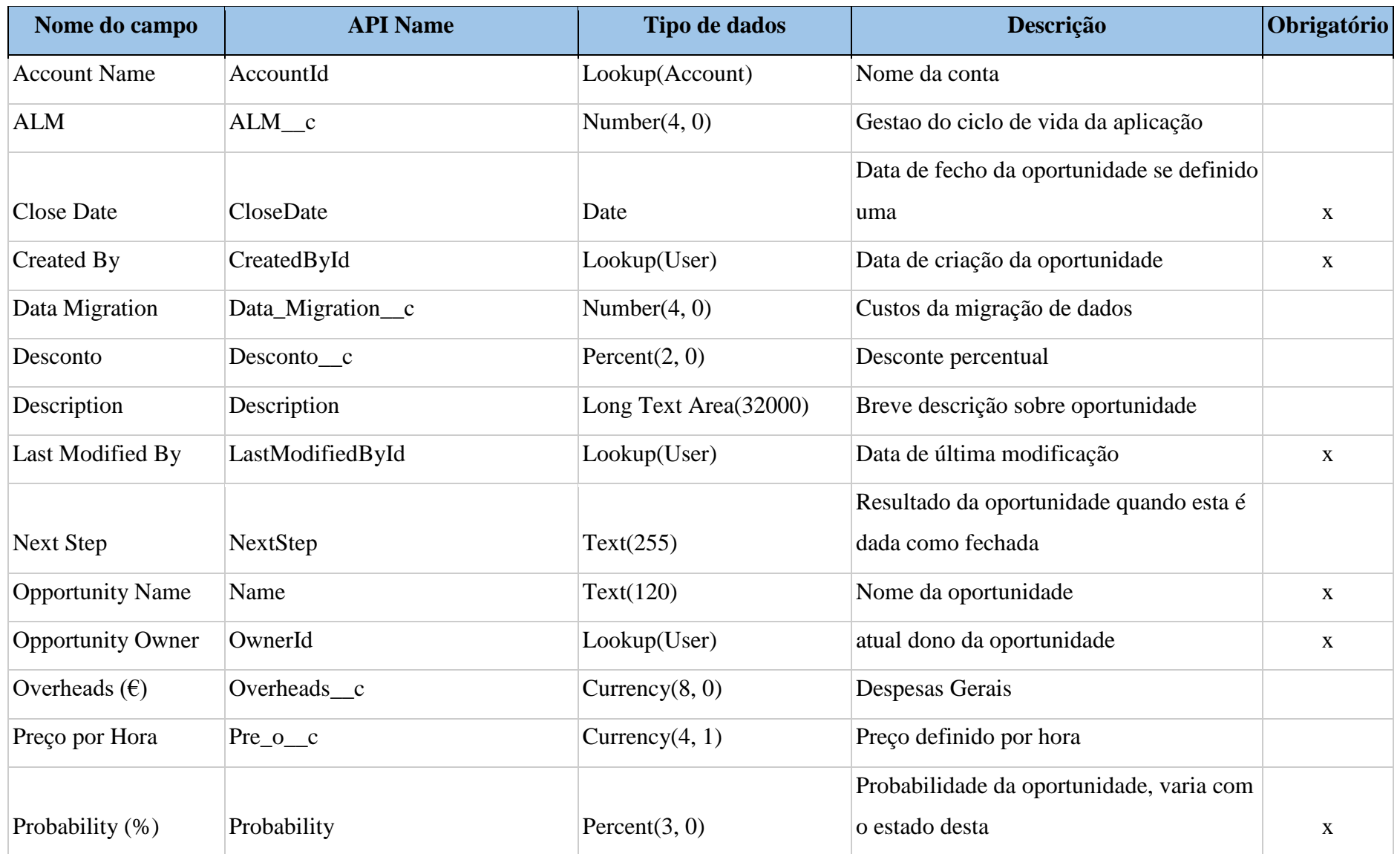

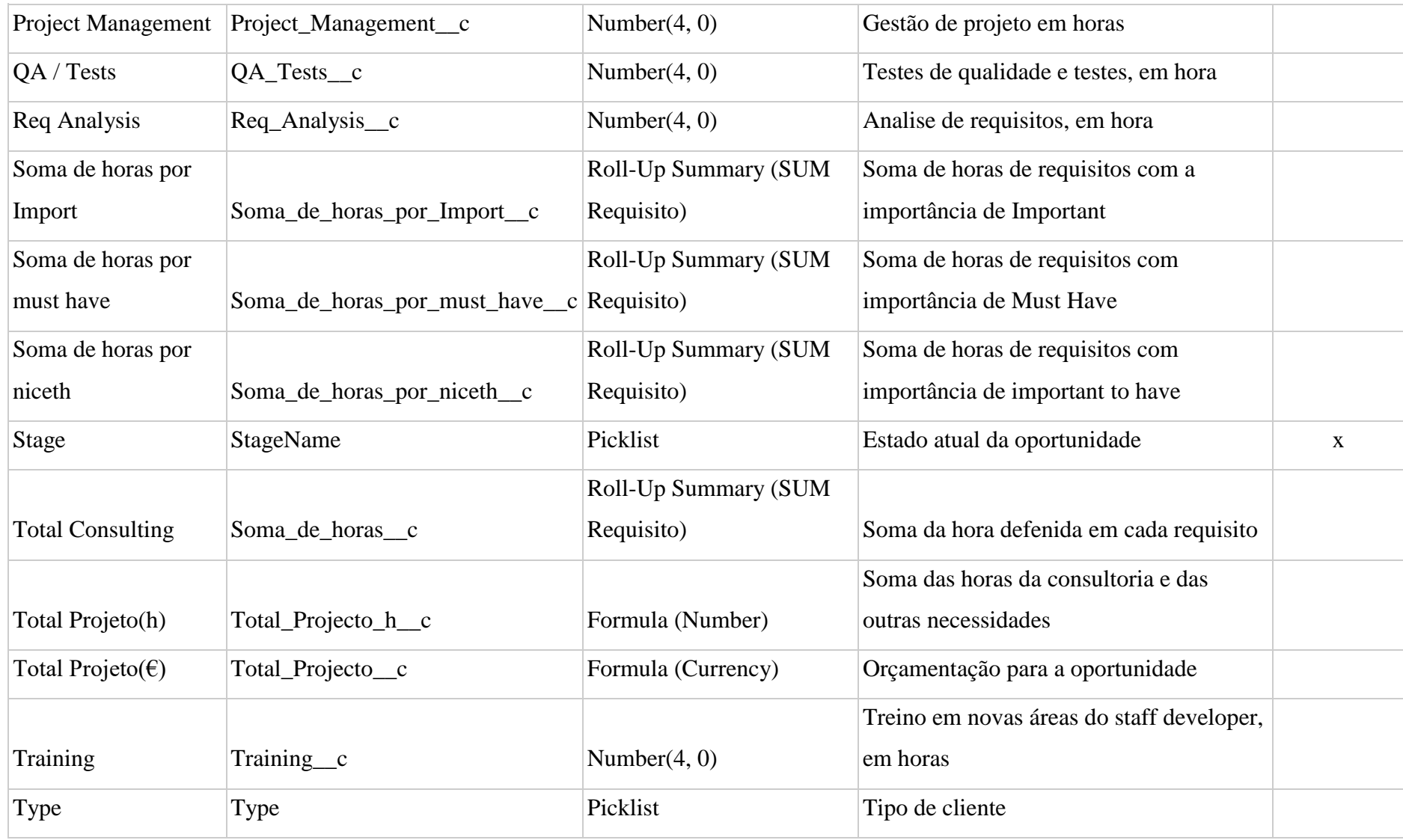

#### **TABELA 13- DICIONÁRIO DE DADOS - TABELA REQUISITO**

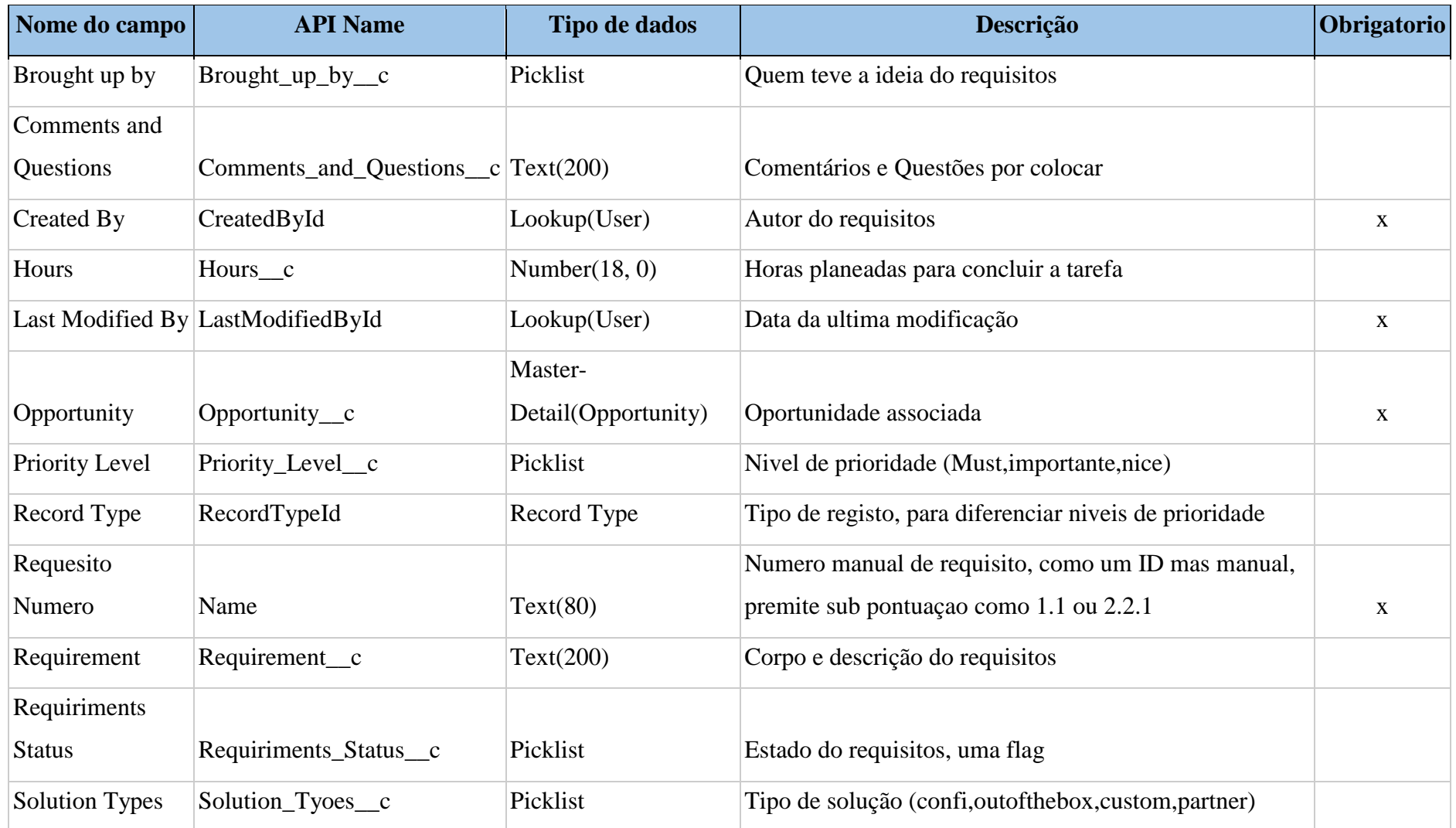

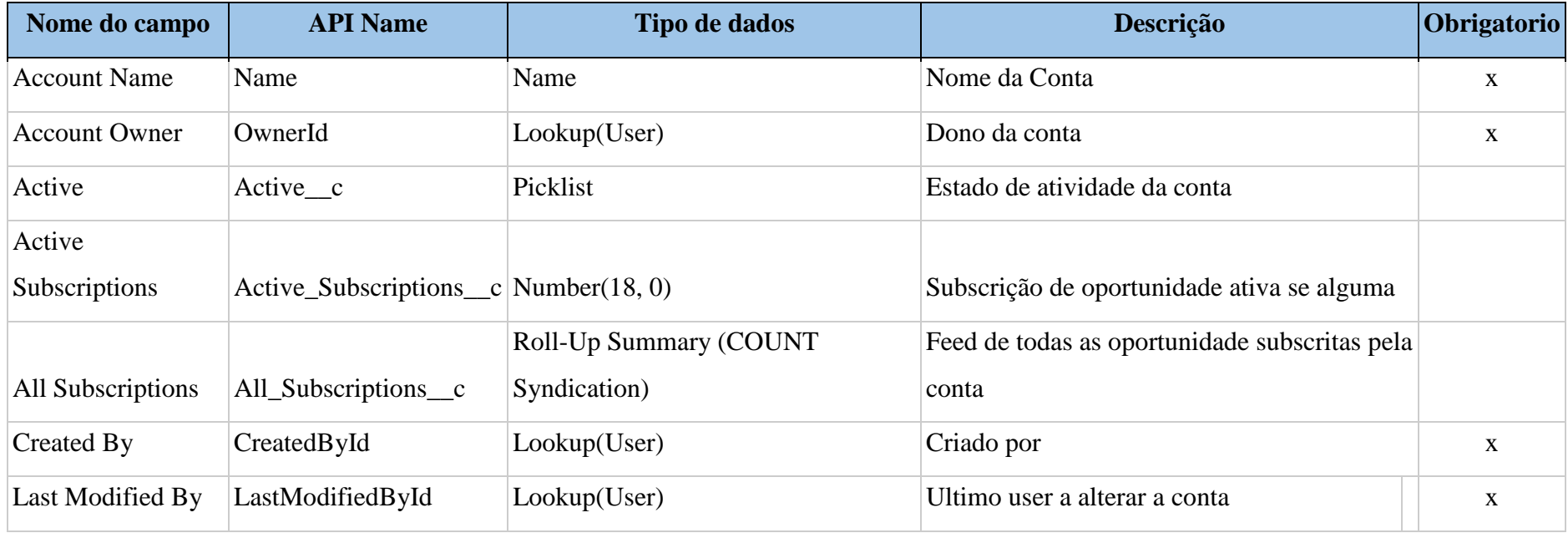

#### **TABELA 14- DICIONÁRIO DE DADOS - TABELA ACCOUNT**

#### **TABELA 15- DICIONÁRIO DE DADOS - TABELA CONTACT**

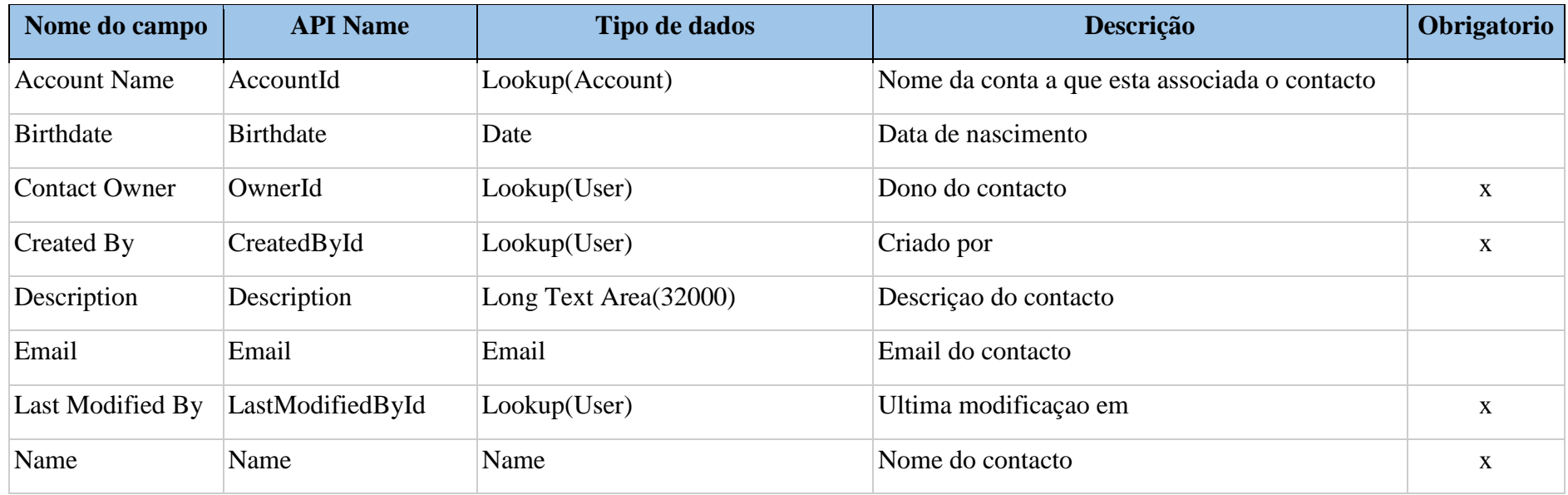

#### 4.2.4. Casos de uso

O projeto tem um caminho bastante direto o que inviabiliza desenvolver diagramas de fluxo que acrescentem valor, pois iria haver poucos caminhos alternativos ou condicionais. Foi por isso escolhido definir os casos de uso do projeto, primeiro como diagrama (Figura 23) e depois descrevendo cada um deles (Tabela 16 a 19).

#### 4.2.4.1. Diagrama de Casos de uso

São tidos em conta dois atores, um como Gestor de conta e outro como Gestor de Projeto. Podemos definir o Gestor de Conta como a pessoa que interage com o *stakeholder*, é por isso a pessoa que cria o projeto (Oportunidade), assim como a atribui ou cria a uma conta e respetivos contactos. Posteriormente, este Gestor de Conta passa a posse deste projeto (Oportunidade) a um Gestor de Projeto. Este Gestor de Projeto tem a função e poder de criar, editar, atualizar e apagar os requisitos. O seguinte diagrama, Figura 23, conta com os prérequisitos de um registo na plataforma, assim como a sessão aberta por meio de um *login* valido.

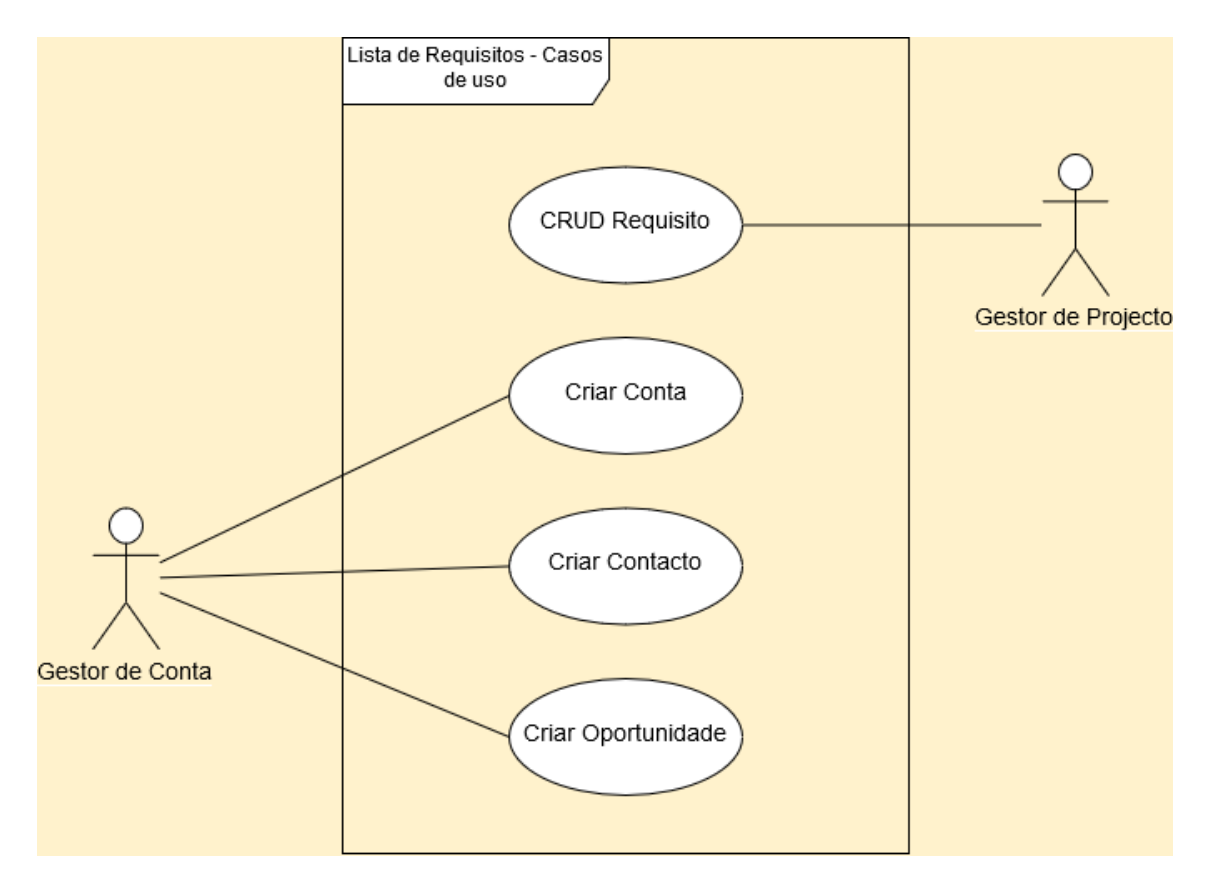

**FIGURA 23- DIAGRAMA DE CASOS DE USO LISTA DE REQUISITOS** *SALESFORCE*

# 4.2.4.2. Descrição de casos de uso

# 4.2.4.2.1. CASO DE USO – CRIAR CONTA

### **TABELA 16- DESCRIÇÃO CASO DE USO - CRIAR CONTA**

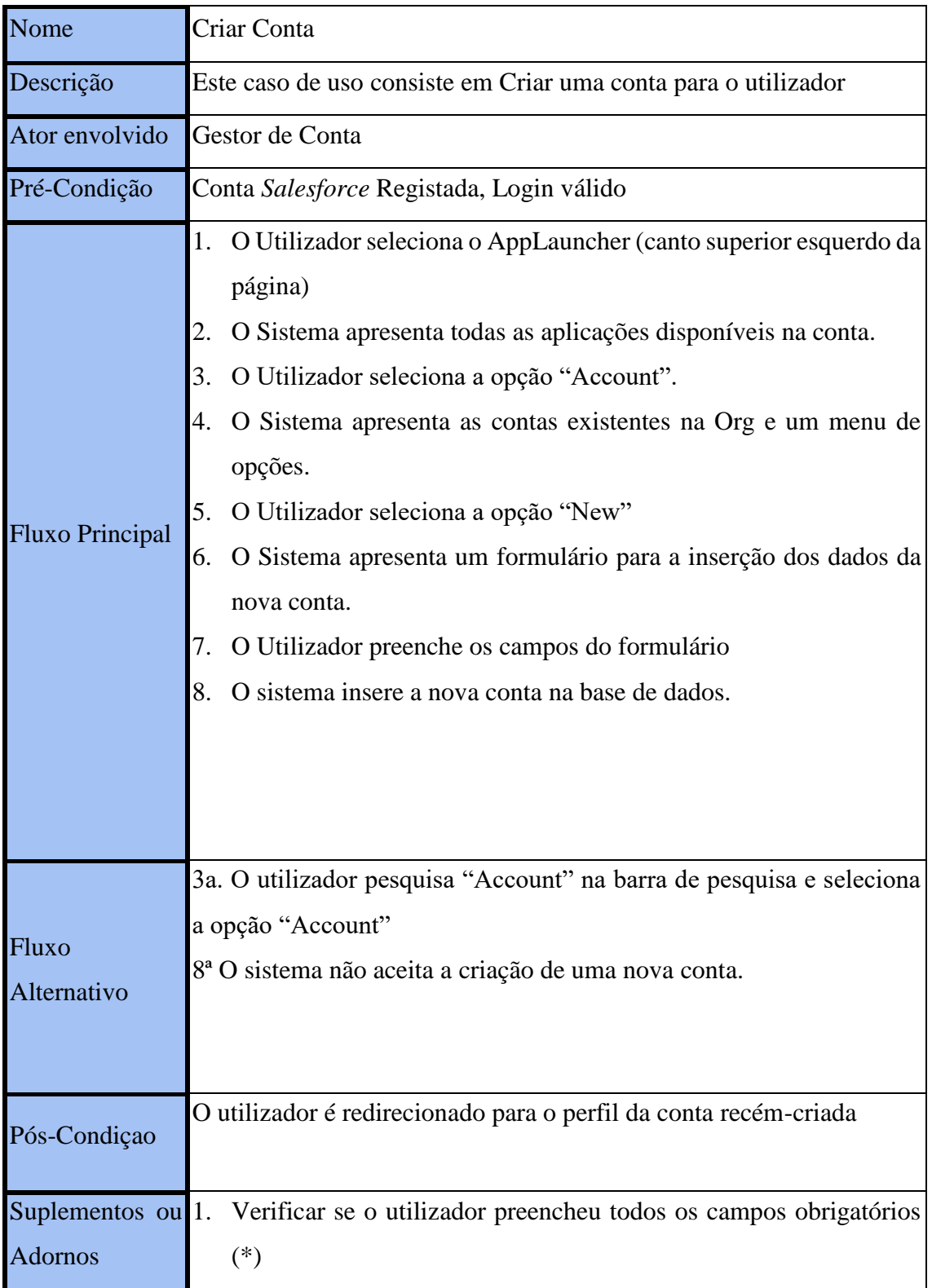

## 4.2.4.2.2. CASO DE USO – CRIAR CONTACTO

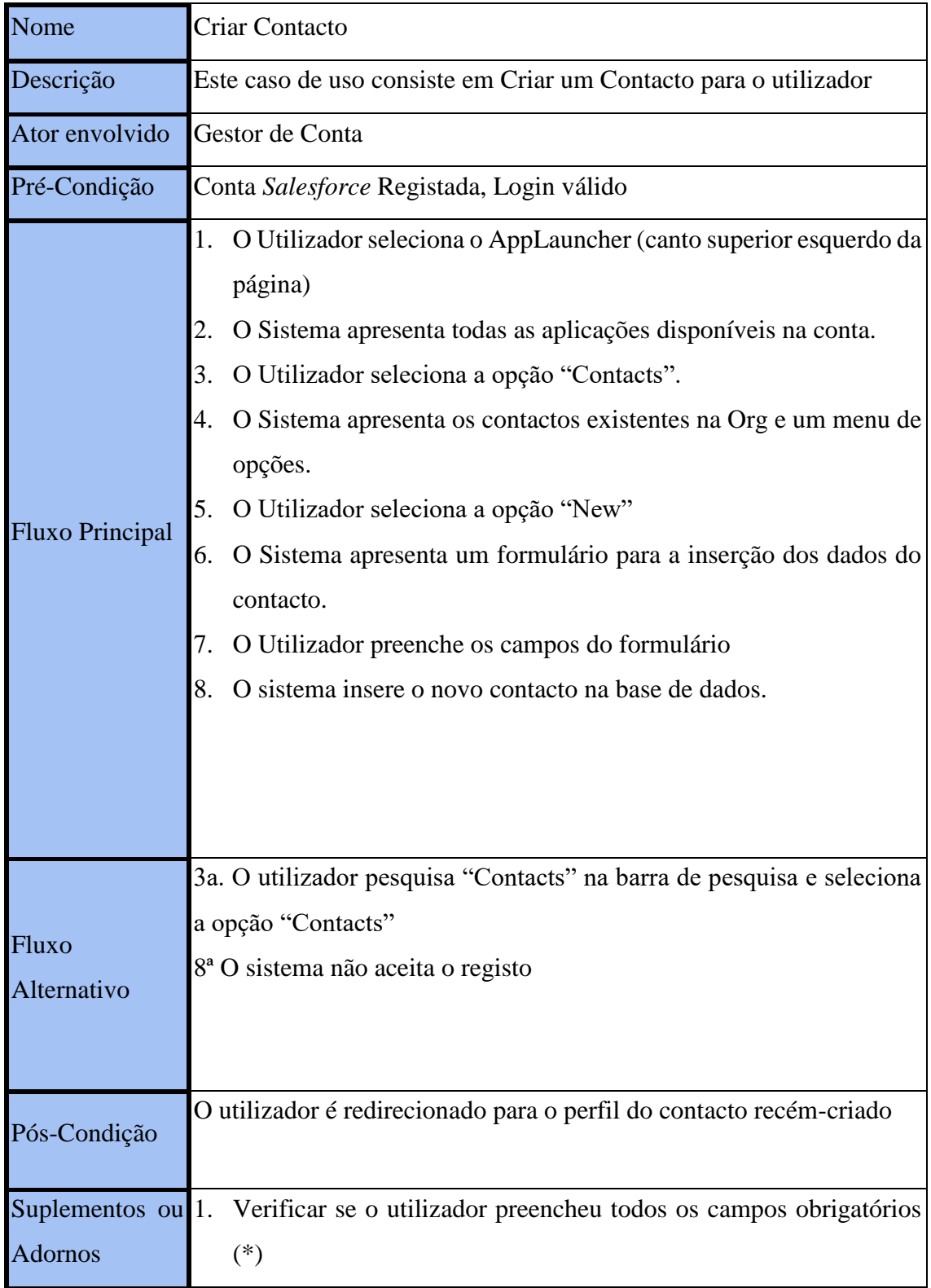

### **TABELA 17- DESCRIÇÃO CASO DE USO - CRIAR CONTACTO**

## 4.2.4.2.3. CASO DE USO – CRIAR OPORTUNIDADE

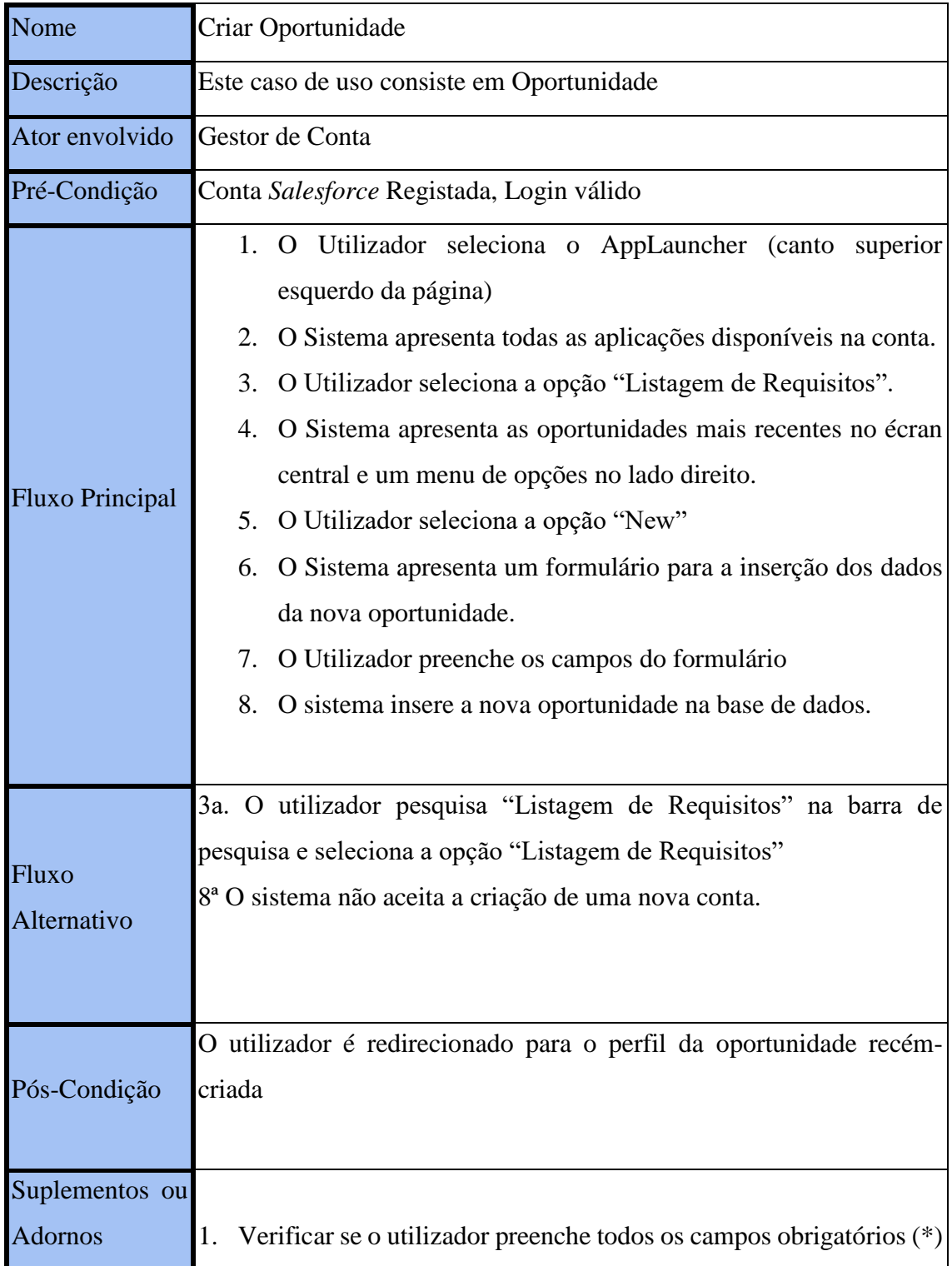

### **TABELA 18- DESCRIÇÃO CASO DE USO - CRIAR OPORTUNIDADE**

# 4.2.4.2.4. CASO DE USO – CRIAR REQUISITO

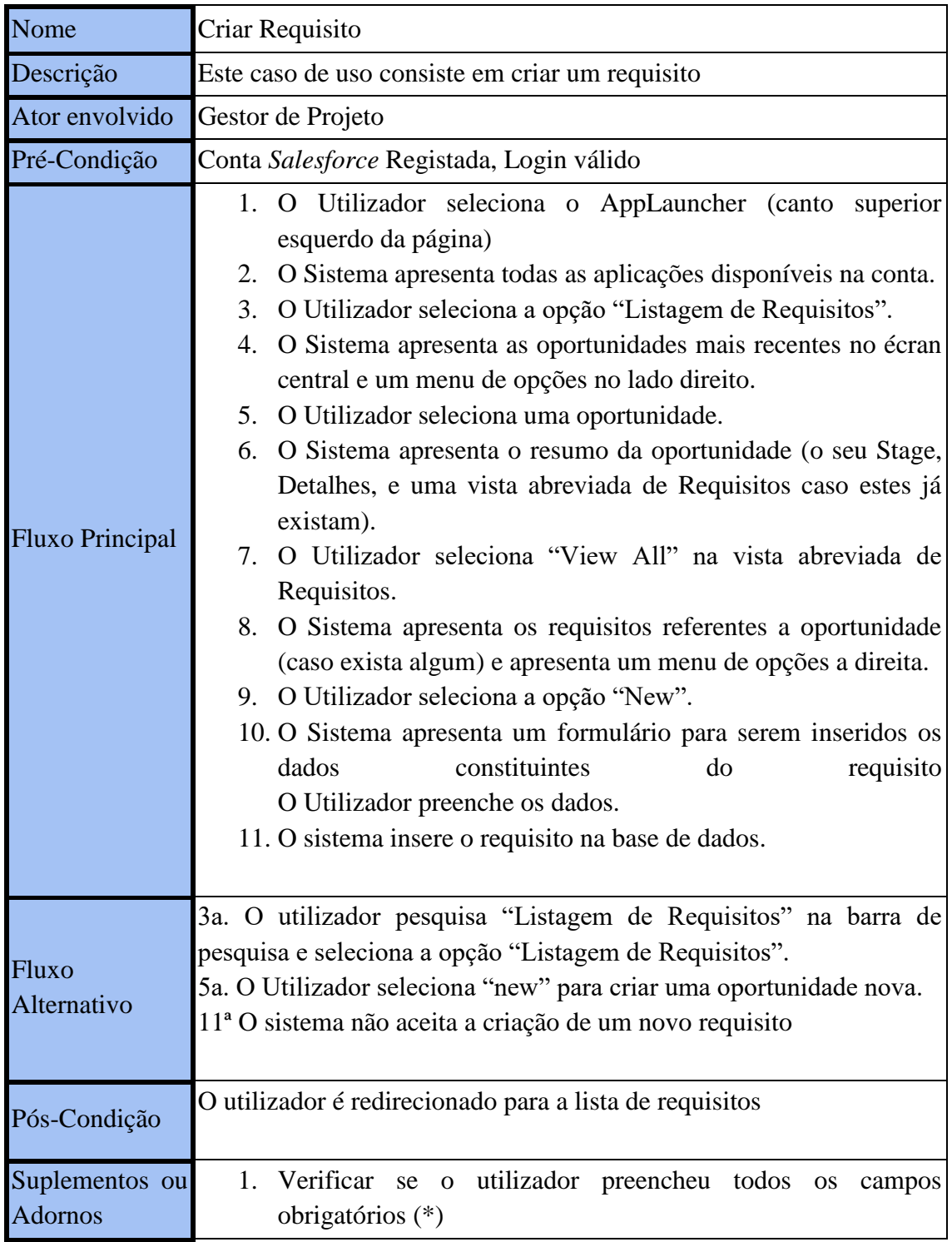

# **TABELA 19- DESCRIÇÃO CASO DE USO - CRIAR REQUISITO**

# **5. Tecnologias**

Ao longo do estágio houve a necessidade de aprender a trabalhar e utilizar novos serviços e/ou tecnologias. Enquanto que algumas não acrescentariam valor em serem descritas no relatório, devido ao baixo uso ou pouco impacto no desenvolvimento, houve outras que foram essenciais ao longo de todo o trabalho, e como podem não ter sido definidas ou explicitadas em outro lugar, serve o presente capítulo para esse fim.

## 5.1. *Lightning components*

Os *Lightning components* [18] são uma plataforma de desenvolvimento de *software* com uma *user interface* em *Salesforce*. Existem duas partes constituintes de qualquer *lightning component*, a parte do cliente (*developers*) onde é usado *JavaScript* como linguagem, e o lado do servidor onde é usado Apex (Linguagem *StronglyTyped* baseada em *Java*, partilhando alguma da sua sintaxe, usada pelos *developers* para interagir e transacionar pedidos com o lado do servidor (*Force.com*), Figura 29.

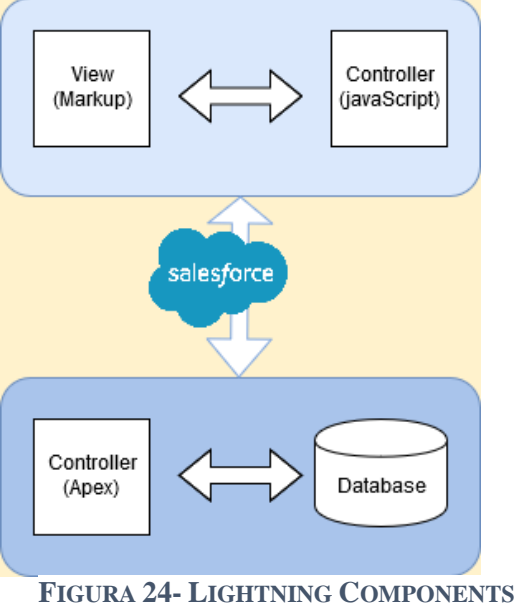

**RELACIONAMENTOS**

A comunicação entre componentes é feita na forma de troca de eventos a nível interno entre os vários constituintes, estes vários componentes que formam a aplicação é chamado de *bundle* (pacote), Figura 30.

- A *Component* contém toda a estrutura em HTML.
- *Controller* é o controlador principal do produto e é escrito em *JavaScript*.

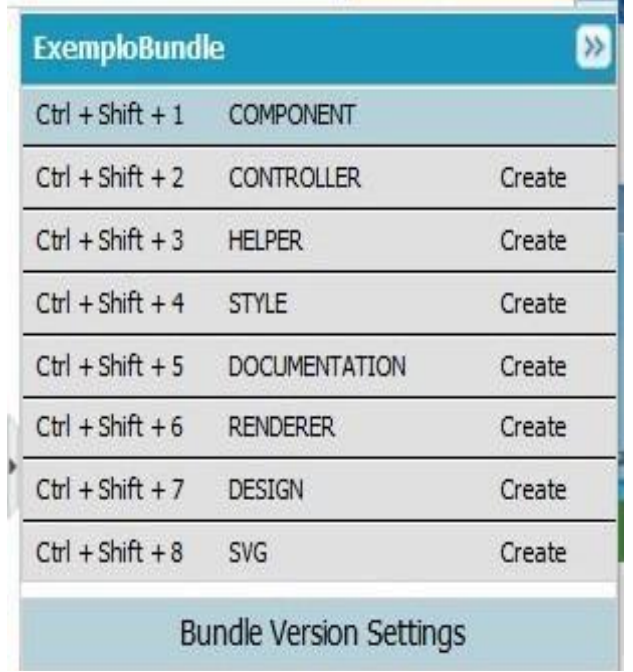

• *Helper* contém funções partilhadas por vários componentes, também escrito em *JavaScript*.

• *Style* contém todo o CSS relativamente ao escrito no *component*.

• *Documentation*, *Renderer*, *Design* e *SVG*, não foram usados durante o estágio, tem propósitos mais específicos ou estéticos, sendo o *Documentation* para documentar as funções e comportamentos do *Lightning component*, *Design* permite interagir com a ferramenta de design de aplicações da *Salesforce* (*Lightning AppBuilder*) e o SVG atribui um *icon* ao *Lightning component.*

**FIGURA 25- BUNDLE DE UM LIGHTNING COMPONENT**

Os *lightning components* foram úteis no desenvolvimento do projeto por serem formas rápidas de construir *software*. Utilizam línguas de marcação e programação conhecidas e oferecem maior liberdade no que toca a usar serviços internos do *Salesforce*, seja o caso por exemplo o uso de *queries* à base de dados que sem os *lightning components* é vedado. Permite na forma de *pop*-*up* desenvolver soluções que podem ser incluídas no ambiente de trabalho normal de uma Org do *Salesforce*.

# 5.2. Draw.io e UML

Durante o percurso académico, quando foi necessário fazer diagramas no âmbito de engenharia de *software*, foi sempre usado o UML – *Unified Modeling Language* como um standard, e devido a existir parcerias entre o Instituto Politécnico da Guarda com serviços da *Microsoft Office*, sempre foi usado o *software Microsoft Visio* para efetuar esses projetos. O objetivo de uma empresa será sempre ter lucro com as suas ações, é o propósito primário de qualquer negócio, então durante o meu estágio quando me foi colocada a necessidade de desenvolver esses mesmo diagramas e usei o *Microsoft Visio*, fui apresentado ao Draw.io uma tecnologia *open-source* com suporte para browsers (na realidade construída de propósito

para ser utilizada em browsers, tendo também uma integração completa com a plataforma Drive da Google).

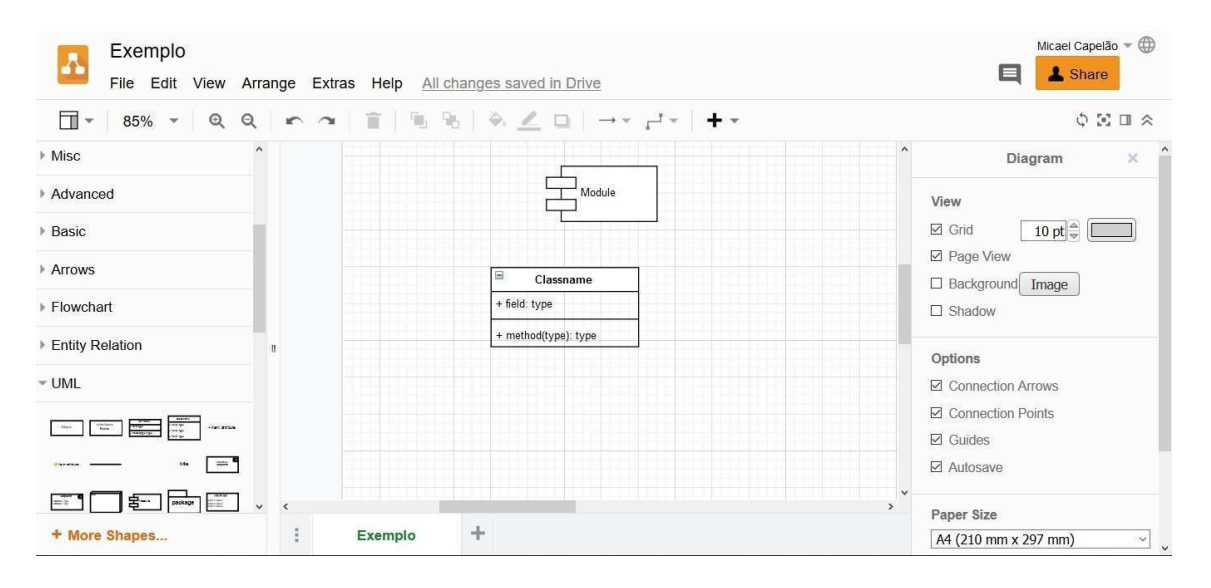

**FIGURA 26-** *LAYOUT* **DO AMBIENTE DE TRABALHO** *DRAW.IO*

É possível usar as formas estandardizadas do UML pois já se encontram incluídas, assim como é possível usar outras linguagens de modelação adicionando mais formas (*More Shapes*), ou então fazer uso de formas geométricas simples (Figura 31). Todos os diagramas foram desenvolvidos neste *software*.

## *5.3. Google Drive – Google Docs*

Foi referido a integração do Draw.io com o Drive da Google, e é importante referir a importância que teve. É um serviço de armazenamento e sincronização em *cloud* da google que oferece um conjunto de soluções no modelo free-to-use. Como já foi referido, este tipo de solução é agradável do ponto de vista financeiro para uma empresa que não detenha já um conjunto de soluções parecido. Todos os desenvolvimentos durante e após o estágio foram armazenados nesta *cloud*. Foram utilizados os serviços do Google *Sheets* para fazer as listagens dos requisitos, o Google *Docs* para os resumos no levantamento de requisitos e o Google Slides na construção da apresentação parcial em estilo "PowerPoint". Todos os documentos estavam sincronizados com a pasta no meu disco físico, o que me permitiu tanto a mim como ao meu orientador de estágio, estar sempre com o material atualizado e disponível, para consulta em qualquer lugar.

# 5.4. MavensMate

Aquando a etapa de desenvolvimento do projeto envolveu a utilização de *lightning components,* a facilidade e praticidade com que estes podem ser construídos acabou por ser um ponto negativo. O desenvolvimento destes é feito numa "Developer Console", uma ferramenta embutida no serviço *Salesforce* que permite programar os *lightning components* utilizando o browser. Apesar de prático, esta solução não é eficiente quando o objetivo é desenvolver projetos mais longos, janelas pequenas atalhos inexistentes são algumas das dificuldades.

Com o MavensMate é possível desenvolver os *lightning components* no "conforto" de um editor de texto da preferência do programador (neste caso foi usado o *Sublime Text 3*) com todas as suas funcionalidades de facilidades. O MavensMate faz o *deploy* e controlo de versos nos servidores do *Salesforce* (Figura 32).

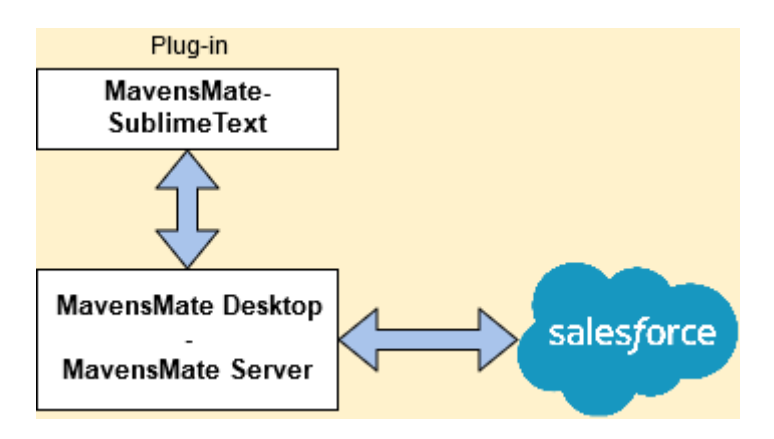

**FIGURA 27- MAVENS MATE FORMA DE RELACIONAMENTO**

Tudo o que é necessário é instalar um plug-in de controlo de pacotes no Sublime Text, instalar o MavensMate Desktop, que como já está integrado com o *Salesforce* vai pedir as credenciais relativamente a Org onde o trabalho está a ser desenvolvido. A partir daí é possível utilizar o MavensMate para criar, editar ou apagar projetos em *Salesforce* mas possibilitando essas funções a serem desenvolvidas num editor de texto preferido.

# **6. Implementação**

# 6.1. Layouts

No primeiro layout (Figura 23) podemos ver a página inicial de uma oportunidade (Neste caso denominada de "Projeto Estágio – Lista de requisitos"). Esta página inicial tem várias informações e detalhes sobre a oportunidade, seja o Opportuity Owner o contacto associado a oportunidade. O estado atual em que se encontra a oportunidade que pode ser identificado pela barra de quatro etapas (levantamento de necessidades, investigação, negociação e fecho da oportunidade).

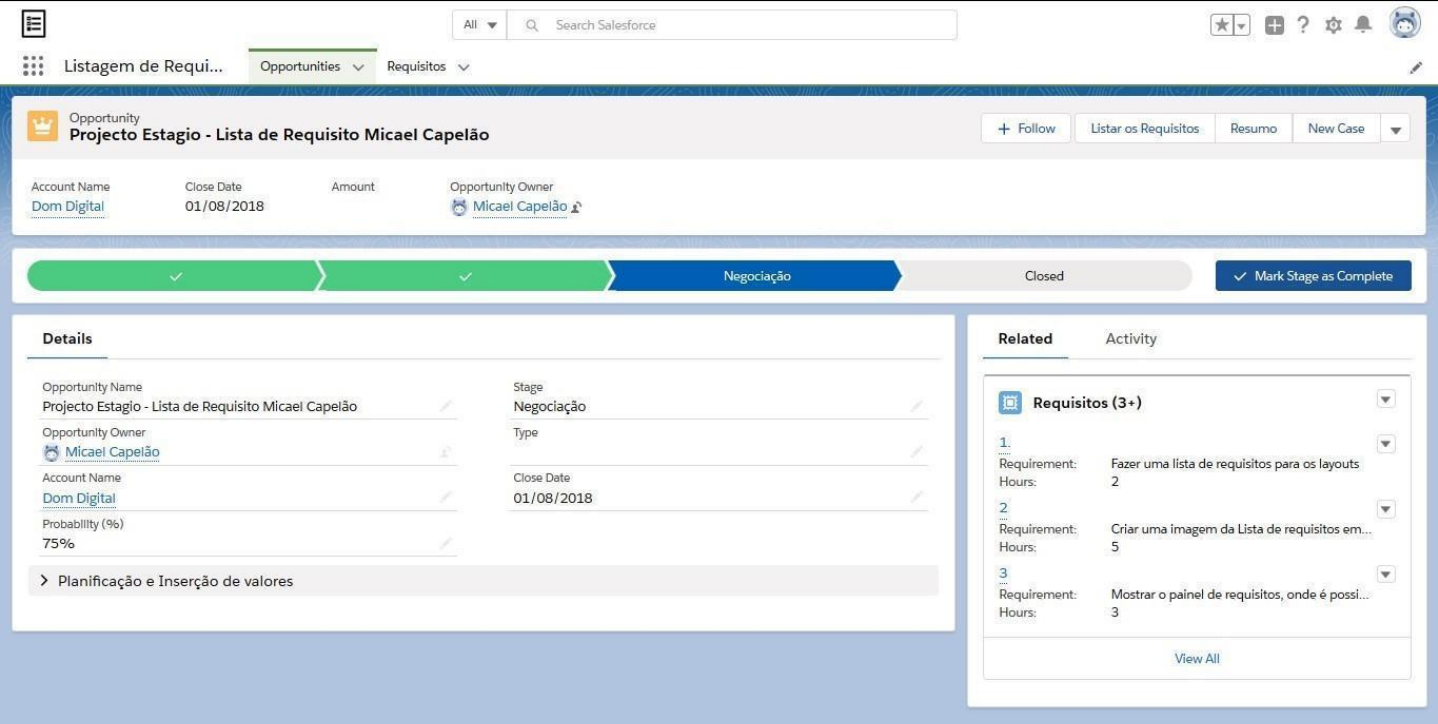

**FIGURA 28- PERFIL DE UMA OPORTUNIDADE**

Por baixo dos detalhes da oportunidade podemos encontrar uma aba "Planificação e inserção de valores" que após expandida (Figura 24):

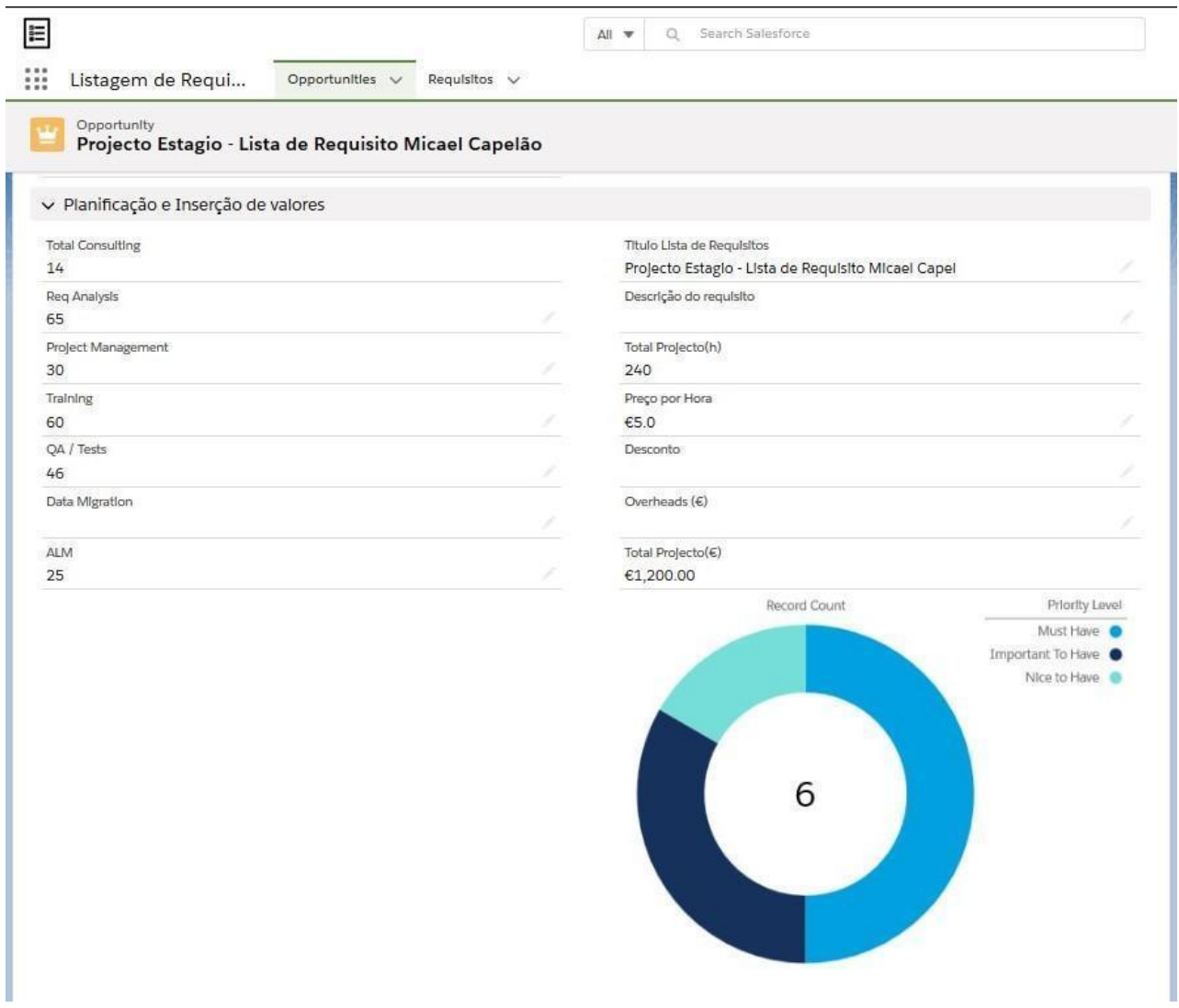

**FIGURA 29- LAYOUT PLANIFICAÇÃO E INSERÇÃO DE VALORES, E** *DASHBOARD*

Esta aba permite atribuir valores à orçamentação do projeto mediante as diferentes necessidades, sendo o "*Total consulting*" o campo resultante da soma das horas estipulada para cada requisito. "*Req Analysis*" as horas planeadas para a Análise de Requisitos.

"*Project Management*" horas planeadas para a gestão do projeto. "*Training*" tempo necessário para instruir a equipa de *developers* em uma nova tecnologia ou serviço. "*QA/Tests*" o tempo que vais ser despendido em Testes e Qualidade. "*Data Migration*" Caso seja necessário fazer a migração de dados, o tempo planeado para esta. "ALM" (*application lifecycle management*) planificar o tempo de gestão do ciclo de vida da aplicação.

É possível estipular um preço à hora, que mediante serem acrescentados gastos extras (Overheads) vai ser calculada uma estimativa do valor final do projeto.

É possível obter também informações via um *Dashboard* que organiza de forma gráfica os requisitos já existentes, neste caso o *Dashboard* lista os requisitos pelo nível de prioridade.

No menu da página inicial da oportunidade encontramos também a opção "Listar os Requisitos", é um botão que vai abrir um pop-up em lightning componente que tem como finalidade listar de forma resumida os requisitos da oportunidade (Figura 25).

|              |                      | Listar os Requisitos |                         | $+$ Follow                                   | Listar os Requisitos                             |
|--------------|----------------------|----------------------|-------------------------|----------------------------------------------|--------------------------------------------------|
| ID           | REQUERIMENTO         | PRIORIDADE           | HORAS                   |                                              |                                                  |
| $1.$         | Fazer uma lista de r | Must Have            | $\overline{\mathbf{c}}$ |                                              |                                                  |
| 3            | Mostrar o palnel de  | Important To Have    | 3                       |                                              |                                                  |
| 5            | Mostrar a exportaç   | Nice to Have         | 20                      |                                              |                                                  |
| $\mathbf{2}$ | Crlar uma Imagem     | Must Have            | 5                       | Closed                                       |                                                  |
| $\sqrt{4}$   | Formularlo de um     | Must Have            | з                       |                                              |                                                  |
|              |                      |                      |                         | <br>Requirement<br>Hours.                    | Fazer uma lista de requisitos<br>$\overline{2}$  |
|              |                      |                      |                         | $\mathbf{z}$<br>m.<br>Requirement:<br>Hours. | Criar uma imagem da Lista de<br>5                |
|              |                      |                      |                         | 3<br>Requirement:<br>Hours.                  | Mostrar o palnel de requisitor<br>$\overline{3}$ |
|              |                      |                      | Cancel                  |                                              | View All                                         |

**FIGURA 30- LAYOUT LISTAR REQUISITOS**

Do lado direito da página inicial temos um breve feed dos requisitos pertencentes a oportunidade. Selecionando a opção "View All" é redirecionado para a página dos requisitos específicos a oportunidade (Figura 26), onde é possível consultar, ordenar ou editar os requisitos já existentes assim como criar um novo. É também possível filtrar usando a ferramenta de filtros do *Salesforce*.

#### ::: Listagem de Requi... Opportunities  $\vee$  Requisitos  $\vee$

| $\mathbf{w}$                                 |                |                                                                                  |                |  |
|----------------------------------------------|----------------|----------------------------------------------------------------------------------|----------------|--|
|                                              | $\overline{2}$ | Fazer uma lista de requisitos para os layouts                                    | $\mathbf{1}$   |  |
| $\overline{\mathbf{v}}$                      | 5              | Criar uma imagem da Lista de requisitos em forma resumida                        | $\overline{2}$ |  |
| $\blacktriangledown$                         | 3              | Mostrar o painel de requisitos, onde é possivel editar e criar um Novo Requisito | $\mathbf{3}$   |  |
|                                              | 3              | Formulario de um novo requisito generico                                         | 4              |  |
|                                              | 20             | Mostrar a exportação possível em CSV e PDF                                       | 5              |  |
| $\blacktriangledown$<br>$\blacktriangledown$ |                |                                                                                  |                |  |

**FIGURA 31- LAYOUT TODOS OS REQUISITOS**

Selecionando "New" é apresentado um formulário (Figura 27) de criação de um novo requisito, com todas as opções já descritas na lista de requisitos referente ao projeto (em 4.2.1). Denoto que o "Requisito Número" foi a solução encontrada para manualmente atribuir um valor numérico ao requisito, de forma a possibilitar a inserção de numeração que indicasse uma relação com o antecedente (exemplo: 1 e 1.1).

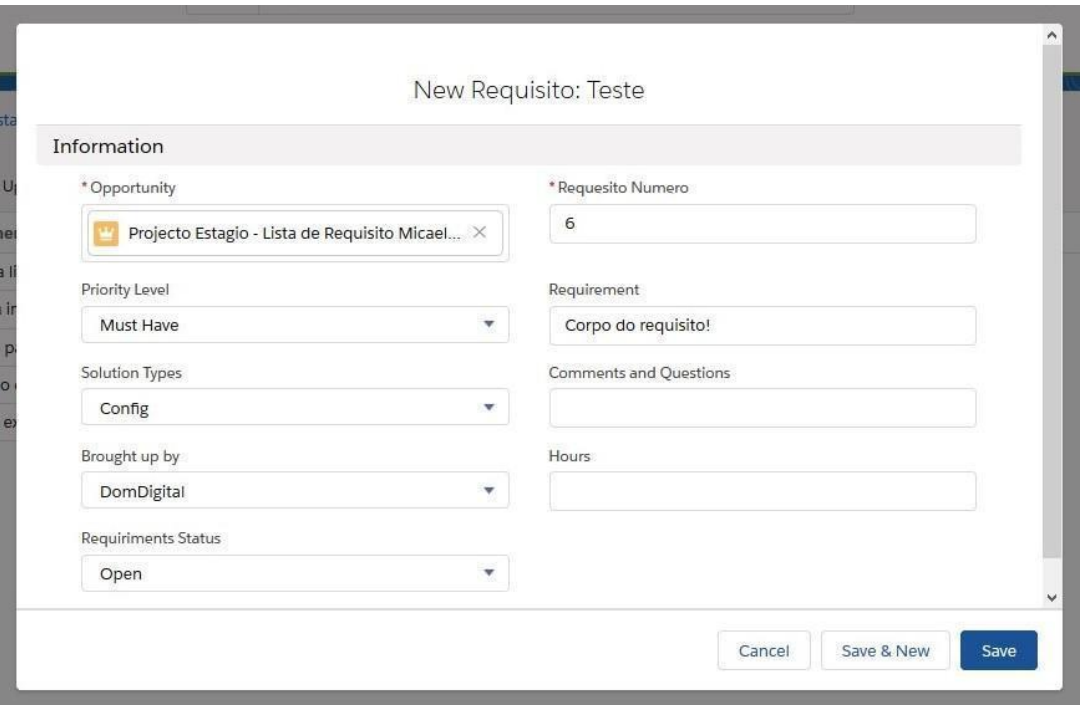

**FIGURA 32- FORMULÁRIO NOVO REQUISITO**

Voltando ao ecrã principal existe outro botão "Resumo" (Figura 28) onde podemos obter as opções de exportação dos requisitos. É possível exportar para um formato com uma finalidade mais técnica como o CSV (*Comma-separated values),* ou para um formato mais organizado como o PDF. Estas exportações incluem também os valores da orçamentação e estimativa de horas.

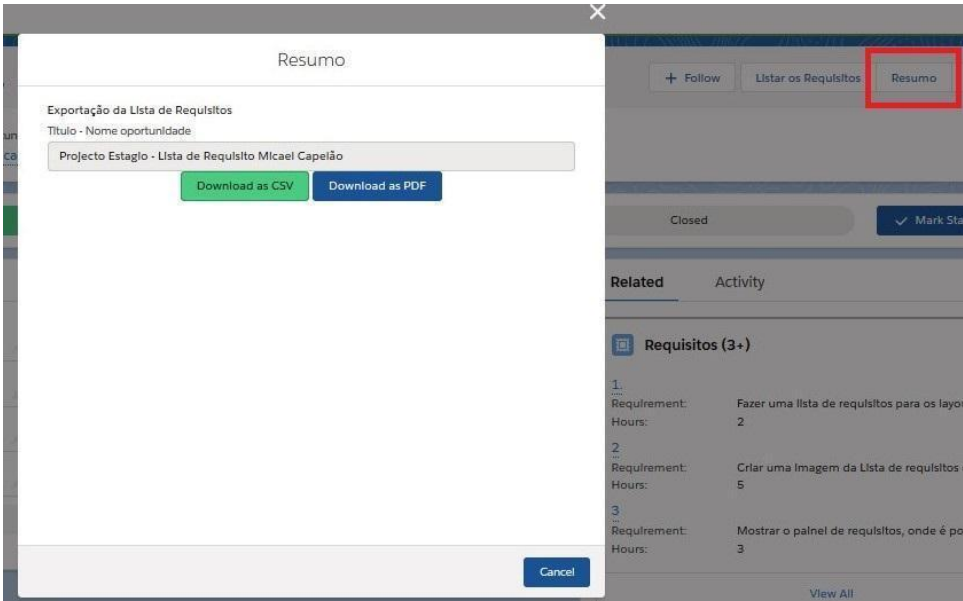

**FIGURA 33- EXPORTAÇÃO DA LISTA DE REQUISITOS**

# 7. **Conclusão**

A título de conclusão, podemos considerar que os objetivos foram alcançados neste estágio.

Relativamente ao ambiente *Salesforce*, toda a ambientação com as formações e Trailheads foram essenciais para a implementação do projeto e neste modo é evidente a agilidade com que permitiu desenvolver soluções, reconheço também as capacidades do *Salesforce* e a mais valia que foi a sua aprendizagem.

No âmbito da Engenharia de Requisitos, já era consciente da sua importância mais a nível teórico/académico, mas após estar presente nesta área num âmbito de contexto real é reconhecida uma importância ainda maior, seja a forma como facilita o trabalho a quem desenvolve, seja a forma como é possível reproduzir informações técnicas numa linguagem que clientes possam entender.

É muitas vezes realçado ao longo do relatório a importância da Análise de Requisitos, a importância de bem explicitar o que se quer fazer e como. Todavia é importante realçar que estas tarefas num contexto real são normalmente responsabilidade de profissionais com conhecimento profundo na plataforma usada, conhecendo assim as suas capacidades e limitações, e considerando este saber podem definir de melhor e mais prática maneira os requisitos. A razão da Análise de Requisitos acontecer desta maneira teve um impacto real neste relatório, ou seja, aquando o tratamento dos requisitos foi também o momento em que se deu a ambientação e contacto com a plataforma, então certas requisitos que foram definidos no início, não foram implementados na parte final. O sucesso parcial na implementação de alguns desses requisitos deveu-se ao já descrito no relatório, a falta de liberdade de um Saas onde certas funções não são permitidas de fazer. Por isso devido ao não conhecimento profundo da plataforma no momento da listagem dos requisitos, estes podem (ainda que corretamente definidos) não ter sido explicitados da maneira mais prática e funcional para a plataforma em casa. Isto mais do que qualquer conhecimento teórico foi para mim a definitiva realização da importância da análise de requisitos, onde mesmo com tudo organizado, pensado e explicitado é possível haver falhas ou sucessos só parciais no desenvolvimento de *software*.

Como Trabalho futuro pretende-se usar as ferramentas e serviços que se encontram no *Salesforce* para efetuar testes de controlo e qualidade. Nenhum *software* se encontra realmente concluído sem serem efetuados osrespetivos testes. Pretende-se também fazer uma revisão e adição de possíveis funcionalidades como descritas na Listas de requisitos do projeto implementado.

# **Referências Bibliográficas**

- [1] R. Ruggieri, "Requisitos quando não são Elucidados durante o Projeto.," 11 2015 . [Online]. Available: https://www.linkedin.com/pulse/requisitos-quandon%C3%A3o-s%C3%A3o-elucidados-durante-o-projeto-ruggieri/. [Acedido em 7 2018].
- [2] I. Sommerville, *Software* engineering, England: Pearson Education Limited, 2016.
- [3] I. I. o. B. Analysis, Business Analysis Body of Knowledge, Toronto, Ontario, Canada.: International Institute of Business Analysis, 2015.
- [4] O. Semusheva, "Requirements. Why is it important?," [Online]. Available: https://steelkiwi.com/blog/requirements-why-it-important/. [Acedido em 11 2019].
- [5] A. M. D. S. FILHO, "devmedia," 2008. [Online]. Available: https://www.devmedia.com.br/artigo-engenharia-de-*software*-3-requisitos-naofuncionais/9525. [Acedido em 11 2019].
- [6] E. Figueiredo, "homepages.dcc.ufmg.br," [Online]. Available: https://homepages.dcc.ufmg.br/~figueiredo/disciplinas/aulas/req-funcionalrnf\_v01.pdf. [Acedido em 11 2019].
- [7] "Techopedia," [Online]. Available: https://www.techopedia.com/definition/26714/on-premises-*software*. [Acedido em 11 2019].
- [8] M. Rouse, "Search*cloud*computing.techtarget.com," [Online]. Available: https://search*cloud*computing.techtarget.com/definition/*cloud*-computing. [Acedido em 11 2019].
- [9] G. Čandrlić, "globaldots.com," 19 03 2013. [Online]. Available: https://www.globaldots.com/blog/*cloud*-computing-types-of-*cloud*. [Acedido em 11 2019].
- [10] M. Technosoft. [Online]. Available: https://msatechnosoft.in/blog/techblogs/*cloud*-computing-types-advantages-limitations/attachment/types-of-*cloud*computing-msa-technosoft. [Acedido em 11 2019].
- [11] "Techopedia Saas," [Online]. Available: https://www.techopedia.com/definition/155/*software*-as-a-service-saas. [Acedido em 11 2019].
- [12] A. Sraders, "What is *Salesforce* and What Does It Do in 2018?," 4 December 2018. [Online]. Available: https://www.thestreet.com/technology/what-is*salesforce*-14796378. [Acedido em 11 2019].
- [13] "Recognitio-*Salesforce*," *Salesforce*, [Online]. Available: https://www.*salesforce*.com/company/recognition/. [Acedido em 11 2019].
- [14] C. Smith, "DMR," 6 September 2019. [Online]. Available: https://expandedramblings.com/index.php/*salesforce*-statistics/. [Acedido em 11 2019].
- [15] C. M. C. R. Phil Choi, Lightning Platform Fundamentals, 2016.
- [16] F. P. d. S. R. Belfo, "Especificação de Requisitos de *Software*," 22 Outubro 2012 . [Online]. Available: http://www.iscac.pt/files/cursos/ucs/1540002255.pdf. [Acedido em 11 2019].
- [17] lucidchart, "Lucidchart," [Online]. Available: https://www.lucidchart.com/pages/pt/o-que-e-diagrama-entidade-relacionamento.
- [18] R. Coutinho, "slideshare," 5 Agosto 2016. [Online]. Available: https://pt.slideshare.net/dom\_digital/lightning-components-o-que-so-quais-osseus-objectivos-e-exemplos-prticos. [Acedido em 07 2018].

# **Anexos**

# Exportação CSV

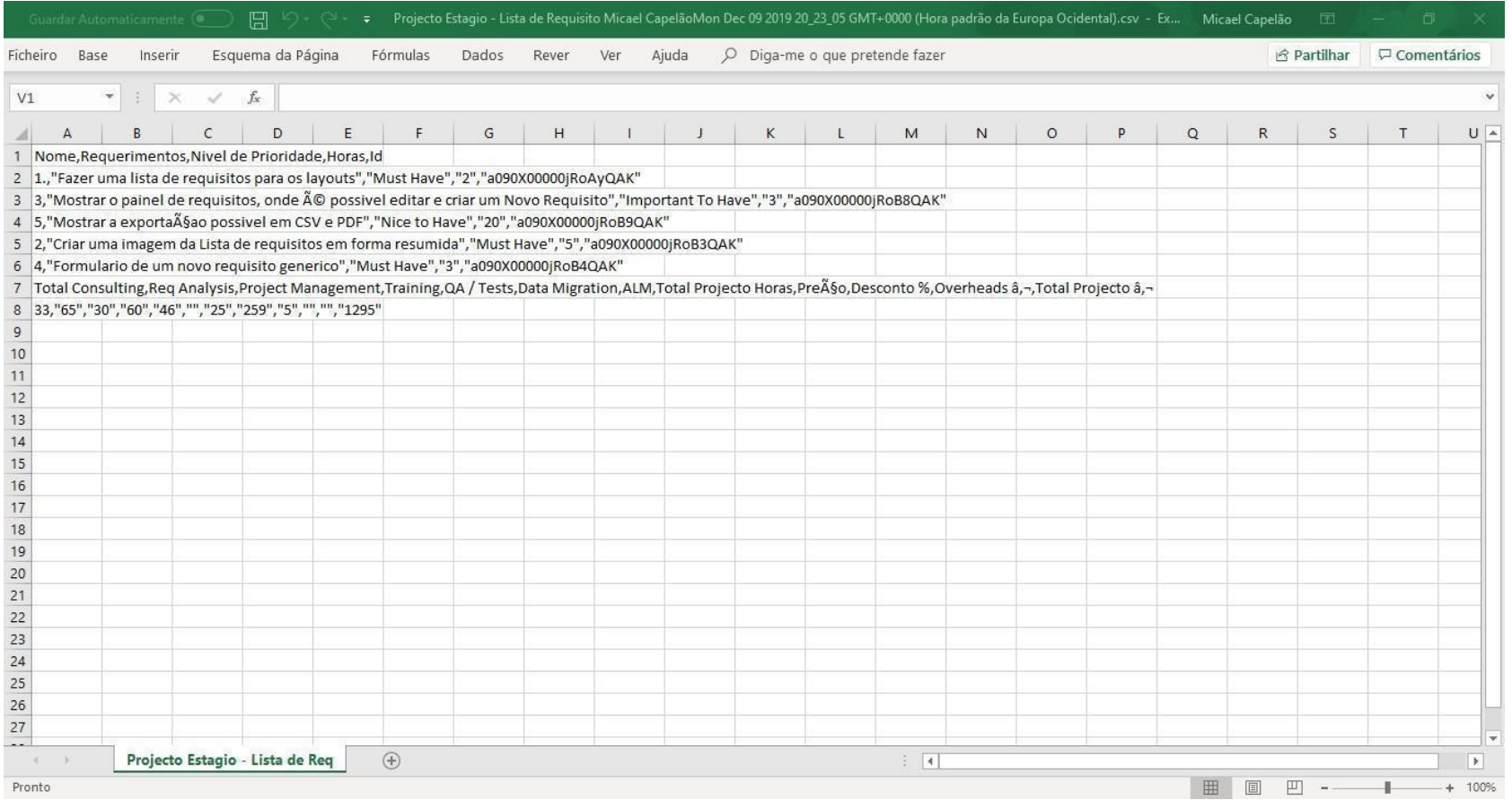

# Exportação PDF

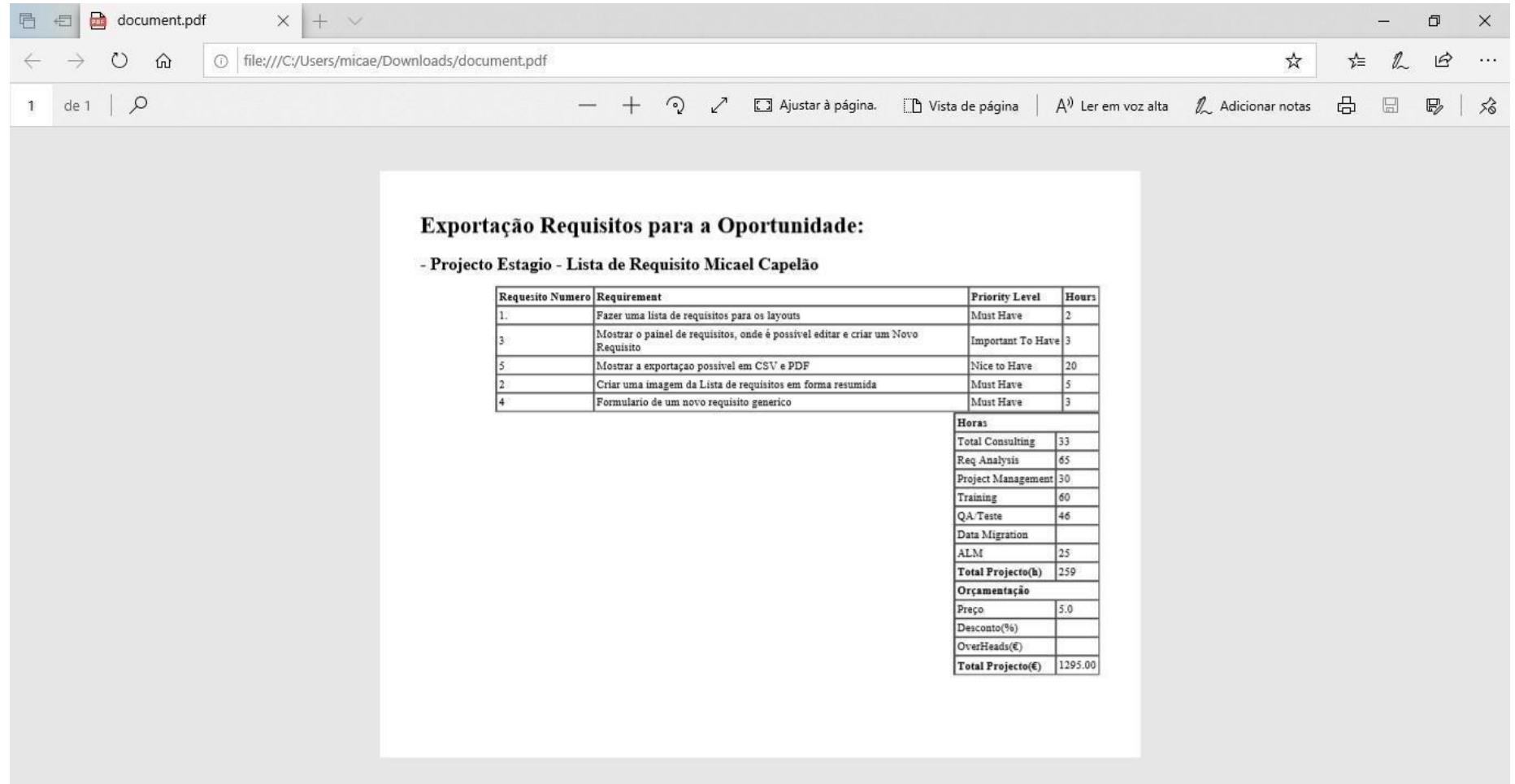